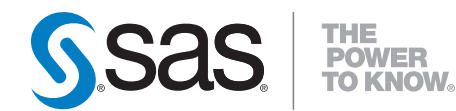

# **SAS** ® **9.2 Publishing Framework Developer's Guide**

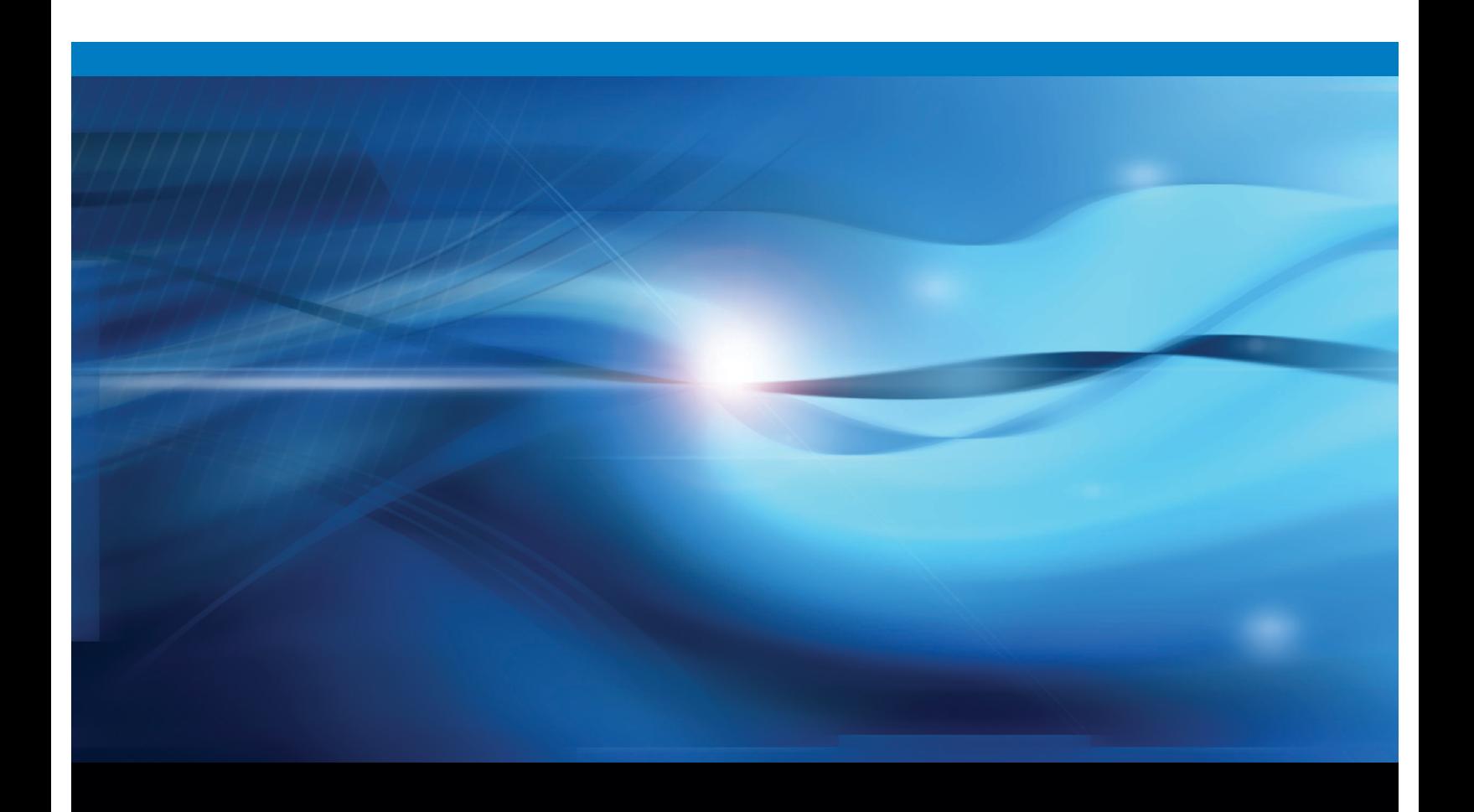

**SAS<sup>®</sup>** Documentation

The correct bibliographic citation for this manual is as follows: SAS Institute Inc. 2009. *SAS* ® *9.2 Publishing Framework: Developer's Guide*. Cary, NC: SAS Institute Inc.

#### **SAS**® **9.2 Publishing Framework: Developer's Guide**

Copyright © 2009, SAS Institute Inc., Cary, NC, USA ISBN 978-1-59994-844-7

All rights reserved. Produced in the United States of America.

**For a hard-copy book:** No part of this publication may be reproduced, stored in a retrieval system, or transmitted, in any form or by any means, electronic, mechanical, photocopying, or otherwise, without the prior written permission of the publisher, SAS Institute Inc.

**For a Web download or e-book:** Your use of this publication shall be governed by the terms established by the vendor at the time you acquire this publication.

**U.S. Government Restricted Rights Notice.** Use, duplication, or disclosure of this software and related documentation by the U.S. government is subject to the Agreement with SAS Institute and the restrictions set forth in FAR 52.227-19 Commercial Computer Software-Restricted Rights (June 1987).

SAS Institute Inc., SAS Campus Drive, Cary, North Carolina 27513.

1st electronic book, February 2009

1st printing, March 2009

SAS® Publishing provides a complete selection of books and electronic products to help customers use SAS software to its fullest potential. For more information about our e-books, e-learning products, CDs, and hard-copy books, visit the SAS Publishing Web site at **support.sas.com/publishing** or call 1-800-727-3228.

SAS® and all other SAS Institute Inc. product or service names are registered trademarks or trademarks of SAS Institute Inc. in the USA and other countries. ® indicates USA registration.

Other brand and product names are registered trademarks or trademarks of their respective companies.

## **Contents**

*What's New [v](#page-4-0)* Overview **[v](#page-4-0)** General Enhancements **[v](#page-4-0)**

#### **Chapter 1 Overview of the Publishing Framework [1](#page-6-0)**

What Is the Publishing Framework? **[1](#page-6-0)** Channel Definition and Subscription Management **[1](#page-6-0)** Package Publishing **[2](#page-7-0)** Package Retrieval and Viewing **[2](#page-7-0)** Event Publishing **[2](#page-7-0)**

#### **Chapter 2 Overview of Packages [5](#page-10-0)**

What Is a Package? **[5](#page-10-0)** Rendering a Package **[6](#page-11-0)** Package Transports **[7](#page-12-0)**

#### **Chapter 3 Retrieving Packages and URLs [11](#page-16-0)**

Retrieving Packages from Different Transports **[11](#page-16-0)** SAS Package Retriever **[12](#page-17-0)** SAS Package Reader **[12](#page-17-0)** Retrieving URLs **[13](#page-18-0)**

#### **Chapter 4 Viewer Processing [15](#page-20-0)**

Overview of Viewers **[15](#page-20-0)** When To Use a Viewer **[16](#page-21-0)** How to Create a Viewer **[16](#page-21-0)** Using the Publish Package Interface to Apply a Viewer **[21](#page-26-0)** Samples Using the <SASINSERT> and <SASTABLE> Tags **[31](#page-36-0)** Sample HTML Viewer **[32](#page-37-0)** Sample SAS Program with an HTML Viewer **[33](#page-38-0)** Sample Viewer Template **[35](#page-40-0)**

#### **Chapter 5 Publishing Packages [37](#page-42-0)**

Package Publishing **[37](#page-42-0)** Using a Third-Party Client Application **[38](#page-43-0)** Using the Publish Package Interface **[38](#page-43-0)** Publish and Retrieve Encoding Behavior **[40](#page-45-0)** Dictionary **[42](#page-47-0)** PACKAGE\_PUBLISH **[65](#page-70-0)** Filtering Packages and Package Entries **[116](#page-121-0)** Specifying Name/Value Pairs **[120](#page-125-0)** Example: Publishing in the DATA Step **[122](#page-127-0)** Example: Publishing in a Macro **[126](#page-131-0)**

Example: Publishing with the FTP Access Method **[128](#page-133-0)**

#### **Chapter 6 Generating and Publishing Events [133](#page-138-0)**

What Is an Event? **[133](#page-138-0)** Overview of Generating and Publishing Events **[134](#page-139-0)** Using the Publish Event Interface **[134](#page-139-0)** Dictionary **[135](#page-140-0)** XML Specification for Generic Events **[147](#page-152-0)** XML Specification for SASPackage Events **[148](#page-153-0)** Examples of Generated Events **[152](#page-157-0)**

#### **Appendix 1 Planning and Implementing Your Publishing Solution [157](#page-162-0)**

Plan the Information Architecture **[157](#page-162-0)**

Establish the Content Pipeline **[158](#page-163-0)**

Configure Channels and Subscribers **[159](#page-164-0)**

Implement Content Restrictions in the SAS Metadata Authorization Layer **[159](#page-164-0)** Announce Solution and Train Users **[160](#page-165-0)**

**Index [161](#page-166-0)**

## <span id="page-4-0"></span>What's New

## **Overview**

SAS 9.2 Publishing Framework provides enhancements to security, and support of the HTTPS protocol and IPV6 addresses.

## General Enhancements

The following enhancements have been made to the Publishing Framework:

- $\Box$  Write permission is required for publishing to channels. This enables you to restrict who can publish by administering permissions.
- $\Box$  The HTTPS protocol and IPV6 addresses are supported when publishing to a WebDAV server.
- $\Box$  The following Publishing Framework components are obsolete:
	- SAS Publisher
	- SAS Subscription Manager

**vi** *What's New*

<span id="page-6-0"></span>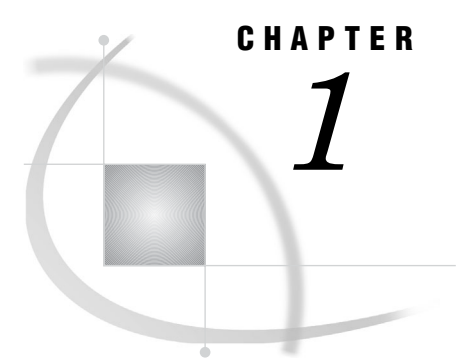

## Overview of the Publishing Framework

*What Is the Publishing Framework?* **1** *Channel Definition and Subscription Management* **1** *Package Publishing* **2** *Package Retrieval and Viewing* **2** *Event Publishing* **2**

## What Is the Publishing Framework?

The Publishing Framework feature of SAS Integration Technologies provides a complete and robust publishing environment for enterprise-wide information delivery. The Publishing Framework consists of SAS CALL routines, application programming interfaces (APIs), and graphical user interfaces that enable both users and applications to publish SAS files (including data sets, catalogs, and database views), other digital content, and system-generated events to a variety of destinations including the following:

- $\Box$  e-mail addresses
- message queues
- $\Box$  publication channels and subscribers
- WebDAV-compliant servers
- archive locations

The Publishing Framework also provides tools that enable both users and applications to receive and process published information. For example, users can receive packages with content, such as charts and graphs, that is ready for viewing. SAS programs can receive packages with SAS data sets that might in turn trigger additional analyses on that data.

The functions of the Publishing Framework include channel definition, subscription management, package publishing, package retrieval, package viewing, and event publishing.

## Channel Definition and Subscription Management

The Publishing Framework enables you to define SAS publication channels, which are conduits for publishing particular categories of information. You can set up a channel for a particular topic, organizational group, user audience, or any other category. Once publication channels have been defined, authorized users can subscribe to them and automatically receive information whenever it is published to those channels.

<span id="page-7-0"></span>For more information about defining channels and managing subscriptions, refer to the help for the Publishing Framework plug-in for SAS Management Console.

The SAS Information Delivery Portal also enables users to manage their subscriptions. The portal enables users to select channels to subscribe to, specify the desired delivery transport (such as an e-mail address or message queue), and specify filters that indicate which information is to be included or excluded.

## Package Publishing

The Publishing Framework enables you to create packages that contain one or more information entities, including SAS data sets, SAS catalogs, SAS databases, and almost any other type of digital content. You can also define viewers that make the information entities easier to display.

After creating a package, you can publish the package and its associated viewers to one or more channels. This causes the information to be delivered to each user who has subscribed to those channels, if the package and its contents meet the subscriber's filtering criteria. In addition to channels, you can publish packages directly to one or more e-mail addresses, message queues, WebDAV-compliant servers, and archive locations.

To create and publish packages, you can use any of the following methods:

- $\Box$  Use the publish CALL routines to create packages and publish them from within a SAS program.
- $\Box$  Use the Java APIs that are provided with SAS Integration Technologies to create packages and publish them from within a third-party application.

You can also use SAS Enterprise Guide or SAS Information Delivery Portal to create and publish packages via the Publishing Framework.

## Package Retrieval and Viewing

The Publishing Framework provides the SAS Package Retriever, which is a graphical user interface to enable users to extract and save information from packages that have been published through the Publishing Framework. The SAS Package Reader user interface enables users to display the contents of packages. Users can also view published information from the SAS Information Delivery Portal.

In addition, you can use CALL routines to extract and process published information from within SAS programs. APIs are provided to enable third-party programs to extract and process published information.

## Event Publishing

SAS Integration Technologies includes the Publish Event Interface. This interface consists of CALL routines that enable you to write SAS programs, including stored processes, that create and publish events. Events can be generated and published explicitly, or they can be generated implicitly as part of the publication of a package. Implicit event generation occurs when packages are published to a channel that has event subscribers defined.

Events are published as XML documents. They can be published to HTTP servers, message queues, or to publication channels and their associated subscribers. You can develop custom applications that receive and process events that are generated by the Publishing Framework.

<span id="page-10-0"></span>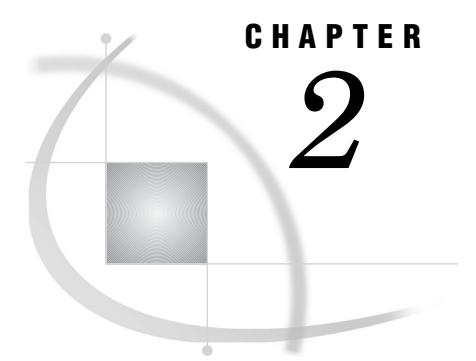

## Overview of Packages

*What Is a Package?* **5** *Definition of Package* **5** *SAS Results* **5** *Unstructured Content* **6** *Filename Extensions for Package Entry Types* **6** *Rendering a Package* **6** *Package Transports* **7** *Overview of Package Transports* **7** *Persisted Packages* **8** *Subscription Channels* **9** *Creating Channels* **9** *Creating Subscribers* **9** *Creating Subscriptions* **9**

## What Is a Package?

## Definition of Package

A package is a container for information, or digital content, that is generated or collected for delivery to a consumer.

Knowledge takes the form of package entries, which can be either of two types:

- SAS results
- unstructured content

## SAS Results

A category of package entry type is SAS results, which can take the form of any of the following:

- SAS catalog
- SAS data set
- SAS database (such as FDB and MDDB)
- SAS SQL view

## <span id="page-11-0"></span>Unstructured Content

Unstructured content is any package entry that is created external to SAS. Supported unstructured content types include the following:

- $\Box$  binary file (such as Excel, GIF, JPG, PDF, PowerPoint, and Word)
- $\Box$  HTML file (including ODS output)
- $\Box$  reference string (such as URL)
- $\Box$  text file (such as a SAS program)
- $\Box$  viewer file (such as an HTML or plain text template that formats SAS file items for viewing in e-mail)

#### Filename Extensions for Package Entry Types

Each entry in a package is implicitly contained in a file whose filename extension reflects the entry type. Knowing filename extensions might be useful when retrieving packages from the archive and WebDAV transports.

Default filename extensions are as follows:

```
.csv - Comma separated values
.ref - Reference
.sac - SAS Catalog
.sad - SAS Dataset
.sam - SAS MDDB
.sav - SAS SQL View
.spk - Nested package
```
## Rendering a Package

When determining how to render packages, the publisher should consider the following:

- $\Box$  the company's business requirements
- $\Box$  the configuration of the business enterprise (for example, hardware, software, business processes, and communications protocols)
- $\Box$  the package content (structured and unstructured data)
- $\Box$  the transport (such as archive, channel, e-mail, message queue, or Web) that is used to deliver the package

<span id="page-12-0"></span>The following scenarios depict business factors that might affect how a package is rendered:

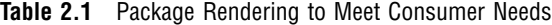

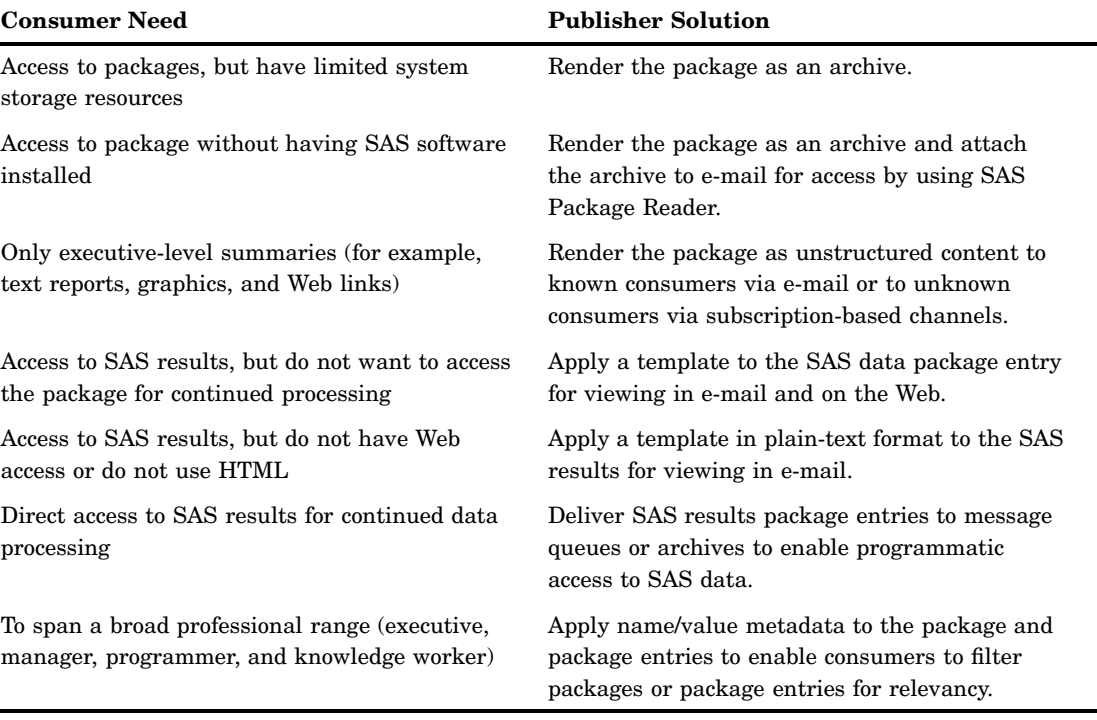

Before the publisher can begin the publishing process, the administrator must first configure the publishing environment, which might include archives, channels, subscribers, and subscriptions.

## Package Transports

### Overview of Package Transports

The destination (or transport) for delivering a package is defined programmatically in a SAS application by using PACKAGE\_PUBLISH CALL routines.

Transports are as follows:

#### archive

a single binary collection of all the items in a package, which is compressed and saved to a directory file. The archive contains the contents of a package and metadata that is necessary for extracting the contents. An archived package is also referred to as an SPK file, which is short for SAS Package.

#### channel

a conduit through which the defined transport (either e-mail or message queue) delivers package items to the subscribers of the channel. The subscriber defines the preferred transport by using personal subscription properties. Whereas publishing to e-mail is identity-centered (the publisher delivers packages to recipients whose identities are known), publishing to channels is subject-centered, allowing both the publisher and the consumer to concentrate on the subject of the package rather than on the recipients for the package.

e-mail

mechanism for delivering selected package items to identified recipients.

message queue

in application messaging, a place where the publisher can send a message (or a package) that can be retrieved by another program for continued processing.

WebDAV-compliant server

an acronym for Web Distributed Authoring and Versioning. Whereas the traditional transports (archive, channel, e-mail, and message queue) are repositories for published package data that can be retrieved and reprocessed in a synchronous fashion, a WebDAV-compliant server facilitates concurrent access to and update of package data on the Internet.

WebDAV is not only a delivery mechanism, but also a core technology that extends the HTTP network protocol, enabling distributed Web authoring tools to be broadly interoperable. WebDAV extends the capability of the Web from that of a primarily read-only service, to a writable, collaborative medium.

#### Persisted Packages

Publishing a package to an archive or to a WebDAV server provides the following advantages:

- You conserve disk resources.
- $\Box$  The package stays in a static location, allowing consumers or programs to retrieve the package at their convenience.
- $\Box$  The SAS data package entries are available to consumers who *do not* have SAS software installed on their systems.

After the administrator has configured channels with archive paths or base paths, the publisher can publish packages directly to an archive or WebDAV server. The publisher can use the following methods to publish to a persistent store (an archive or a WebDAV server):

- $\Box$  publishing programmatically by using SAS. See "Using the Publish Package" Interface" on page 38.
- using a third-party client application. See "Using a Third-Party Client Application" on page 38.

The consumer can use the stand-alone product SAS Package Reader subsequently to uncompress, or unzip, and use an archived package. SAS Package Retriever can be used to access the package from the persisted location and to store the package elsewhere. The RETRIEVE SCL application, CALL routines, and SAS Information Delivery Portal can also be used to retrieve persisted packages.

### Subscription Channels

#### Creating Channels

The administrator uses SAS Management Console to create a channel object with the attributes that are specified in the SAS Metadata Repository. The administrator must create a channel for each distinct topic or audience. For example, users of a particular application might want a channel for discussion and data exchange, while the programmers of that application might want another channel to discuss technical problems and future enhancements. Although the topic is the same application, the discussion about the topic is different. Therefore, two separate channels might best serve the needs of the two groups of users.

#### Creating Subscribers

The administrator must create a subscriber for each potential user of a channel. Subscribers must be defined before subscriptions to channels can be created.

#### Creating Subscriptions

The association of a subscriber to a channel is a subscription. A subscription enables the information that is published to a channel to be delivered to the interested (subscribed) subscribers.

Subscriptions can be created by either the administrator or the subscriber. The administrator can create subscriptions when a publishing environment is initially configured. Individual subscribers can create personal subscriptions after the publishing environment has been configured.

<span id="page-16-0"></span>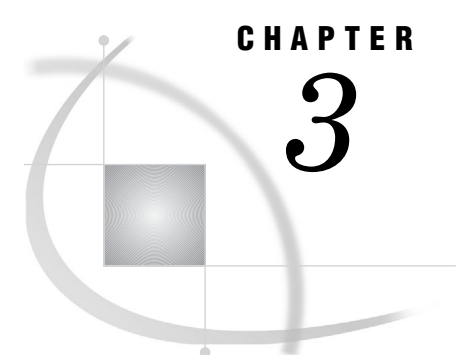

## Retrieving Packages and URLs

*Retrieving Packages from Different Transports* **11** *SAS Package Retriever* **12** *SAS Package Reader* **12** *Retrieving URLs* **13**

## Retrieving Packages from Different Transports

After a package is created, the transport, or destination, and other properties control how the package is delivered to the consumer.

Packages can be retrieved from the following destinations:

- archive
- e-mail
- message queue
- WebDAV-compliant server

For archives, you can use the stand-alone product SAS Package Reader to uncompress, or unzip, and use SPK files. SAS Package Reader can be used to read packages whether or not the consumer has SAS installed.

Depending on your needs and on whether you have SAS installed, you can choose from the following products to access a package on an archive, message queue, or WebDAV-compliant server:

- $\Box$  The consumer can use SAS Package Retriever to access a package and to store it elsewhere for continued use. SAS must be installed in order to use the SAS Package Retriever.
- $\Box$  If SAS is installed, then you can use the Publish Package CALL routines in order to write SAS programs, including stored processes, that create, populate, publish, and retrieve packages.
- $\Box$  If SAS is not installed, then you can use third-party client software in order to write a third-party client application that uses SAS Integration Technologies to access Integrated Object Model (IOM) servers. The Integrated Object Model provides distributed object interfaces for conventional SAS features. This enables you to develop component-based applications that integrate SAS features into the enterprise application.
- $\Box$  You can also use SAS Information Delivery Portal to retrieve packages from archives or WebDAV-compliant servers. For more information, see the product Help.

For more information about configuring and publishing to an archive, see "Persisted Packages" on page 8.

<span id="page-17-0"></span>When the publisher publishes a package via e-mail, the package is delivered to a list of recipients. Choosing e-mail gives the publisher authority over who receives the package. The recipient, however, requires no knowledge about the publishing environment from which the package was sent, nor must the recipient subscribe to a delivery channel. Also, recipients do not have to be SAS users. If the e-mail has a package file attachment, or if the e-mail contains a link to the persisted WebDAV package, then SAS is not needed to consume the package. The recipient can use SAS Package Reader or a Web browser in order to read the package.

*Note:* There are two methods for using e-mail to publish packages. The method described in this section refers to publishing packages explicitly to e-mail addresses. The other method is to publish a package to a channel, which can have e-mail subscribers. In that case, the recipient must be subscribed to a delivery channel.  $\Delta$ 

Although e-mail is suited for delivering reports and views of data to a limited audience, a message queue is best used for collecting package data entries for continued processing and publishing in time-critical environments. Publishing to a queue, and retrieval from a queue, are entirely independent activities. The publishing software (programmatic software) and the retrieval software (SAS Package Retriever or programmatic software) communicate asynchronously without any knowledge of the location of the other software, or even whether the other software is running.

Whereas the traditional transports (archive, channel, e-mail, and message queue) are repositories for published package data that can be retrieved and reprocessed in a synchronous fashion, package delivery to a WebDAV-compliant server facilitates concurrent access to and update of package data on the Internet.

## SAS Package Retriever

SAS Package Retriever is an SCL application that enables you to retrieve package data from a transport—archive, message queue, or WebDAV-compliant server—to an appropriate storage location on your SAS system or an external file location. After you designate a storage location for the entry, (for example, at a libref, fileref, or a file location), you can reference the entry for inclusion in a SAS program for continued package publishing in the business enterprise.

Examples of package data include SAS data (such as a SAS data set, SAS catalog, or a SAS database) and external data (such as an HTML file, binary file, text file, or viewer file).

Underlying the functions of SAS Package Retriever is a subset of the Publish Package CALL routines that relate explicitly to retrieving packages, which you can use directly for programmatic package retrieval.

To invoke SAS Package Retriever, enter the following command on the SAS command line:

retrievepackage

For more information about SAS Package Retriever, see the product Help.

## SAS Package Reader

The SAS Package Reader application enables you to retrieve the contents of a SAS package as an archive file from an archival location or from an e-mail attachment without having to run SAS. An archive is denoted by a .spk file extension, which is an abbreviation for SAS Package.

<span id="page-18-0"></span>A read-only tool, SAS Package Reader is useful for viewing individual package entries and saving them to local files. SAS Package Reader launches an appropriate viewer to allow you to see the content of the package entry. For SAS data sets, it starts a built-in data set viewer; for all other viewable data, it starts the Web browser that is already configured on your system.

*Note:* Some entry types cannot be viewed. Examples include viewer files, SAS catalogs, and SAS databases (MDDB, FDB, and DMDB files). If the selected entry type is not viewable, then the View icon does not appear in the toolbar. In addition, if you try to view a SAS data set that is password-protected, a message is displayed saying that the data set cannot be accessed.  $\vartriangle$ 

What you do with a package corresponds to the type of consumer that you are and the type of information that is contained in the package. Packages are created for specific target consumers for definite purposes.

Because you do not need SAS running in order to use SAS Package Reader, you do not need additional SAS software licensed in order to retrieve packages.

For more information about SAS Package Reader, see the product Help.

## Retrieving URLs

When a package is published to a channel that is defined with a WebDAV persistent store, then e-mail subscribers receive e-mail with a link to the persisted location. Here is an example of an e-mail message in which the URL reference is identified:

```
Weekly sales
Published on 24MAR2000:20:14:19 GMT
The package contains graphs, ticket sales data,
and an executive summary.
URL:
http://www.AlphaliteAirways/weeklysales/031200
```
Clicking the link automatically invokes the consumer's configured Web browser and the URL package entry is presented for viewing in the Web browser window.

<span id="page-20-0"></span>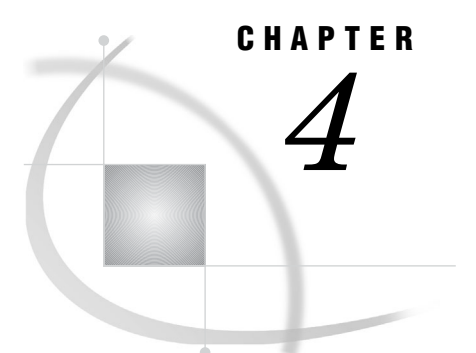

## Viewer Processing

*Overview of Viewers* **15** *When To Use a Viewer* **16** *How to Create a Viewer* **16** *The Sample Package* **16** *SAS Data Set* **17** *Basic Viewer* **17** *Overview of Basic Viewer* **17** *Extracting and Formatting a Variable from a SAS Data Set into a List* **17** *Extracting and Formatting a SAS Data Set into a Table* **18** *Streaming a Text File and a Reference URL* **19** *Filtering Package Entries* **21** *Using the Publish Package Interface to Apply a Viewer* **21** *Samples Using the <SASINSERT> and <SASTABLE> Tags* **31** *Sample HTML Viewer* **32** *Sample SAS Program with an HTML Viewer* **33** *Sample Viewer Template* **35** *Simulated Rendered View of the Package in E-mail* **36**

## Overview of Viewers

SAS Integration Technologies provides a viewer facility that combines the robust text rendering capabilities of HTML and plain text with the efficiency of e-mail delivery. This facility enables you to create and apply a *viewer*, which is a template that contains formatting directives for rendering a specific view to an entire package or to selected package entries.

The viewer facility consists of a set of tagging extensions to HTML, which you can use to create a unique template according to the specific package data that is being rendered. For example, you can write formatting directives to stream package entries (such as a text file or a URL reference) or to extract SAS data file entries for presentation in e-mail. A viewer creates a presentation quality look and feel to package data entries for distribution to a view-only audience.

A primary benefit of applying viewers to packages is that e-mail recipients can now view package entries that otherwise would not be viewable. For example, an archive that contains a SAS data set can be attached to e-mail, but is not viewable in e-mail unless a viewer is applied. The viewer renders the SAS data set as a populated table.

Furthermore, a viewer facilitates *publishing* in the traditional sense using, for example, an electronic newsletter. An electronic newsletter template that is coded in HTML or plain text format can dynamically build your content, which can consist of links to Web sites for up-to-date information about topics of interest to its readers.

## <span id="page-21-0"></span>When To Use a Viewer

A viewer is useful under the following conditions:

Publishing to the E-mail Transport

You want to publish a package that contains a data set, for delivery to consumers who use a view-only transport (such as e-mail). Because a SAS data set is not viewable in e-mail, an HTML or text viewer is needed to format the SAS data for a view-only presentation.

Publishing to Channel Subscribers

If you are publishing to a channel, the transports that are used by subscribers are unknown to you. Therefore, you might decide to format the entire package with the aid of a viewer to ensure maximum viewability for the broadest consumer audience. The viewer *is* applied to a package that is published to subscribers who use e-mail delivery, WebDAV subscribers, or channels that have a WebDAV persistent store. The viewer *is not* applied to a package that is published to subscribers who specify delivery to message queues.

Extracting and Formatting SAS Data

With a viewer, you can extract specific package items and variables from a SAS data set entry and distribute to subscribers who use e-mail. Subscribers who use e-mail receive the package entries that the viewer extracts and formats. Subscribers who use queues receive the full package.

Formatting an Entire Package

Besides formatting a SAS data set package entry, you can also use a viewer to format other entries in the package (such as another HTML file, a text file, a binary file, or a reference) as input streams. Applying a viewer to the entire package provides a comprehensive presentation for viewing purposes only.

Publishing an Electronic Newsletter

A popular form of package output is an electronic newsletter. The basic template that imposes the look and feel of the document can contain static text or HTML coding. However, you can code the dynamic information (in the form of news articles or SAS data) as links to Web sites whose source data is continuously refreshed.

Publishing an Executive Level Summary

Delivery of SAS result sets and other text and graphical information via e-mail has the greatest value for an executive level consumer. The executive might have a requirement to view the data (for example, in the form of summary tables) and to read text but might not necessarily need access to the raw data for continued processing, extraction, and delivery throughout the enterprise.

## How to Create a Viewer

#### The Sample Package

The publisher (or the person who creates the viewer template) must have a thorough understanding of the contents of the package in order to successfully create the

template. You choose the appropriate viewer tags in order to design a template that formats the rendered view of the package.

This sample package contains four entries, in the following order:

- **1** SAS data set
- **2** text file
- **3** reference URL
- **4** HTML file

This package also contains the following description:

```
AlphaliteAirways Sales Force Briefing
```
### SAS Data Set

Here is an example of a SAS data set that contains six observations, each containing four variables: FNAME, LNAME, YEARS, and TERRITORY.

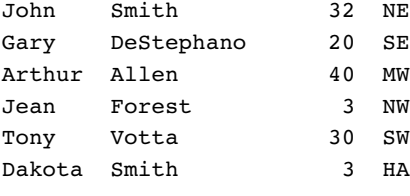

## Basic Viewer

#### Overview of Basic Viewer

The file that contains the viewer template contains code that is surrounded by tags < SASINSERT> open tag and end with the </SASINSERT> closing tag.

The viewer contains sections that format each package entry by using the appropriate technique.

- $\Box$  "Extracting and Formatting a Variable from a SAS Data Set into a List" on page 17
- "Extracting and Formatting a SAS Data Set into a Table" on page 18
- □ "Streaming a Text File and a Reference URL" on page 19
- □ "Filtering Package Entries" on page 21

For a single, comprehensive viewer that contains all of the preceding examples, see "Sample HTML Viewer" on page 32.

#### Extracting and Formatting a Variable from a SAS Data Set into a List

Delivery of a single variable from all observations in a SAS data set is suitable for an unordered list.

Here is the first section from the sample template that formats a single variable from a SAS data set into a list.

```
<!--Section 1: Formatting a Data Set
   Variable in an HTML List-->
<SASINSERT>
<h2>Congratulations!</h2>
$(entry=1 attribute=description)
```

```
\langle 111 \rangle<SASTABLE ENTRY=1>
<li>$(VARIABLE=fname)</li>
</SASTABLE>
\langleul>
</SASINSERT>
```
The ENTRY=1 attribute identifies the SAS data set as the first entry in the package. The description attribute extracts the description of the package.

The <UL> HTML tag specifies an unordered list after which the <SASTABLE> tag with the ENTRY=1 option are necessary to identify the SAS data set as the first entry in the package. The <LI> HTML tag is used with variable substitution syntax to identify that the variable fname is to be extracted from the SAS data file and formatted as a list entry in the rendered view. Implicit in the <SASTABLE> construct is looping. Each observation in the data set is read and formatted until the end of file is reached.

The following SAS HTML tags are used in this example:

- □ "<SASINSERT> Tag" on page 23
- $\Box$  "Substitution Syntax" on page 23
- □ "<SASTABLE> Tag" on page 27

This section of the template is rendered for viewing in e-mail as follows:

```
Example Code 4.1 Congratulations!
```

```
AlphaliteAirways Sales Force Briefing
   John
   Gary
   Arthur
   Jean
   Tony
   Dakota
```
#### Extracting and Formatting a SAS Data Set into a Table

Delivery of multiple variables or all variables from the observations in a SAS data set is suitable for a tabular presentation.

Here is an example of a template that extracts three of four variables from a SAS data set into a table.

```
<!--Section 2: Formatting a SAS Data
   Set into a Table-->
<SASINSERT>
<h2>Record Sales from these Salespeople</h2>
$(entry=1 attribute=description)
<table border cellspacing=0 cellpadding=5
   rules=groups>
<thead>
<tr>
<th>First Name</th>
<th>Last Name</th>
<th>Territory</th>
\langletr>
</thead>
<tbody>
<SASTABLE ENTRY=1>
\langle \text{tr} \rangle
```

```
<td> $(Variable=fname)</td>
<td> $(Variable=lname)</td>
<td> $(Variable=territory)</td>
\langletr>
</tbody>
</SASTABLE>
</table>
</SASINSERT>
```
The ENTRY=1 attribute identifies the SAS data set as the first entry in the package. The description attribute extracts the description of the entry from the package. Standard HTML table tags set up the tabular framework that defines a row with three columns of header text and accompanying tabular data. The <TD> tag is used with the variable substitution syntax to identify the following variables for extraction and insertion into the table: fname, lname, and territory. Implicit in the <SASTABLE> construct is looping. Each observation in the data set is read and formatted until the end of file is reached.

The following SAS HTML tags are used in this example:

- □ "<SASINSERT>Tag" on page 23
- $\Box$  "Substitution Syntax" on page 23
- □ "<SASTABLE> Tag" on page 27

This section of the template is rendered for viewing in e-mail as follows:

**Example Code 4.2** Record Sales from These Salespeople

| <b>First Name</b> | <b>Last Name</b> | <b>Territory</b> |
|-------------------|------------------|------------------|
| John              | Smith            | NE               |
| Gary              | DeStephano       | SE               |
| Arthur            | Allen            | MW               |
| Jean              | Forest           | <b>NW</b>        |
| Tony              | Votta            | <b>SW</b>        |
| Dakota            | Smith            | HA               |

**Table 4.1** AlphaliteAirways Sales Force Briefing

#### Streaming a Text File and a Reference URL

The viewer template might also include the entire contents of a text file, another HTML file, a reference URL, or a binary file.

Here is the third section from the sample template that inserts a text file and a reference URL into the viewer.

```
<!--Section 3: Inserting a Text File
   and a Reference URL-->
<SASINSERT>
<h2>Letter of Congratulations</h2>
<p>Below is a copy of the letter that was sent
to each recipient of the top sales award.</p>
$(entry=2 attribute=stream)
<p>
See <a href="$(entry=3 attribute=stream)">
for detailed sales figures.</p>
</SASINSERT>
```
The <H2> tag defines a descriptive heading for the text document and the reference URL. The ENTRY=2 attribute identifies the entry (a text document) to be substituted as an input stream to the HTML output. The ENTRY=3 attribute identifies the reference URL.

The following SAS HTML tags are used in this example:

"<SASINSERT> Tag" on page 23

 $\Box$  "Substitution Syntax" on page 23

This section of the template is rendered for viewing in e-mail as follows:

**Example Code 4.3** Letter of Congratulations

Below is a copy of the letter that was sent to each recipient of the top sales award.

December 30, 2000

International Sales AlphaliteAirways Headquarters

Dear AlphaliteAirways Salesperson,

Congratulations on your much deserved recognition as outstanding salesperson for AlphaliteAirways for 2000.

To express our gratitude for your excellent contribution, we wish to present you with 25 stock options in AlphaliteAirways.

Wishing you continued success in your career with AlphaliteAirways.

Sincerely,

Alvin O. Taft, Jr. Director-in-Chief

See http://www.AlphaliteAirways.com/headquarters/sales for detailed sales figures.

#### <span id="page-26-0"></span>Filtering Package Entries

Another method for locating package entries for inclusion in the viewer is name/value filtering. You can filter package entries that are assigned an optional name/value pair when they are created according to specified criteria. Entries that match are included in the rendered view. Filtering is especially powerful for searching large, nested packages.

In our example, we filter for all entries that have a name/value pair of type=report and include the matching entries in the viewer. In our fictitious package, one HTML entry matches the name/value pair and so it is filtered for inclusion in the viewer.

Here is the fourth section from the sample template that inserts an HTML file (according to matched criterion) into the viewer.

```
<!--Section 4: Filtering an Entry-->
<SASINSERT>
<h2>Message from the President</h2>
<SASREPEAT>
$(entry="(type=report)" attribute=stream)
</SASREPEAT>
</SASINSERT>
```
The ENTRY="(type=report)" attribute filters all package entries that contain a name/value pair of type=report. The <SASREPEAT> open tag and the </SASREPEAT> closing tag surround the search string in order to perform a repetitive search for the name/value pair. Without this tag, the search would end after the first match. In this example, only one HTML entry is matched. This entry is substituted as an input stream to the HTML output.

The following SAS HTML tags are used in this example:

- □ "<SASINSERT>Tag" on page 23
- $\Box$  "Substitution Syntax" on page 23
- □ "<SASREPEAT>Tag" on page 29

This section of the template is rendered for viewing in e-mail as follows:

**Example Code 4.4** Message from the President

AlphaliteAirways delivers service. AlphaliteAirways is the recognized industry leader according to its safety record, volume of passengers served, and number of routes serviced.

How are we able to live up to such high expectations consistently? First and foremost, we do it through the abilities of our top salespeople. We owe a huge debt to these hard-working individuals who actively pursue revenue for this company.

## Using the Publish Package Interface to Apply a Viewer

After you create a viewer template for a package, the publisher can apply it when publishing the package to e-mail by using the Publish Package Interface. For the e-mail, channel subscriber, and WebDAV delivery types only, you specify a viewer as a property to the PACKAGE\_PUBLISH SAS CALL routine.

You specify the VIEWER\_NAME property and assign to it a viewer in the form of either an external filename or a SAS fileref.

For example, the following code shows the application of an HTML viewer to a package that is published to e-mail:

```
publishType = "TO_EMAIL";
   properties = "VIEWER_NAME";
   viewerFile = "filename:c:\dept\saletemp.html";
   emailAddress = "JohnDoe@alphalite.com";
   Call package publish(pid, publishType, rc,
      properties, viewerFile, emailAddress);
```
The following code shows the application of a text viewer to a package that is published to e-mail:

```
publishType = "TO_EMAIL";
   properties = "TEXT VIEWER NAME";
   viewerFile = "filename:c:\dept\saletemp.txt";
   emailAddress = "JohnDoe@alphalite.com";
   Call package publish(pid, publishType, rc,
      properties, viewerFile, emailAddress);
```
The following code publishes the package (to which an HTML viewer is applied) to all subscribers of the HR channel. The subject property is specified so that all e-mail subscribers will receive the message with the specified subject.

```
pubType = "TO_SUBSCRIBERS";
storeInfo =
   "SAS-OMA://alpair02.sys.com:8561";
      viewerFile = "filename:c:\dept\saletemp.html";
      channel = 'HR';
subject = "Weekly HR Updates:";
user = "myUserName";
password = "myPassword";
props = "VIEWER_NAME, SUBJECT, CHANNEL_STORE, METAUSER,
METAPASS";
CALL PACKAGE PUBLISH(packageId, "TO SUBSCRIBERS", rc,
   props, viewerFile, subject, storeInfo, user, password,
   channel);
```
The following code publishes the package (to which an HTML viewer is applied) to a WebDAV-compliant server:

```
rc = 0;pubType = "TO_WEBDAV"
subject = "Nightly Maintenance Report"
properties= "VIEWER_NAME, COLLECTION_URL"
viewerFile = "filename:c:\dept\saletemp.html"
cUrl = "http://www.alpair.web/NightlyMaintReport"
CALL PACKAGE_PUBLISH(packageId, pubType,
   rc, properties, viewerFile, cUrl);
```
For complete details about how to programmatically specify a viewer when you publish to the e-mail and the channel subscriber types, see PACKAGE\_PUBLISH CALL routine syntax in "PACKAGE\_PUBLISH" on page 65.

## <SASINSERT> Tag

**Marks a section of the viewer file for viewer processing**

#### Syntax

**<SASINSERT> </SASINSERT>**

#### **Details**

All viewer processing occurs within the opening <SASINSERT> tag and the closing </SASINSERT> tag. SAS tags and substitution statements are recognized only when they appear within the <SASINSERT> and </SASINSERT> tags.

The data that is inserted into the rendered view comes from a specified package entry. The data that is extracted from the entry can be any of the following:

- value of a SAS variable
- $\Box$  description of the entry or package
- $\Box$  entire entry, which is to be streamed into the HTML file
- $\Box$  reference to the entry
- $\Box$  package or nested package abstract

#### Example

See the "Samples Using the <SASINSERT> and <SASTABLE> Tags" on page 31.

## Substitution Syntax

**A substitution statement within the <SASINSERT> opening tag and the </SASINSERT> closing tag inserts data from the specified package entry into a viewer file for delivery as HTML or text output**

#### Syntax

<SASINSERT> **\$(nested=***z* **entry=***x* **attribute=***value***)**</SASINSERT>

#### Arguments

#### *\$()*

indicates the start of substitution mode using the dollar sign (\$) followed by the open parenthesis. The close parenthesis indicates the end of substitution mode.

#### *znested=*

identifies the nested package within the main package that is to be involved in the substitution. If the NESTED attribute is not specified, then only the entries in the main package are involved in the substitution. For information about the syntax of the *z* value, see "Specifying Values for the NESTED and ENTRY Attributes" on page 25.

#### *xentry=*

identifies the entry within the specified package that is to be targeted for the substitution. For information about the syntax of the *x* value, see "Specifying Values for the NESTED and ENTRY Attributes" on page 25.

#### *someNamename=*

identifies a name of a name/value pair. The value of this name/value pair will be substituted. The name= and attribute= keywords cannot be specified on the same substitution string. If entry= is specified along with name=, the entry's name/value specification will be used to make the substitution. For example, the following substitution takes the first entry in the package and determines the value of the name "title". This value is inserted into the HTML or text output:

```
$(entry=1 name="title")
```
This example evaluates the name/value that is specified at the main package level. The value for the name "title" is substituted:

```
($name="title")
```
#### *valueattribute=*

identifies the attributes of the specified entry that are to be inserted into the HTML or text output. The value that is associated with this attribute can be any of the following:

*description*

inserts the description of the specified entry. For example, the following substitution inserts the description of the specified entry into the HTML or text output:

\$(entry=1 attribute=description)

*stream*

streams the specified entry into the HTML or text output. The streamed entry must be one of the following entry types:

- $\Box$  reference string (added to the package with the INSERT REFERENCE CALL routine)
- $\Box$  text file (added with INSERT FILE routine)
- $\Box$  binary file (added with INSERT\_FILE routine)
- HTML file (added with INSERT\_HTML routine).

For example:

\$(entry=1 attribute=stream)

#### *reference*

inserts a reference by substituting the entry's filename into the rendered view. For example, the following substitution inserts the filename of the first entry:

\$(entry=1 attribute=reference)

*abstract*

Insert the package abstract at this location. If the NESTED attribute is not specified, the abstract of the main package is inserted in the HTML or text output. If the NESTED attribute is specified, then the abstract of the nested package is inserted in the HTML or text output. The ENTRY attribute is not valid when the abstract attribute is specified. For example, the following substitution inserts the main package abstract into the HTML or text output:

```
$(attribute=abstract)
```
Variable substitution is another type of substitution. It must be specified within the <SASTABLE> tag.

#### **Details**

Specifying Values for the NESTED and ENTRY Attributes The NESTED and ENTRY attributes are used in substitution syntax within the <SASINSERT> tag and as attributes on the <SASTABLE> tag. The examples that appear in this section apply to substitution syntax within the <SASINSERT> tag, but all of the syntax rules also apply to the use of the NESTED and ENTRY attributes in the <SASTABLE> tag.

You can specify the values of the NESTED and ENTRY attributes in two forms, numeric or name/value.

**Identifying an Entry by Its Order in the Package** You use the entry's numerical order in the package to identify which entry is to be involved in a substitution operation.

An example of package entry order follows:

- **1** SAS data set
- **2** binary file
- **3** reference string
- **4** HTML file

The SAS data set is the first entry, the binary file is the second entry, and so on. For the NESTED attribute, a numeric value identifies the package that is involved in the substitution based on order of nesting into the package. For example, nested=3 specifies the third package that is nested in the main package. To accommodate packages with multiple levels of nesting, a period (.) differentiates levels of nesting. For example, nested=2.5 specifies the fifth package that is nested in the second package that is nested in the main package.

For the ENTRY attribute, a numeric value identifies the entry that is to be used in the substitution that is based on the order of insertion into the package. For example, \$(entry=2) specifies the second entry in the package.

If the NESTED attribute is not specified, then the specified entry in the main package is used for the substitution.

**Identifying an Entry by Filtering the Package** Name/value pairs are used in the NESTED and ENTRY attributes to specify filters that determine which nested packages and entries are to be involved in a substitution operation. You must quote the name/value pair and contain it within parentheses. For example,

\$(nested="(type=report)" entry="(a=b)")

When the name/value pair is specified outside the  $\leq$ SASREPEAT ags, only the first entry that matches the filter is substituted. When the name/value pair is used inside the <SASREPEAT> tags, all entries that match the filter are substituted into the HTML or text output.

To limit the search for an entry to the main package only, omit the NESTED attribute. For example, **\$(entry="(type=report)")** specifies that the entry that is to be involved in the substitution operation is the first entry in the main package that has a name/value pair of type=report.

Entries in the main package are always candidates for name/value substitution, even when the NESTED attribute is specified. In the following example, the entry that is involved in the substitution is either the first entry in the main package that matches the a=b name/value pair or it is the first entry that matches a=b in the first nested package with the type=report name/value pair.

```
$(nested="(type=report)" entry="(a=b)")
```
To substitute all entries that match the name/value pairs, enclose the substitution within the tag. If the preceding example were enclosed in <SASREPEAT> tags, the entries that are involved in the substitution would be all those in the main package and the nested packages that match the a=b name/value pair.

The name/value syntax also supports the asterisk (\*) wildcard on the NESTED attribute. The asterisk indicates "all levels below." For example, to substitute "all entries in all nested packages beneath this level," use a period (.) and an asterisk (\*) in the NESTED attribute, as follows:

```
$(nested="(type=report).*" entry="(a=b)")
```
The preceding example identifies for the substitution all entries that match the a=b name/value pair in the following packages:

- $\Box$  the main package
- $\Box$  the first nested package that contains a match of the type=report name/value pair, regardless of the nesting level of that package
- $\Box$  any package, regardless of name/value pair, that is nested beneath the first nested package

To substitute all matching entries in the main package and in all nested packages, use an asterisk in the NESTED attribute, as shown in the following example:

\$(nested="\*" entry="(a=b)")

The preceding example substitutes all entries in the main package and in all nested packages at any level that match the name/value pair a=b.

#### Examples

*\$(entry=1 attribute=description)*

indicates that the description for package entry 1 is to be substituted at this location.

```
$(nested=1 entry=4 attribute=stream)
```
indicates that the fourth entry within the first nested package should be streamed at this location. The entry must be either a reference, a text file, a binary file, or an HTML file.

#### *\$(nested=1.2 entry=2 attribute=stream)*

identifies for streaming the second entry in the second package that is nested in the first package that is nested in the main package.

*\$(nested="\*" entry="(type=report)" attribute=description)*

indicates that the description of the first entry within the main package, or any nested packages, that matches the *type=report* name/value pair is to be substituted into the HTML or text output. If the substitution is contained within <SASREPEAT> tags, then all entries in the main and nested packages that match the type=report name/value pair are substituted into the HTML or text output.

*\$(nested="(type=report)" attribute=abstract)*

indicates that the abstract from the nested package within the main package that matches the type=report name/value pair is to be substituted into the HTML or text output. If this substitution were specified within <SASREPEAT> tags, then the abstracts of all matching nested package entries in the main package are inserted into the HTML or text output.

*\$(name=title entry=1)*

indicates that the first entry in the package is used for the substitution. Because name= is specified, a name/value substitution occurs. Name= identifies the name of a name/value pair; therefore, in this case, it indicates a name of title. If the first entry's name/value specification contains a name of title, its value is substituted.

*\$(name=Definition entry="(type=report)")*

indicates that the substitution occurs for the first entry within the main package that has the type=report name/value pair. The name= syntax indicates that a name/value substitution occurs. If the entry that matches the type=report filter has a name/value pair with the name of Definition, then its value is substituted. If this substitution is contained in a <SASREPEAT> tag, then the name/value substitution will occur for all entries in the main package that match the type=report filter.

#### *\$(name=title)*

indicates that because entry= is not used in this substitution string, the name/value for the main package is used for the substitution. Name= identifies the name of a name/value pair, so in this case it indicates a name of title. If the package's name/value specification contains a name of title, then its value is substituted.

## <SASTABLE> Tag

**Populates HTML or text tables and lists**

#### Syntax

**<SASTABLE nested=***z* **entry=***x* **attribute=***value***>** /\* *insert HTML tags or static text as needed here* \*/ \$(variable=*variableName)* /\* *insert HTML tags or static text as needed here* \*/ **</SASTABLE>**

#### Arguments

#### *znested=*

identifies an optional nested package within the main package that is to be used to build the table or list. If the NESTED attribute is not specified, then only the main package is used to build the table or list. The numerical and name/value syntax options that are available for the *z* value are defined in "Specifying Values for the NESTED and ENTRY Attributes" on page 25.

#### *xentry=*

identifies the entry within the specified package that is to be used to build the table or list. The numerical and name/value syntax options that are available for the *x* value are defined in "Specifying Values for the NESTED and ENTRY Attributes" on page 25.

#### *afirst=*

specifies an optional numeric that designates the first row that is to be inserted into the table or list. The default value is 1.

#### *blast=*

specifies the last row of optional numeric data that is to be inserted into the table or list. The default is the last row in the specified entry.

*Note:* The LAST attribute and the N attribute are mutually exclusive. If both are specified, the last one is used.  $\triangle$ 

#### *cn=*

specifies the total number of optional rows that are to be inserted into the table or list, beginning with the first row in the entry. The default is all rows in the entry.

*Note:* The N attribute and the LAST attribute are mutually exclusive. If both are specified, then the last one is used.  $\triangle$ 

#### **Details**

Within the <SASINSERT> tags, the <SASTABLE> tag supports the development of HTML lists and tables. The <SASTABLE> tag populates tables and lists by repetitively inserting HTML tags or static text and specified data into HTML or text output. The insertion repeats for each row of data that has been specified for insertion. The location of the data and the rows of data to be inserted are determined by the attributes of the <SASTABLE> tag.

**Variable Substitution** Variable substitution is valid within the <SASTABLE> open tag and the </SASTABLE> closing tag. The variable substitution syntax is as follows:

\$(VARIABLE=variableName)

The variable substitution syntax specifies that the value of the VARIABLE attribute in the data set is to be substituted into the tables and lists in either HTML or plain text format. This attribute is valid only within the <SASTABLE> tag. The entry that is named in the <SASTABLE> tag must be a valid SAS data set. Any number of variable substitutions can be specified within the <SASTABLE> tag as long as each one references a valid variable in the SAS data set.

#### Examples

The following example uses the <SASINSERT> and <SASTABLE> tags to build a list. The SAS data set that is used is the second entry that is added to the main package. The value of the fileName variable is substituted on each repetition.

```
<sub>p</sub></sub>
<SASINSERT>
\langle u1 \rangle<SASTABLE ENTRY=2>
<li>$(VARIABLE=fileName)</li>
</SASTABLE>
\langleul>
</SASINSERT>
```
The following example uses the <SASINSERT> and <SASTABLE> tags to build a table. The SAS data set entry is the first entry in the main package. The value of the variables fname, lname, state, and homepage are used to create the table. The newly created table will contain one row for each row in the main package.

```
<SASINSERT>
<h1>Table Example using SASTABLE</h1>
<table border cellspacing=0 cellpadding=5
   rules=groups>
<thead>
<tr><th>First Name</th>
<th>Last Name</th>
<th>State </th>
<th>HomePage</th></tr>
<tbody>
<SASTABLE ENTRY=1>
<tr> <td> $(VARIABLE=fname)</td>
<td> $(VARIABLE=lname)</td>
<td> $(VARIABLE=state)</td>
<td> <a href=$(VARIABLE=homepage)>
   $(VARIABLE=homepage)</a></td></tr>
</SASTABLE>
</table>
</SASINSERT>
```
## <SASREPEAT> Tag

**Repeats a substitution for all entries that match given criteria**

#### Syntax

**<SASREPEAT> </SASREPEAT>**

#### **Details**

The <SASREPEAT> tag causes a substitution that is enclosed within the tag to repeat for all entries that match the specified name/value pair, as described in "Specifying Name/Value Pairs" on page 120. Without the <SASREPEAT> tag, the substitution stops after matching the first entry.

Any HTML tags or static text that are included in the <SASREPEAT> tag are inserted into the output along with the substitution data, and those tags are repeatedly inserted each time a new entry matches the name/value pair.

The <SASREPEAT> tag is recognized only within the <SASINSERT> tag and is relevant only when it is used with name/value pair substitutions.

#### Examples

The following example uses the <SASREPEAT> tag to build a list of reports. The substitutions and the HTML tag within the <SASREPEAT> tag are repeated for each entry that matches the type=report name/value pair.

```
<SASINSERT>
Available reports include the following:
<sub>ul</sub></sub>
<SASREPEAT>
<li> $(entry="(type=report)"
attribute=description)</li>
</SASREPEAT>
\langleul>
</SASINSERT>
```
An example of the rendered view follows:

Available reports include the following: President's State of the Union address AlphaliteAirways Annual Report Sales Quotas for Midwest Territory

The next example uses the <SASREPEAT> tag to build a table. The substitutions and the HTML tags within the <SASREPEAT> tag are repeated for each entry in the main package that matches the type=report name/value pair.

```
<table border="1" cellspacing="0" cellpadding="3">
<SASINSERT>
<SASREPEAT>
<tr><td>$(entry="(type=report)"
attribute=description)</td></tr>
</SASREPEAT>
</SASINSERT>
</table>
An example of the rendered view follows:
```
**Table 4.2** Table Built Using <SASREPEAT> Tag

President's State of the Union Address AlphaliteAirways Annual Report Sales Quotas for Midwest **Territory** 

## <SASECHO> Tag

**Stores a text string to send to the SAS Log**

#### Syntax

#### **<SASECHO text="***text***">**

*Note:* The <SASECHO> open tag has no corresponding closing tag.  $\triangle$ 

#### **Details**

The <SASECHO> tag aids in the diagnosis of viewer parsing and processing problems by printing a message to the SAS LOG window as the viewer file is processed.
The <SASECHO> tag is recognized only within the <SASINSERT> tags. If the text value contains embedded punctuation and spaces, surround the text with quotation marks.

# Examples

```
<SASECHO text="Correctly executed first segment.">
```
# Samples Using the <SASINSERT> and <SASTABLE> Tags

The following example uses the <SASINSERT> and <SASTABLE> tags to build a list. The SAS data set that is used is the second entry that is added to the main package. The value of the **fileName** variable is substituted on each repetition.

```
<p>
<SASINSERT>
<sub>ul</sub></sub>
<SASTABLE ENTRY=2>
<li>$(VARIABLE=fileName)</li>
</SASTABLE>
\langle/ul>
</SASINSERT>
```
The following example uses the <SASINSERT> and <SASTABLE> tags to build a table. The SAS data set entry is the first entry in the main package. The value of the variables **fname**, **lname**, **state**, and **homepage** are used to create the table. The newly created table will contain one row for each row in the main package.

```
<SASINSERT>
<h1>Table Example using SASTABLE</h1>
<table border cellspacing=0 cellpadding=5
   rules=groups>
<thead>
<tr><th>First Name</th>
<th>Last Name</th>
<th>State </th>
<th>HomePage</th></tr>
<tbody>
<SASTABLE ENTRY=1>
<tr> <td> $(Variable=fname)</td>
<td> $(Variable=lname)</td>
<td> $(Variable=state)</td>
<td> <a href=$(Variable=homepage)>
   $(variable=homepage)</a></td></tr>
</SASTABLE>
<tr><td colspan=4 align=center>
Note: Simple table example.</td></tr>
</table>
</SASTABLE>
```
To see formatted output from <SASINSERT> and <SASTABLE> examples, see "Sample Viewer Template" on page 35.

# Sample HTML Viewer

This sample HTML viewer example is a collection of viewer coding sections that are described in "How to Create a Viewer" on page 16.

```
<!--Section 1: Formatting a Data Set
   Variable in an HTML List-->
<SASINSERT>
<h2>Congratulations!</h2>
$(entry=1 attribute=description)
<p>
\langleul>
<SASTABLE ENTRY=2>
<li>$(VARIABLE=fname)
</SASTABLE>
\langleul>
<!--Section 2: Formatting a SAS Data Set
   in a Table-->
<h2>Record Sales from these Salespeople</h2>
$(entry=1 attribute=description)
<table border cellspacing=0 cellpadding=5
   rules=groups>
<thead>
<tr>
<th>First Name</th>
<th>Last Name</th>
<th>Territory</th>
\langletr>
</thead>
<tbody>
<SASTABLE ENTRY=1>
<tr>
<td> $(VARIABLE=fname)</td>
<td> $(VARIABLE=lname)</td>
<td> $(VARIABLE=territory)</td>
\langletr>
</tbody>
</SASTABLE>
</table>
<!--Section 3: Inserting a Text File
   and a Reference-->
<h2>Letter of Congratulations</h2>
Below is a copy of the letter that was sent
to each recipient of the top sales award.
$(entry=2 attribute=stream)
<p>
See <a href="$(entry=3 attribute=stream)">$(entry=3
attribute=stream)</a> for detailed sales figures.
<!--Section 4: Filtering an Entry-->
<h2>Message from the President</h2>
<SASREPEAT>
```

```
$(entry="(type=report)" attribute=stream)
</SASREPEAT>
</SASINSERT>
```
To see the e-mail output, see the output from the viewer coding sections that are described in "How to Create a Viewer" on page 16. The e-mail output from this sample HTML viewer is a collection of the output from these sections.

# Sample SAS Program with an HTML Viewer

The following SAS program example includes two parts:

- SAS code that creates two SAS data sets
- $\Box$  package publishing CALL routines that create a package, insert package entries, and publish the package to e-mail with the aid of a viewer file

The PACKAGE\_PUBLISH CALL routine applies a viewer that is named realview.html to the package that is rendered in e-mail.

The following code shows the viewer properties and attributes:

```
data empInfo;
length homePage $256;
input fname $ lname $ ages state $ siblings homePage $;
datalines;
John Smith 32 NY 4 http://alphaliteairways.com/~jsmith
Gary DeStephano 20 NY 2 http://alphaliteairways.com/~gdest
Arthur Allen 40 CA 2 http://alphaliteairways.com/~aallen
Jean Forest 3 CA 1 http://alphaliteairways.com/~jforest
Tony Votta 30 NC 2 http://www.pizza.com/~tova
Dakota Smith 3 NC 1 http://~alphaliteairways.com/~dakota
;
run;
quit;
data fileInfo;
length fileName $256;
input fileName $;
datalines;
Sales
Marketing
R&D
;
run;
quit;
data null;
rc=0; pid = 0;
call package_begin(pid,"Daily Orders Report.",'', rc);
if (rc eq 0) then put 'Package begin successful.';
else do;
   msg = sysmsg();
   put msg;
end;
```

```
call insert ref(pid, "HTML",
   "http://www.alphaliteairways.com",
"Check out the Alphalite Airways Web site
   for more information." , "", rc);
if (rc eq 0) then put 'Insert Reference successful.';
else do;
  msg = sysmsg();put msg;
end;
call insert dataset(pid, "work", "empInfo",
   "Data Set empInfo" , "", rc);
if (rc eq 0) then put 'Insert Data Set successful.';
else do;
  msg = sysmsg();put msg;
end;
call insert dataset(pid, "work", "fileInfo",
   "Data Set fileInfo" , "", rc);
if (rc eq 0) then put 'Insert Data Set successful.';
else do;
  msg = sysmsg();put msg;
end;
viewerName='filename:realview.html'; prop='VIEWER_NAME';
address="John.Smith@alphaliteairways.com";
call package_publish(pid, "TO_EMAIL", rc,
   prop, viewerName, address);
if rc ne 0 then do;
   msg = sysmsg();put msg;
end;
else
   put 'Publish successful';
call package end(pid,rc);
if rc ne 0 then do;
   msg = sysmsg();put msg;
end;
else
   put 'Package termination successful';
```
run;

To look at the content of the viewer template, see "Sample Viewer Template" on page 35.

To look at a rendered view of the package that is delivered to e-mail, see the output from the viewer coding sections that are described in "How to Create a Viewer" on page 16. The e-mail output from this sample HTML viewer is a collection of the output from these sections.

# Sample Viewer Template

A SAS program creates a package and applies a viewer template that is named realview.html. During package publishing, viewer tag processing renders a view of the package for delivery via e-mail.

```
<html><HEAD>
<META HTTP-EQUIV="Content-Type CONTENT="text/html;
   charset=ISO-8859-1">
<TITLE>Daily Purchase Summary</TITLE>
</HEAD><BODY>
<p>
<SASINSERT>
<h1>Table Example using SASTABLE</h1>
<table border cellspacing=0 cellpadding=5
  rules=groups>
<thead>
<tr><th>First Name</th>
<th>Last Name</th>
<th>State </th>
<th>HomePage</th></tr>
</thead>
<tbody>
<SASTABLE ENTRY=2>
<tr><td> $(VARIABLE=fname)</td>
<td> $(VARIABLE=lname)</td>
<td> $(VARIABLE=state)</td>
<td> <a href="$(VARIABLE=homepage)">
   $(VARIABLE=homepage)</a> </td>
\langletr>
</tbody>
</SASTABLE>
</table>
<p>
<h1>List Example using SASTABLE</h1>
<ul>
<SASTABLE ENTRY=3>
<li>$(VARIABLE=org)</li>
</SASTABLE>
\langle/ul>
P<h2>Example using Stream</h2>
<SASINSERT>
<a href="$(ENTRY=1 ATTRIBUTE=STREAM)">$(ENTRY=1
   ATTRIBUTE=STREAM)</a>
</SASINSERT>
<p>
</BODY>
</html>
```
# Simulated Rendered View of the Package in E-mail

The following table is an example of the information that might be displayed by the preceding viewer template:

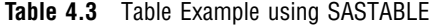

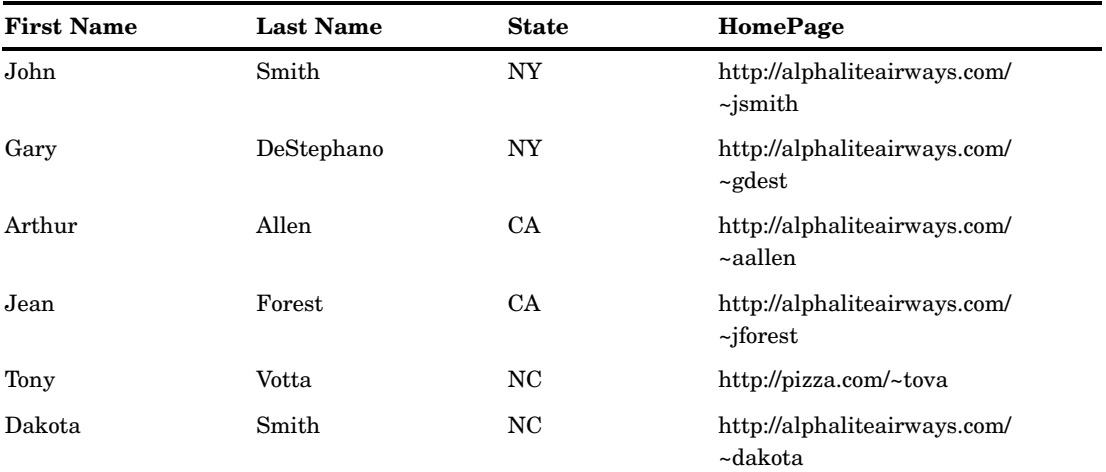

**Example Code 4.5** List Example using SASTABLE

Sales Marketing R&D

**Example Code 4.6** Example using Stream

http://alphaliteairways.com

# CHAPTER *5*

# Publishing Packages

*Package Publishing* **37** *Using a Third-Party Client Application* **38** *Using the Publish Package Interface* **38** *Publish and Retrieve Encoding Behavior* **40** *Default Publish and Retrieve Behavior* **40** *Rules for Determining File Encoding* **41** *Specifying an Encoding on the Retrieve* **41** *Dictionary* **42** *PACKAGE\_PUBLISH* **65** *Overview of PACKAGE\_PUBLISH* **65** *Transport Properties* **66** *Filtering Packages and Package Entries* **116** *Overview of Filtering* **116** *Enabling Filtering When Publishing Packages* **117** *Implementing MIME-Type Filters* **117** *Implementing Entry-Type Filters* **117** *Implementing Name/Value Filters* **117** *Specifying Name/Value Pairs* **120** *Overview of Name/Value Pairs* **120** *Specifying Name/Value Pairs for a Package Item* **121** *Specifying Name/Value Pairs for an Entire Package* **121** *Example: Publishing in the DATA Step* **122** *Example: Publishing in a Macro* **126** *Example: Publishing with the FTP Access Method* **128**

# Package Publishing

The following activities are performed in order to publish a package:

- **1** Entries are inserted into the package.
- **2** The transport for delivering the package to the consumer is defined.
- **3** Other properties are defined that are specific to the transport or the rendering of the package.
- **4** The package is published.

The following scenarios depict how the package publishing method can depend on your role in the business enterprise or your experience as a programmer:

**Table 5.1** Package Publishing Methods for Different Publishers

| <b>Type of Publisher</b>                                | <b>Package Publishing Method</b>                                                                                                  |
|---------------------------------------------------------|----------------------------------------------------------------------------------------------------|
| Novice user or someone who prefers to use a GUI         | Publish by using SAS Enterprise Guide or SAS<br>Information Delivery Portal. For more<br>information, see the product Help.       |
| SAS programmer                                          | Publish programmatically by using the Publish<br>Package CALL routines. See "Using the Publish"<br>Package Interface" on page 38. |
| Programmer who uses a language other than<br><b>SAS</b> | Publish by writing a third-party client<br>application. See "Using a Third-Party Client"<br>Application" on page 38.              |

# Using a Third-Party Client Application

The publisher can write a third-party client application that uses SAS Integration Technologies to access Integrated Object Model (IOM) servers.

The IOM provides distributed object interfaces for conventional SAS features. The distributed object interfaces enable the publisher to develop component-based applications that integrate SAS features into the enterprise application.

Client development in the Java environment enables the publisher to write applets, stand-alone applications, servlets, and even Enterprise JavaBeans that interact with IOM servers. By supporting industry standards (such as Java Database Connectivity [JDBC] and CORBA), the SAS Integration Technologies software enables the publisher to take advantage of existing programming skills and toolsets for writing client applications. For more information, see the *SAS Integration Technologies: Java Client Developer's Guide*.

Client development in the Windows environment is based on the Microsoft Component Object Model (COM). Because COM support is built into the operating system and in all the leading programming language products, the publisher can integrate SAS (and existing SAS programs) into client applications. SAS Integration Technologies software provides the type libraries that are necessary to use the IOM server with Visual Basic and Visual C++. For more information, see the *SAS Integration Technologies: Windows Client Developer's Guide*.

# Using the Publish Package Interface

The Publish Package Interface consists of SAS CALL routines that enable you to write SAS programs, including stored processes, that create, populate, publish, and retrieve collections of information known as packages.

The process of publishing a package follows:

**1** A package is created by using the PACKAGE\_BEGIN"PACKAGE\_BEGIN" on page 62 CALL routine. For example,

CALL PACKAGE BEGIN(pid, desc, nameValue, rc);

This CALL routine assigns a name to the package and any optional name/value pairs that are associated with it. Name/value pairs are used to assign metadata to a package or individual package entries. This metadata enables you to create filters that aid in information retrieval. The filters can be used both by subscribers to channels and by programs that search the package archive.

- **2** A package is populated by adding package entries by using the INSERT\_\* CALL routines. An entry can be a SAS file (for example, data set, catalog, or SAS MDDB), or almost any other kind of file, including HTML and images. CALL routines fall into two categories of item types:
	- SAS results:
		- INSERT\_CATALOG
		- INSERT\_DATASET
		- INSERT\_FDB
		- INSERT\_MDDB
		- INSERT\_PACKAGE
		- **INSERT\_SQLVIEW**
	- unstructured content:
		- INSERT\_FILE
		- INSERT\_HTML
		- INSERT\_REF
		- INSERT\_VIEWER

For example,

Call INSERT DATASET(pid, libname, memname, description, NameValue, rc);

You can also nest packages by including a package as an entry in another package. Entries are referenced in the order in which they were added to the package.

*Note:* If inserting HTML file entries, see "Publish and Retrieve Encoding Behavior" on page 40.  $\triangle$ 

- **3** A package is published to a delivery transport by using the PACKAGE\_PUBLISH CALL routine. Supported transports are e-mail addresses, a message queue, subscribers to a pre-defined channel, a WebDAV-Compliant server, and an archive. CALL routines for supported transports are as follows:
	- $\Box$  TO ARCHIVE. See "PACKAGE PUBLISH (Publish Package to Archive)" on page 70.
	- TO\_EMAIL. See "PACKAGE\_PUBLISH (Publish Package to E-mail)" on page 71.
	- $\Box$  TO\_QUEUE. See "PACKAGE\_PUBLISH (Publish Package to Queues)" on page 76.
	- TO\_SUBSCRIBERS. See "PACKAGE\_PUBLISH (Publish Package to Subscribers)" on page 78.
	- TO\_WEBDAV. See "PACKAGE\_PUBLISH (Publish Package to a WebDAV-Compliant Server)" on page 83.

For example,

```
publishType = "TO_ARCHIVE"
.
.
.
```
CALL PACKAGE PUBLISH (pid, publishType, rc, properties, archivePath, archiveName);

**4** The end of the published package is defined by using the PACKAGE\_END. For example,

```
CALL PACKAGE END(pid, rc);
```
- **5** A package is retrieved from a delivery transport by using the following CALL routines:
	- COMPANION\_NEXT
	- ENTRY\_FIRST
	- ENTRY\_NEXT
	- PACKAGE\_DESTROY
	- PACKAGE\_FIRST
	- PACKAGE\_NEXT
	- **D PACKAGE TERM**
	- **n** RETRIEVE CATALOG
	- RETRIEVE\_DATASET
	- RETRIEVE\_FDB
	- RETRIEVE\_FILE
	- RETRIEVE\_HTML
	- RETRIEVE\_MDDB
	- **E RETRIEVE NESTED**
	- **D RETRIEVE PACKAGE**
	- **RETRIEVE REF**
	- RETRIEVE\_SQLVIEW
	- RETRIEVE\_VIEWER

# Publish and Retrieve Encoding Behavior

# Default Publish and Retrieve Behavior

All HTML files are published with a file encoding that indicates the character set of the HTML file. This encoding is either automatically generated or user-specified. All published files are read as binary data.

When retrieved, all HTML files are written as binary data. By default, no translation occurs. However, translation does occur when a file encoding is specified in the retrieve CALL routine (such as RETRIEVE\_PACKAGE, for example).

# Rules for Determining File Encoding

You can specify an encoding on the PACKAGE\_PUBLISH CALL routine to indicate the file's character set. The encoding values of ASCII, EBCDIC\_R15, and EBCDIC\_R25 are treated as special cases in the following encoding rules. The file encoding that is published with each HTML file is determined by the following rules:

- **1** The HTML file is searched for **charset=** within the META tags. The following rules govern the search:
	- $\Box$  The search covers only the META tags found within the HEAD portion of the document.
	- $\Box$  META tags within comments are ignored.
	- $\Box$  By default, the search uses the encoding of the native session. If a special encoding is specified (ASCII, EBCDIC\_RS25, or EBCDIC\_RS15), the search uses that encoding rather than the native session encoding.
	- $\Box$  The encoding specified within the META tag always takes precedence over user-specified encodings on the INSERT\_HTML CALL routine.
- **2** If the encoding value is found within the HTML file, then that value is published as the encoding value.
- **3** If the encoding value is not found within the HTML, and if a user-specified encoding value was not provided on the INSERT\_HTML CALL routine, then the native session encoding is published as the encoding value.
- **4** If the encoding value is not found within the HTML, and if the user-specified encoding is not a special case (not ASCII, EBCDIC RS25, or EBCDIC RS15), then the user-specified encoding value is published as the encoding value.
- **5** If the encoding value is not found within the HTML file, and if a special encoding value of ASCII was specified, then the following rules apply:
	- $\Box$  If running on an ASCII host at publish time, then an attempt is made to use the current locale information to determine the flavor of ASCII encoding. If the locale information is unavailable, then the native session encoding is used.
	- $\Box$  If running on an EBCDIC host at publish time, then an attempt is made to use the current locale information to determine the transport format. If set, then the transport format is the encoding that is used. If not set, then the default becomes ISO-8859-1.
- **6** If the encoding value is not found within the HTML file, and if a special encoding value of EBCDIC\_RS15 is specified, then an encoding value of OPEN\_ED-1047 is used, regardless of the host operating environment.
- **7** If the encoding value is not found within the HTML file, and if a special encoding value of EBCDIC\_RS25 is specified, then an encoding value of EBCDIC1047 is used, regardless of the host operating environment.

# Specifying an Encoding on the Retrieve

By default, no translation occurs when HTML files are retrieved; the files are written as binary data. To override the default at retrieve time, supply an encoding property. This property indicates that the HTML files should be translated into the specified character set encoding. The encoding that is published with the file is used as the source encoding, and the user-specified encoding is used as the destination encoding.

# **Dictionary**

# INSERT\_CATALOG

**Inserts a SAS catalog into a package**

# **Syntax**

**CALL INSERT\_CATALOG**(*packageId*, *libname*, *memname*, *desc*, *nameValue*, *rc*);

# Arguments

### *packageID*

identifies the package into which the catalog will be inserted.

**Type:** Numeric

**Direction:** Input

# *libname*

names the library that contains the catalog.

**Type:** Numeric

**Direction:** Input

# *memname*

specifies the name of the catalog.

**Type:** Character

**Direction:** Input

# *desc*

describes the catalog.

**Type:** Character

**Direction:** Input

# *nameValue*

identifies a list of one or more space-separated name/value pairs, each in one of the following forms:

- *name*
- *name*=*value*
- *name*="*value*"
- *name*="*single value with spaces*"
- *name*=(*value*)
- *name*=("*value*")
- *name*=(*value1*, "*value 2*",… *valueN*)

Name/value pairs are site-specific; they are used for the purpose of filtering. See "Filtering Packages and Package Entries" on page 116.

**Type:** Character

**Direction:** Input

*rc*

receives a return code. **Type:** Numeric **Direction:** Output

# Example

The following example inserts the catalog ALPHELP.PUBSUB into the PACKAGEID package.

```
libname = 'alphelp';
memname = 'pubsub';
desc = 'Publication's catalog';
nameValue='';
CALL INSERT_CATALOG(packageId, libname,
   memname, desc, nameValue, rc);
```
# INSERT\_DATASET

**Inserts a SAS data set into a package**

# **Syntax**

**CALL INSERT\_DATASET**(*packageId*, *libname*, *memname*, *desc*, *nameValue*, *rc* <, *properties*, *propValue1*, …*propValueN*>);

# **Arguments**

### *packageID*

identifies the package. **Type:** Numeric **Direction:** Input

#### *libname*

names the library that contains the data set.

**Type:** Character

**Direction:** Input

#### *memname*

names the data set. **Type:** Character

**Direction:** Input

# *desc*

describes the data set. **Type:** Character

### **Direction:** Input

#### *nameValue*

identifies a list of one or more space-separated name/value pairs, each in one of the following forms:

- *name*
- *name*=*value*
- *name*="*value*"
- *name*="*single value with spaces*"
- *name*=(*value*)
- *name*=("*value*")
- *name*=(*value1*, "*value 2*",… *valueN*)

Name/value pairs are site-specific; they are used for the purpose of filtering. See "Filtering Packages and Package Entries" on page 116.

**Type:** Character

**Direction:** Input

*rc*

receives a return code.

**Type:** Numeric

**Direction:** Output

#### *properties*

identifies a comma-separated list of optional property names. Valid property names are as follows:

- ALLOW\_READ\_PROTECTED\_MEMBER
- DATASET\_OPTIONS
- $\square$  TRANSFORMATION TYPE
- CSV\_SEPARATOR
- CSV\_FLAG
- **Type:** Character

**Direction:** Input

### *propValue1, …propValueN*

specifies one value for each specified property. The order of the values matches the order of the property names in the *properties* parameter. Valid property values are defined as follows:

# ALLOW\_READ\_PROTECTED\_MEMBER

specifies a value of "YES". It is important to note that the password and encryption attributes are not preserved in the intermediate published format (whether on a queue or in an archive). Because of this exposure, take care when publishing data sets that are password protected, encrypted or both. The ALLOW\_READ\_PROTECTED\_MEMBER property must be asserted on read-protected data sets in order to be published. This property ensures that the publisher realizes that this is a read-protected data set, and that the read password and encryption attributes are not preserved when stored in the intermediate format. If this property is not applied, then the publish operation fails when trying to publish the read-protected data set.

# DATASET\_OPTIONS

specifies data set options. For a complete list of data set options, see the SAS Data Set Options topic in the SAS Online Help, Release 8.2.

### TRANSFORMATION\_TYPE

indicates that the data set should be transformed to the specified type when published. At this time, the only supported value for this property is CSV, for Comma-Separated-Value.

CSV\_SEPARATOR

indicates the separator to use when creating the CSV file. The default separator is a comma (,).

CSV\_FLAG

indicates a CSV override flag. Supported values include NO\_VARIABLES, NO\_LABELS, and EXTENDED. By default, when writing numeric variable values into the CSV file, BEST is used to format numerics that have no format associated with them. To override this default, specify the property value EXTENDED on the CSV\_FLAG property. This extends the number of digits used as the precision level. By default, if the data set is transformed into a CSV file, then the file's first line contains all of the specified variables. The second line contains all of the specified labels. To override this default behavior, specify flags with values "NO\_VARIABLES" or "NO\_LABELS". To specify both values, a CSV\_FLAG property must be specified for each.

**Type:** Character or Numeric

**Direction:** Input

# **Details**

When the data set is published, data set attributes are cloned so that when it is retrieved back into SAS, the created data set will have similar attributes. Attributes that are cloned include encryption, passwords, data set label, data set type, indexes and integrity constraints. It is important to know that the password and encryption attributes are not preserved in the intermediate format (whether on a queue or in an archive). Because of this exposure, take care when publishing data sets that are password-protected, encrypted, or both.

# Examples

The following example specifies a transformation type of CSV and two CSV\_FLAG properties. The data set is transformed into a CSV file and published in CSV format.

```
prop='TRANSFORMATION_TYPE,CSV_SEPARATOR,CSV_FLAG,CSV_FLAG';
ttype='CSV';
separator='/';
flag1 = 'NO VARIABLES';
flag2 = 'NO_LABELS';
CALL INSERT DATASET(packageId, libname, memname, desc,
   nameValue, rc, prop, ttype, separator, flag1, flag2);
```
The following example inserts the SAS data set FINANCE.PAYROLL into a package.

```
libname = 'finance';
memname = 'payroll';
desc = 'Monthly payroll data.';
nameValue='';
CALL INSERT DATASET(packageId, libname,
   memname, desc, nameValue, rc);
```
The following example uses the DATASET\_OPTIONS property to apply a password for read access and to apply a subsetting WHERE statement to the data set when

publishing the package. Because the data set is read-protected, you must specify the ALLOW\_READ\_PROTECTED\_MEMBER property. Package publishing fails without this property.

```
libname = 'hr';
memname ='employee';
desc = 'Employee database.';
nameValue='';
properties="DATASET_OPTIONS, ALLOW_READ_PROTECTED_MEMBER";
opt="READ=abc Where=(x<10)";
allow="yes";
CALL INSERT DATASET(packageId, libname, memname,
   desc, nameValue, rc, properties, opt, allow);
```
The following example uses the TRANSFORMATION\_TYPE property to publish a data set in CSV format.

```
libname = 'hr';
memname = 'employee';
desc = 'Employee database.';
nameValue='';
ttype ='CSV';
prop = "TRANSFORMATION TYPE";
CALL INSERT DATASET(packageId, libname, memname,
   desc, nameValue, rc, prop, ttype);
```
# INSERT\_FDB

**Inserts a financial database into a package**

# Syntax

**CALL INSERT\_FDB**(*packageId*, *libname*, *memname*, *desc*, *nameValue*, *rc*);

# Arguments

### *packageID*

identifies the package. **Type:** Numeric

**Direction:** Input

# *libname*

names the library that contains the FDB.

**Type:** Character

**Direction:** Input

# *memname*

names the FDB. **Type:** Character **Direction:** Input

### *desc*

describes the FDB.

**Type:** Character

**Direction:** Input

# *nameValue*

identifies a list of one or more space-separated name/value pairs, each in one of the following forms:

- *name*
- *name*=*value*
- *name*="*value*"
- *name*="*single value with spaces*"
- *name*=(*value*)
- *name*=("*value*")
- *name*=(*value1*, "*value 2*",... *valueN*)

Name/value pairs are site-specific; they are used for the purpose of filtering. See "Filtering Packages and Package Entries" on page 116.

**Type:** Character

**Direction:** Input

#### *rc*

receives a return code. **Type:** Numeric **Direction:** Output

# Example

The following example inserts the FDB FINANCE.PAYROLL into the package returned in **packageId**.

```
libname = 'finance';
memname = 'payroll';
desc = 'Monthly payroll data.';
nameValue='';
CALL INSERT FDB(packageId, libname,
  memname, desc, nameValue, rc);
```
# INSERT\_FILE

**Inserts a file into a package**

# Syntax

**CALL INSERT\_FILE**(*packageId*, *filename*, *filetype*, *mimeType*, *desc*, *nameValue*, *rc*<, *properties*, *propValue1*, …*propValueN*>);

# Arguments

#### *packageID*

identifies the package.

**Type:** Numeric

**Direction:** Input

# *filename*

names the file, using the following syntax:

FILENAME: *external\_filename*

FILEREF: *sas\_fileref*

**Type:** Character

**Direction:** Input

#### *filetype*

specifies the file type, which must be TEXT or BINARY.

**Type:** Character

**Direction:** Input

### *mimeType*

specifies the MIME type, the value of which is determined by the user. Subscribers can filter packages based on MIME type. See "Filtering Packages and Package Entries" on page 116. For suggested values, see "Details" on page 49.

**Type:** Character

**Direction:** Input

#### *desc*

describes the file.

**Type:** Character

**Direction:** Input

#### *nameValue*

identifies a list of one or more space-separated name/value pairs, each in one of the following forms:

- *name*
- *name*=*value*
- *name*="*value*"
- *name*="*single value with spaces*"
- *name*=(*value*)
- *name*=("*value*")
- *name*=(*value1*, "*value 2*",… *valueN*)

Name/value pairs are site-specific; they are used for the purpose of filtering. See "Filtering Packages and Package Entries" on page 116.

**Type:** Character

**Direction:** Input

#### *rc*

receives a return code. **Type:** Numeric **Direction:** Output

### *properties*

identifies a comma-separated list of optional property names. Valid property names are as follows:

PATH

**Type:** Character

**Direction:** Input

# *propValue1, …propValueN*

specifies one value for each specified property name. The order of the property values must match the order of the property names in the *properties* parameter. Valid property values are defined as follows:

# PATH

indicates the relative path information for this file. The relative path is included as the name of the file when defined in the ZIP file. The specified path should not contain a drive or device letter, or a leading slash. All slashes should be forward slashes  $\gamma$  as opposed to backslashes  $\gamma$ . This property is recognized only by the archive transport. It is ignored by all other transports.

**Type:** Character

**Direction:** Input

# **Details**

The *mimeType* parameter is a user-specified MIME type that specifies the type of binary file or text file that is being published. Users might choose to document the supported values in order for publishers to use them or to use their own content strings.

Suggested MIME types include the following:

- application/msword
- application/octet-stream
- application/pdf
- application/postscript
- $\Box$  application/zip
- audio/basic
- image/jpeg
- $\Box$  image/gif
- image/tiff
- model/vrml
- $\Box$  text/html
- $\Box$  text/plain
- $\hfill\Box$ text/richtext
- video/mpeg
- $\Box$  video/quicktime

The following example supplies a content string of **Image/gif** to provide more information about the type of binary file that is being inserted.

```
filename = 'filename:/tmp/Report.gif';
filetype ='binary';
desc = 'Report information';
nameValue = '';
mimetype = 'Image/gif';
CALL INSERT_FILE(packageId, filename, filetype,
   mimetype, desc, nameValue, rc);
```
# INSERT\_HTML

**Inserts HTML files into a package**

# **Syntax**

**CALL INSERT\_HTML**(*packageId*, *body*, *bodyUrl*, *frame*, *frameUrl*, *contents*, *contentsUrl*, *page*, *pageUrl*, *desc*, *nameValue*, *rc*<, *properties*, *propValue1*, …*propValueN*>);

# Arguments

### *packageId*

identifies the package.

**Type:** Numeric

**Direction:** Input

### *body*

names the HTML body file, using the following syntax:

FILEREF: *SAS\_fileref*

FILENAME: *external\_filename*

For information about inserting multiple body files, see "Details" on page 53.

**Type:** Character

**Direction:** Input

# *bodyURL*

specifies the URL to be used for the body file.

**Type:** Character

**Direction:** Input

#### *frame*

names the HTML frame file, using the following syntax:

FILEREF: *SAS\_fileref*

FILENAME: *external\_filename*

**Type:** Character

**Direction:** Input

### *frameURL*

specifies the URL to be used for the frame file.

**Type:** Character

**Direction:** Input

#### *contents*

names the HTML contents file, using the following syntax:

FILEREF: *SAS\_fileref*

FILENAME: *external\_filename*

**Type:** Character

**Direction:** Input

#### *contentsURL*

specifies the URL to be used for the contents file.

**Type:** Character

**Direction:** Input

### *page*

names the HTML page file, using the following syntax:

FILEREF: *SAS\_fileref*

FILENAME: *external\_filename*

**Type:** Character

**Direction:** Input

#### *pageURL*

specifies the URL to be used for the page file.

**Type:** Character

**Direction:** Input

#### *desc*

describes the inserted HTML package entry.

**Type:** Character

**Direction:** Input

### *nameValue*

identifies a list of one or more space-separated name/value pairs, each in the form of *name*=*value*. Name/value pairs are site-specific; they are used for the purpose of filtering. See "Filtering Packages and Package Entries" on page 116.

**Type:** Character

**Direction:** Input

#### *rc*

receives a return code.

**Type:** Numeric

**Direction:** Output

# *properties*

identifies a comma-separated list of optional property names. Valid property names are as follows:

- **ENCODING**
- $\square$  COMPANION FILE
- COMPANION\_MIMETYPE
- COMPANION\_URL
- GPATH
- GPATH\_URL
- **n** NESTED NAME

**Type:** Character

**Direction:** Input

#### *propValue1, …propValueN*

specifies one value for each specified property name. The order of the property values must match the order of the property names in the *properties* parameter. Valid property values are defined as follows:

#### ENCODING

indicates the character set of the HTML files, such as ISO-8859-1. For details, see "Publish and Retrieve Encoding Behavior" on page 40. The default encoding is assumed from the native session.

### COMPANION\_FILE

indicates the name of an additional HTML file that is to be added to this set of HTML files. Multiple COMPANION\_FILE properties and values can be specified. Name the companion files, using the following syntax:

- FILEREF: *SAS\_fileref*
- FILENAME: *external\_filename*

#### COMPANION\_MIMETYPE

indicates the MIME type of the companion file that is to be added to the inserted HTML entry. If specified, then this property must be preceded by the COMPANION\_FILE property.

#### COMPANION\_URL

indicates the URL of an HTML file that is to be added to the inserted HTML entry. If specified, then this property must be preceded by the COMPANION\_FILE property.

### GPATH

indicates the name of a single directory that contains the ODS-generated graphical files for inclusion as companion files to the HTML file set.

*Note:* All files in the specified directory are included as companion files.  $\Delta$ 

### GPATH\_URL

indicates the URL of the directory that contains the ODS-generated graphical files. An example of a URL might be ~ods-output/images. Alternatively, you can specify "NONE" as the GPATH\_URL property value. If the value of "NONE" is specified, then only the filename is used as the URL.

*Note:* If GPATH\_URL is specified, then you must also specify the GPATH property.  $\triangle$ 

#### NESTED\_NAME

indicates the name of the nested directory to create for the storage of the set of HTML files. If you do not specify a value for this property, then a name is generated automatically.

*Note:* The NESTED NAME property is valid only when publishing to the WebDAV-compliant server transport.  $\triangle$ 

### **Type:** Character

**Direction:** Input

# **Details**

The files that can be inserted include the body, frame, contents, and page files.

When the NEWFILE= option is specified in the ODS HTML statement, ODS might generate multiple body files. When ODS generates multiple body files, it uses a numeric file naming sequence of the general form: *bodyfilenameNumber*, as in body1.html, body2.html, body3.html. To insert an entire sequence of body files, use the following syntax:

FILENAME: bodyFilename\*.extension

When an asterisk is specified in the **body** parameter, an asterisk should also be specified in the **bodyUrl** parameter. For further information about ODS, see *SAS Language: Reference* and *SAS Language Reference: Concepts*.

*Note:* As a best practice, it is suggested that a MIME type be provided for any companion files inserted into the HTML entry. The MIME type is useful for applications that will later consume or display the published package.  $\Delta$ 

# Examples

**Example 1** The following example generates ODS files and inserts those files into a package.

```
Desc='HTML output for payroll processing';
nameValue = '';
filename f '/users/f.html';
filename c '/users/c.html';
filename b '/users/b.html';
filename p '/users/p.html';
ods html frame=f contents=c(url='c.html')
   body=b(url='b.html') page=p(url='p.html');
/* insert SAS statements here to generate ODS output */
ods html close;
CALL INSERT HTML(packageId, 'fileref:b', "b.html",
   'fileref:f', "f.html", 'fileref:c', "c.html",
      'fileref:p', "p.html", desc, nameValue, rc);
```
**Example 2** The following example replaces the INSERT\_HTML CALL routine in the example above with another version of the CALL routine that inserts ODS files by using the ENCODING property. In this case, the ENCODING property specifies the ISO-Latin-1 character set.

```
Desc='HTML output for payroll processing';
nameValue = '';
CALL INSERT HTML(packageId, 'fileref:b', "b.html",
   'fileref:f', "f.html", 'fileref:c', "c.html",
      'fileref:p', "p.html", desc, nameValue, rc,
      "encoding", "ISO-8859-1");
```
**Example 3** The following example specifies a character set encoding and adds two HTML files to the original set of inserted files.

```
Desc='HTML output for payroll processing';
nameValue = '';
properties='encoding, companion_file, companion_file';
encodingV = "ISO-88591-1";file1 = "filename: report.html";
file2 = "filename: dept.html";
CALL INSERT HTML(packageId, 'fileref:b', "b.html",
   'fileref:f', "f.html", 'fileref:c', "c.html",
   'fileref:p', "p.html", desc, nameValue, rc,
   properties, encodingV, file1, file2);
```
**Example 4** The following example uses an asterisk  $(*)$  to specify that all body files are to be included in the set of inserted HTML files. The naming sequence used is the same as the naming sequence used in ODS. So the files body.html, body1.html, body2.html, and so on (for all files found in this sequence), will be published. For further information about the ODS naming sequence used in conjunction with the NEWLINE= option, see the *SAS Language Reference: Concepts*.

```
Desc='HTML output for payroll processing';
nameValue = '';
CALL INSERT_HTML(packageId,
   'filename:/users/jsmith/body*.html', "body*.html",
   'fileref:f', "f.html", 'fileref:c', "c.html",
   'fileref:p', "p.html", desc, nameValue, rc);
```
# INSERT\_MDDB

**Inserts a SAS multidimensional database into a package**

# **Syntax**

**CALL INSERT\_MDDB**(*packageId*, *libname*, *memname*, *desc*, *nameValue*, *rc*);

# Arguments

#### *packageID*

identifies the package. **Type:** Numeric

**Direction:** Input

# *libname*

names the library that contains the MDDB.

**Type:** Character

**Direction:** Input

#### *memname*

names the MDDB. **Type:** Character

**Direction:** Input

#### *desc*

describes the MDDB.

**Type:** Character

**Direction:** Input

# *nameValue*

identifies a list of one or more space-separated name/value pairs, each in one of the following forms:

- *name*
- *name*=*value*
- *name*="*value*"
- *name*="*single value with spaces*"
- *name*=(*value*)
- *name*=("*value*")
- *name*=(*value1*, "*value 2*",… *valueN*)

Name/value pairs are site-specific; they are used for the purpose of filtering. See "Filtering Packages and Package Entries" on page 116.

**Type:** Character

**Direction:** Input

*rc*

receives a return code.

**Type:** Numeric

**Direction:** Output

# **Details**

An MDDB is a multidimensional database (not a data set) offered by SAS. It is a specialized storage facility where data can be pulled from a data warehouse or other data sources and stored in a matrix-like format for fast and easy access by tools such as multidimensional data viewers.

The following example inserts the MDDB FINANCE.PAYROLL into the package returned in **packageId**.

```
libname = 'finance';
memname = 'payroll';
desc = 'Monthly payroll data.';
nameValue='';
CALL INSERT MDDB(packageId, libname,
   memname, desc, nameValue, rc);
```
# INSERT\_PACKAGE

**Inserts a package into another package**

# **Syntax**

**CALL INSERT\_PACKAGE**(*packageId*, *insertPackageId*, *rc*<, *properties*, *propValue1*, …*propValueN*>);

# Arguments

#### *packageId*

identifies the package.

**Type:** Numeric

**Direction:** Input

### *insertPackageId*

identifies the package that will be nested in the package identified by *packageID*.

**Type:** Numeric

**Direction:** Input

#### *rc*

receives a return code.

**Type:** Numeric

**Direction:** Output

#### *properties*

identifies a comma-separated list of optional property names. At present, only one property is supported:

NESTED\_NAME

**Type:** Character

**Direction:** Input

### *propValue1, …propValueN*

specifies one value for each specified property name. The order of the property values must match the order of the property names in the *properties* parameter. Valid property values are defined as follows:

# NESTED\_NAME

indicates the name of the nested directory to create for the storage of the nested package. If you do not specify a value for this property, then a name is generated automatically.

*Note:* The NESTED\_NAME property is valid only when publishing to the WebDAV-compliant server transport.  $\triangle$ 

**Type:** Character

**Direction:** Input

# **Details**

Description and name/value parameters are not allowed on this CALL routine. Instead, this CALL routine uses the description and name/value parameters that are specified in the "PACKAGE\_BEGIN" on page 62 CALL routine.

The following example initializes two packages (PACKAGEID and DSPID). All data sets are inserted into the package that is identified by DSPID. The package that is identified by DSPID is nested within the main package that is identified by PACKAGEID.

```
call package begin(packageId,
   "Main package", '', '', rc);
call package_begin(dsPid, "Package
   of just data sets.", '', '', rc);
libname = 'sasuser';
memname = 'payroll';
desc = 'Monthly payroll data.';
call insert dataset(dsPid, libname,
   memname, desc, '', rc);
libname = 'sasuser';
memname = 'employees';
desc = 'Employee data.';
call insert_dataset(dsPid, libname,
   memname, desc,"", rc);
/* nest data set package in main package */
CALL INSERT_PACKAGE(packageId, dsPid, rc);
```
# INSERT\_REF

**Inserts a reference into a package**

# **Syntax**

**CALL INSERT\_REF**(*packageId*, *referenceType*, *reference*, *desc*, *nameValue*, *rc*);

# Arguments

# *packageID*

identifies the package. **Type:** Numeric **Direction:** Input

#### *referenceType*

specifies the type of the reference. Specify HTML or URL.

**Type:** Character

**Direction:** Input

# *reference*

specifies the reference that is to be inserted. **Type:** Character

**Direction:** Input

### *desc*

describes the reference.

**Type:** Character

**Direction:** Input

### *nameValue*

identifies a list of one or more space-separated name/value pairs, each in one of the following forms:

- *name*
- *name*=*value*
- *name*="*value*"
- *name*="*single value with spaces*"
- *name*=(*value*)
- *name*=("*value*")
- *name*=(*value1*, "*value 2*",… *valueN*)

Name/value pairs are site-specific; they are used for the purpose of filtering. See "Filtering Packages and Package Entries" on page 116.

**Type:** Character

**Direction:** Input

*rc*

receives a return code.

**Type:** Numeric

**Direction:** Output

# Examples

The following example inserts links to newly created HTML files. The package is sent by using the EMAIL transport so that subscribers receive embedded links within their e-mail messages.

```
filename myfram ftp 'odsftpf.htm';
filename mybody ftp 'odsftpb.htm';
filename mypage ftp 'odsftpp.htm';
filename mycont ftp 'odsftpc.htm';
ods listing close;
ods html frame=myfram body=mybody
   page=mypage contents=mycont;
/* insert SAS statements here to develop ODS output*/
ods html close;
desc="Proc sort creates a variety of ODS generated
  html output." | | "An example may be viewed at :";
call insert ref(packageId, "HTML",
   "http://alpair01.sys.com/odsftpf.htm", desc, "", rc);
if rc ne 0 then do;
  msg = sysmsg();put msg;
end;
```

```
else
   put 'Insert reference OK';
```
For another example, see "Example: Publishing with the FTP Access Method" on page 128.

# INSERT\_SQLVIEW

**Inserts a PROC SQL view into a package**

# **Syntax**

**CALL INSERT\_SQLVIEW**(*packageId*, *libname*, *memname*, *desc*, *nameValue*, *rc*);

# Arguments

# *packageID*

identifies the package.

**Type:** Numeric **Direction:** Input

#### *libname*

names the library that contains the PROC SQL view.

**Type:** Character **Direction:** Input

#### *memname*

names the PROC SQL view.

**Type:** Character

**Direction:** Input

# *desc*

describes the PROC SQL view.

**Type:** Character

**Direction:** Input

### *nameValue*

identifies a list of one or more space-separated name/value pairs, each in one of the following forms:

- *name*
- *name*=*value*
- *name*="*value*"
- *name*="*single value with spaces*"
- *name*=(*value*)
- *name*=("*value*")
- *name*=(*value1*, "*value 2*",… *valueN*)

Name/value pairs are site-specific; they are used for the purpose of filtering. See "Filtering Packages and Package Entries" on page 116.

**Type:** Character

**Direction:** Input

*rc*

receives a return code.

**Type:** Numeric

**Direction:** Output

# Example

This example inserts the PROC SQL view FINANCE.PAYROLL into the package that is returned in **packageId**.

```
libname = 'finance';
memname = 'payroll';
desc = 'Monthly payroll data.';
nameValue='';
CALL INSERT SQLVIEW(packageId, libname,
   memname, desc, nameValue, rc);
```
# INSERT\_VIEWER

**Inserts a viewer into a package**

# Syntax

**CALL INSERT\_VIEWER**(*packageId*, *filename*, *mimeType*, *desc*, *nameValue*, *rc*<, *properties*, *propValue1*, …*propValueN*>);

# Arguments

# *packageID*

identifies the package.

**Type:** Numeric

**Direction:** Input

#### *filename*

names the viewer, using the following syntax:

- FILENAME: *external\_filename*
- FILEREF: *sas\_fileref*

**Type:** Character

**Direction:** Input

### *mimeType*

specifies the MIME type, the value of which is determined by the user. Subscribers can filter packages based on MIME type. See "Filtering Packages and Package Entries" on page 116. For suggested values, see "INSERT\_FILE" on page 47.

**Type:** Character

**Direction:** Input

# *desc*

describes the viewer.

**Type:** Character

**Direction:** Input

#### *nameValue*

identifies a list of one or more space-separated name/value pairs, each in one of the following forms:

- *name*
- *name*=*value*
- *name*="*value*"
- *name*="*single value with spaces*"
- *name*=(*value*)
- *name*=("*value*")
- *name*=(*value1*, "*value 2*",… *valueN*)

Name/value pairs are site-specific; they are used for the purpose of filtering. See "Filtering Packages and Package Entries" on page 116.

**Type:** Character

**Direction:** Input

#### *rc*

receives a return code.

**Type:** Numeric

**Direction:** Output

# *properties*

identifies a comma-separated list of optional property names. Valid property names are as follows:

- ENCODING
- VIEWER\_TYPE

**Type:** Character

**Direction:** Input

# *propValue1, …propValueN*

specifies one value for each specified property. The order of the values matches the order of the property names in the *properties* parameter. Valid property values are defined as follows:

ENCODING

indicates the character set of the viewer file, such as ISO-8859-1. For details, see "Publish and Retrieve Encoding Behavior" on page 40.

#### VIEWER\_TYPE

indicates the type of the viewer. Valid values are HTML and TEXT. The default value is HTML.

**Type:** Character

**Direction:** Input

# Example

The following example inserts the external file HVIEWER.HTML into the package that is specified by **packageId**.

```
filename = 'filename:/tmp/hviewer.html';
desc = 'HTML viewer';
nameValue = '';
mimeType = 'text/html';
CALL INSERT VIEWER(packageId, filename,
   mimeType, desc, nameValue, rc);
```
# PACKAGE\_BEGIN

**Initializes a package and returns a unique package identifier**

# **Syntax**

**CALL PACKAGE\_BEGIN**(*packageId*, *desc*, *nameValue*, *rc*<, *properties*, *propValue1*, …*propValueN*>);

# **Arguments**

#### *packageId*

identifies the new package. **Type:** Numeric

**Direction:** Output

### *desc*

describes the package. **Type:** Character

**Direction:** Input

# *nameValue*

identifies a list of one or more space-separated name/value pairs, each in one of the following forms:

- *name*
- *name*=*value*
- *name*="*value*"
- *name*="*single value with spaces*"
- *name*=(*value*)
- *name*=("*value*")
- *name*=(*value1*, "*value 2*",… *valueN*)

Name/value pairs are site-specific; they are used for the purpose of filtering. See "Filtering Packages and Package Entries" on page 116.

**Type:** Character

**Direction:** Input

#### *rc*

receives a return code.

**Type:** Numeric

**Direction:** Output

# *properties*

identifies a comma-separated list of optional property names. Valid property names are as follows:

- ABSTRACT
- **EXPIRATION DATETIME**
- n NAMESPACES

**Type:** Character

**Direction:** Input

#### *propValue1, …propValueN*

specifies one value for each specified property name. The order of the property values must match the order of the property names in the *properties* parameter. Valid property values are defined as follows:

# ABSTRACT

provides an abstract (short summary) of the inserted package.

#### EXPIRATION\_DATETIME

numeric SAS datetime value. This value should be specified in GMT format. For details, see *SAS Language: Reference*.

#### NAMESPACES

specifies unique names that associate published packages with specific contexts on a WebDAV-compliant server. The association of a namespace with a package organizes package data on a server according to meaningful criteria or contexts. A namespace is an additional scoping criterion for a name/value description of a package or package entry. When you publish a package to WebDAV, the name/value descriptors are stored with the package or its entries to the specified WebDAV namespaces. As an example, a package might be described as containing first quarter profits that were generated by the Houston office. The specified description and scope uniquely define the package so that consumers can filter name/value pairs on packages or entries unambiguously. An example of a namespace definition that you enter in the Namespaces field follows:

HOUSTON='http://www.AlphaliteAirways.com/revenue/final'

A namespace specification is case sensitive with single quotation marks surrounding embedded values. To specify multiple namespaces, separate each namespace definition with a space. For details about retrieving packages with the aid of scoping and filtering criteria, see "Specifying Name/Value Pairs" on page 120.

**Type:** Character or Numeric

**Direction:** Input

# **Details**

The package identifier returned by this CALL routine is used in subsequent INSERT and PACKAGE CALL routines.

# Examples

The following example initializes a package and returns the package identifier in *packageId*.

```
packageId=0;
rc=0;desc = "Nightly run.";
nameValue='';
CALL PACKAGE BEGIN(packageId, desc, nameValue, rc);
```
The following example initializes a package with an expiration date and returns the package identifier in *packageId*.

```
packageId=0;
rc=0;
desc = "Nightly run.";
nameValue='';
dtValue = '20apr2010:08:30:00'dt;
CALL PACKAGE_BEGIN(packageId, desc, nameValue,
   rc, "EXPIRATION_DATETIME", dtValue);
```
The following example initializes a package with an expiration date and an abstract character string and returns the package identifier in *packageId*.

```
packageId=0;
rc=0;desc = "Nightly run.";
nameValue='';
dtValue = '20apr2010:08:30:00'dt;
abstract = "This package contains company
   confidential information.";
properties="EXPIRATION_DATETIME, ABSTRACT";
CALL PACKAGE_BEGIN(packageId, desc, nameValue,
   rc, properties, dtValue, abstract);
```
The following example initializes a package with two namespaces and returns the package identifier in *packageId*.

```
packageId=0;
rc=0;desc = "Nightly run.";
nameValue='';
namespaces = 'A="http://www.alpair.com/myNamespace1"
   B="http://www.alpair.com/myNamespace2"';
CALL PACKAGE_BEGIN(packageId, desc, nameValue,
   rc, "NAMESPACES", namespaces);
```
# PACKAGE\_END

**Frees the resources that are associated with a package**

# **Syntax**

**CALL PACKAGE\_END**(*packageId*, *rc*);

# Arguments

# *packageID*

identifies the package. **Type:** Numeric **Direction:** Input

#### *rc*

receives a return code. **Type:** Numeric **Direction:** Output

# **Details**

This CALL should be made after the completion of package publishing. The following example frees the resources that are associated with the package.

```
CALL PACKAGE END(packageId, rc);
```
# PACKAGE\_PUBLISH

# Overview of PACKAGE\_PUBLISH

The PACKAGE\_PUBLISH CALL routine publishes the specified package. The method of publication depends on the following types of delivery transport:

- □ publish to an archive. See "PACKAGE\_PUBLISH (Publish Package to Archive)" on page 70.
- publish to e-mail. See "PACKAGE\_PUBLISH (Publish Package to E-mail)" on page 71.
- publish to queues. See "PACKAGE\_PUBLISH (Publish Package to Queues)" on page 76.
- publish to subscribers. See "PACKAGE\_PUBLISH (Publish Package to Subscribers)" on page 78.
- □ publish to a WebDAV-compliant server. See "PACKAGE\_PUBLISH (Publish Package to a WebDAV-Compliant Server)" on page 83.

# Transport Properties

Valid property values are defined as follows:

#### ADDRESSLIST\_DATASET\_LIBNAME

an alternative to specifying explicit e-mail addresses, specifies a character string that indicates the name of the SAS library in which resides the data set from which an e-mail list can be extracted. (Applies to the following transport: e-mail.)

#### ADDRESSLIST\_DATASET\_MEMNAME

an alternative to specifying explicit e-mail addresses, specifies a character string that indicates the name of the SAS member in which resides the data set from which an e-mail list can be extracted. The data set is fully specified by *library.member*. (Applies to the following transport: e-mail.)

# ADDRESSLIST\_VARIABLE\_NAME

specifies a character string that indicates the name of the variable (or column) in the data set that contains the e-mail addresses. (Applies to the following transports: e-mail.)

### APPLIED\_TEXT\_VIEWER\_NAME

specifies a character string that names the rendered package view, which results from the application of the text viewer template to the package for viewing in e-mail. You can use the following syntax to specify the name of the rendered package view:

- FILENAME: *external\_filename*
- FILEREF: *sas\_fileref*

This property is valid only when the TEXT\_VIEWER\_NAME property is also specified. By default, the rendered view is created as a temporary file. This property overrides the default, causing the rendered view to be saved permanently to a file. (Applies to the following transports: e-mail, subscriber.)

#### APPLIED\_VIEWER\_NAME

specifies a character string that indicates the name of the rendered package view, which results from the application of the HTML viewer template to the package for viewing in e-mail. You can use the following syntax to specify the name of the rendered package view:

- FILENAME: *external\_filename*
- FILEREF: *sas\_fileref*

This property is valid only when the VIEWER\_NAME property is also specified. By default, the rendered view is created as a temporary file. This property overrides the default, causing the rendered view to be saved permanently to a file. (Applies to the following transports: e-mail, subscriber.)

#### ARCHIVE\_NAME

specifies a character string that indicates the name of the archive file. (Applies to the following transports: archive, e-mail, queue, subscriber, WebDAV.)

#### ARCHIVE\_PATH

specifies a character string that indicates the path where the archive should be created. (Applies to the following transports: archive, e-mail, queue, subscriber, WebDAV.)

# CHANNEL\_STORE

specifies a character string that indicates the SAS Metadata Repository containing the channel and subscriber metadata. If channel definitions and subscriber
definitions are maintained in a SAS Metadata Repository, then the syntax for the CHANNEL\_STORE property is as follows:

SAS-OMA://*hostname*[:*port*reposname=repositoryName;

Where:

hostname

is the name of SAS Metadata Server that contains channel information. HOSTNAME must be a DNS name or IP address of a host that is running a SAS Metadata Server.

port

is the TCP port of the SAS Metadata Server. If no port is specified, then 8561 is used as a default.

reposname

is the name of the repository.

(Applies to this transport: subscriber.)

### COLLECTION\_URL

specifies a character string that indicates the URL in which the WebDAV collection is placed. You assign an explicit filename to the collection. (Applies to the following transports: e-mail, subscriber, WebDAV.)

*Note:* When you use COLLECTION\_URL, the default behavior is to replace the existing collection at that location.  $\Delta$ 

### CORRELATIONID

specifies a binary character string correlator that is used on the package header message. (Applies to the following transports: queue, subscriber.)

# DATASET\_OPTIONS

specifies a character string that indicates the options to use for opening and accessing a SAS data set that contains e-mail addresses that are used to populate *addressn*. Specify this property as *valuevalueoption1= option2= ...*. (Applies to the following transports: e-mail, subscriber.)

# ENCODING

specifies a character string that indicates the text encoding to use for the message body. For valid encoding values, see the *SAS National Language Support (NLS): Reference Guide*. (Applies to the following transports: e-mail, subscriber.)

## FOLDER\_PATH

specifies the folder path for the channel of interest. This value is used to search for channels with specific names that exist in specific folder locations. When a user defines a channel via SAS Management Console, all channels by default exist in the /Channels folder. SAS Management Console allows the user to define multiple folders and subfolders. All FOLDER\_PATH properties must start with /Channels and then can identify subfolders if necessary. For example, a channel named "Sales" might be defined in two different folders:

/Channels/Reports/US/

or

/Channels/Reports/Europe/

(Applies to the following transport: subscriber.)

### FROM

specifies a character string that indicates the sender (or package publisher) of the e-mail message. (Applies to the following transports: e-mail, subscriber.)

*Note:* The FROM field is valid only with the SMTP e-mail interface.  $\triangle$ 

# FTP\_PASSWORD

indicates the password that is needed to log on to the remote host at which the archive will be stored. Specify this property only when the remote host is secured. (Applies to the following transports: archive, e-mail, queue, subscriber.)

# FTP\_USER

indicates the user ID that is needed to log on to the remote host at which the archive will be stored. Specify this property only when the remote host is secured. (Applies to the following transports: archive, e-mail, queue, subscriber.)

## GENERATED\_NAME

returns the value of the generated name of the archive (if the channel has an archive persistent store). (Applies to this transport: subscriber.)

## HTTP\_PASSWORD

indicates the password that is needed to bind to the Web server on which the package is published. Specify this property only when the Web server is secured. (Applies to the following transports: archive, e-mail, queue, subscriber, WebDAV.)

# HTTP\_PROXY\_URL

indicates the URL of the proxy server. (Applies to the following transports: archive, e-mail, queue, subscriber, WebDAV.)

## HTTP\_USER

indicates the user ID that is needed to bind to the Web server on which the package is published. Specify this property only when the Web server is secured. (Applies to the following transports: archive, e-mail, queue, subscriber, WebDAV.)

## IF\_EXISTS

specifies one of the following character strings. Use the IF\_EXISTS property to control the treatment of same-named collections already existing on the server. (Applies to the following transports: e-mail, subscriber, WebDAV.)

- $\Box$  "NOREPLACE" indicates that if the package being published contains a collection that already exists on the server, the PUBLISH\_PACKAGE call is to return immediately without affecting the contents of the existing collection.
- $\Box$  "UPDATE" indicates that if the collection already exists on the server, the PUBLISH\_PACKAGE call is to update the existing collection by replacing like-named entities and adding newly named entities. If "UPDATE" is specified and both the package to publish and the existing collection have an HTML set (created with INSERT\_HTML) with the same NESTED\_NAME, then the HTML set in the published package replaces the HTML set in the existing collection.
- "UPDATEANY" is identical to "UPDATE" except that the PUBLISH\_PACKAGE CALL routine can be used to update a collection that SAS did not create. A consequence of using "UPDATEANY" is that SAS will be unable to retrieve the published package.

*Note:* When names are generated automatically for HTML set collections, the publish code ensures that name collisions will not occur.  $\triangle$ 

# METAPASS

specifies the password to use when binding to the SAS Metadata Server. (Applies to this transport: subscriber.) If the METAPASS property is not specified on the PACKAGE\_PUBLISH CALL routine, then the METAPASS system option, if set, will be used when binding to the SAS Metadata Server.

# METAUSER

specifies the user name to use when binding to the SAS Metadata Server. (Applies to this transport: subscriber.) If the METAUSER property is not specified on the PACKAGE PUBLISH CALL routine, then the METAUSER system option, if set, will be used when binding to the SAS Metadata Server.

# PARENT\_URL

specifies a character string that indicates the URL under which the WebDAV collection is placed. The collection is automatically assigned a unique name. (Applies to the following transports: archive, e-mail, subscriber, WebDAV.)

# PROCESS\_VIEWER

specifies a character string of "yes" to indicate that the rendered view will be delivered in e-mail. If you specify the PROCESS\_VIEWER property with the ARCHIVE PATH property, then the archive is created but is not sent as an attachment in e-mail. Instead, viewer processing occurs and the rendered view is sent in e-mail. (Applies to the following transports: e-mail, subscriber.)

# REPLYTO

specifies a character string that indicates the designated e-mail address to which package recipients might respond. (Applies to the following transports: e-mail, subscriber.)

*Note:* The REPLYTO field is valid only with the SMTP e-mail interface.  $\Delta$ 

# SUBJECT

specifies a character string that provides the subject line for the e-mail message. (Applies to the following transports: e-mail, subscriber.)

# TARGET\_VIEW\_NAME

specifies a character string that indicates the name of the rendered view for delivery to a WebDAV-compliant server. The specified target view name overrides the default name, which is index.html. (Applies to the following transports: e-mail, subscriber, WebDAV.)

# TARGET\_VIEW\_MIMETYPE

specifies a character string that indicates the MIME type of the rendered view for delivery to a WebDAV-compliant server. The target view mimetype overrides the default view mimetype, which is automatically inferred from the viewer. Typical MIME types are HTML  $(htm)$  and plain text  $(kxt)$  files. If this field remains blank, then the viewer filename extension is used to locate the MIME type in the appropriate registry. Windows hosts use the Windows Registry; other hosts use the SAS Registry. (Applies to the following transports: e-mail, subscriber, WebDAV.)

# TEXT\_VIEWER\_NAME

specifies a character string that indicates the name of a text viewer template that formats package content for viewing in e-mail by using the following syntax:

- FILENAME: *external\_filename*
- FILEREF: *sas\_fileref*

A text viewer template might be necessary if the destination e-mail program does not support the HTML MIME type. (Applies to the following transports: e-mail, subscriber, WebDAV.) For more information, see Chapter 4, "Viewer Processing," on page 15.

# VIEWER\_NAME

specifies a character string that indicates the name of the HTML viewer template to be applied when publishing e-mail by using the following syntax:

- FILENAME: *external\_filename*
- FILEREF: *sas\_fileref*

(Applies to the following transports: e-mail, channel, WebDAV.) For more information, see Chapter 4, "Viewer Processing," on page 15.

# PACKAGE\_PUBLISH (Publish Package to Archive)

**Publishes a package to an archive**

# Syntax

**CALL PACKAGE\_PUBLISH**(*packageId*, *publishType*, *rc*, *properties*,<*propValue1*, …*propValueN*>);

# Arguments

## *packageID*

identifies the package that is to be published.

**Type:** Numeric

**Direction:** Input

## *publishType*

indicates how to publish the package. To publish the package by using the archive transport, specify TO\_ARCHIVE.

**Type:** Character

**Direction:** Input

*rc*

receives a return code.

**Type:** Numeric

**Direction:** Output

# *properties*

identifies a comma-separated list of optional property names. Specify any of the following property names, or specify ''to indicate that no properties are to be applied:

- ARCHIVE\_NAME
- ARCHIVE\_PATH
- FTP\_PASSWORD
- FTP\_USER
- **II HTTP PASSWORD**
- HTTP\_PROXY\_URL
- HTTP\_USER

For more information about these properties, see "Transport Properties" on page 66.

**Type:** Character

**Direction:** Input

# *propValue1, …propValueN*

specifies a value for each specified property name. The order of the property values must match the order of the property names in the *properties* parameter.

**Type:** Character

**Direction:** Input

# **Details**

The ARCHIVE\_NAME property identifies the name of the archive file to create. If this property is omitted, then the archive transport generates a unique name by default.

The ARCHIVE\_PATH property identifies where the archive is created. This property can be a physical pathname, an FTP URL, or an HTTP URL. If ARCHIVE\_PATH is an HTTP URL on a secured server, you must specify the HTTP\_USER and HTTP\_PASSWORD properties. Specifying the HTTP\_PROXY\_URL property is optional. If ARCHIVE\_PATH is an FTP URL on a secured host, then you must specify the FTP\_USER and FTP\_PASSWORD properties.

*Note:* In the z/OS operating environment, an archive can be published only to UNIX System Services directories.  $\triangle$ 

# Example

```
pubType = "TO_ARCHIVE";
properties='archive_path, archive_name';
path = '/u/users';
name = 'results';
CALL PACKAGE_PUBLISH(packageId, pubType,
   rc, properties, path, name);
```
# PACKAGE\_PUBLISH (Publish Package to E-mail)

**Publishes a package using the e-mail transport**

# **Syntax**

**CALL PACKAGE\_PUBLISH**(*packageId*, *publishType*, *rc*, *properties*,<*propValue1*, …*propValueN*> , *address1*<, …*addressN*>);

# Arguments

# *packageID*

identifies the package that is to be published. **Type:** Numeric **Direction:** Input

# *publishType*

indicates how to publish the package. To publish the package by using the e-mail transport, specify TO\_EMAIL.

**Type:** Character

**Direction:** Input

*rc*

specifies a return code.

**Type:** Numeric

**Direction:** Output

# *properties*

identifies a comma-separated list of optional property names. Specify any of the following property names, or specify ''to indicate that no properties are to be applied:

- ADDRESSLIST\_DATASET\_LIBNAME
- ADDRESSLIST\_DATASET\_MEMNAME
- ADDRESSLIST\_VARIABLE\_NAME
- APPLIED\_TEXT\_VIEWER\_NAME
- APPLIED\_VIEWER\_NAME
- ARCHIVE\_NAME
- ARCHIVE\_PATH
- COLLECTION\_URL
- DATASET\_OPTIONS
- **ENCODING**
- FROM
- FTP\_PASSWORD
- **FTP\_USER**
- HTTP\_PASSWORD
- HTTP\_PROXY\_URL
- **D** HTTP USER
- IF\_EXISTS
- PARENT\_URL
- PROCESS\_VIEWER
- REPLYTO
- SUBJECT
- TARGET\_VIEW\_NAME
- $\Box$  TARGET VIEW MIMETYPE
- TEXT\_VIEWER\_NAME
- VIEWER\_NAME

For more information about these properties, see "Transport Properties" on page 66. **Type:** Character

**Direction:** Input

# *propValue1, …propValueN*

specifies a value for each specified property name. The order of the property values must match the order of the property names in the properties parameter.

**Type:** Character or Numeric

**Direction:** Input

## *address1 <, …addressN>*

specifies one or more e-mail addresses to use when publishing the package. **Type:** Character **Direction:** Input

**Details** 

**Default Behavior** When publishing to e-mail, the e-mail message is sent in plain text format by default. Only inserted reference entries are published to e-mail. For details about inserting reference entries, see the "INSERT\_REF" on page 57 CALL routine.

The package description field precedes the reference value in the e-mail message. All other entries that are inserted into the package are ignored.

To override the default behavior, you can specify the ARCHIVE\_PATH, COLLECTION\_URL, PARENT\_URL, TEXT\_VIEWER\_NAME, or VIEWER\_NAME properties.

*Note:* If the mailer is not running in a Windows NT operating environment, then you will be prompted for the mail profile to use when you send the e-mail message. To avoid being prompted, specify the EMAILID and EMAILPW options at SAS invocation. For example:

```
sas -EMAILID "Microsoft Outlook"
```

```
\wedge
```
**Archive Path Properties** If you specify the ARCHIVE\_PATH property, then an archive is created and published as an e-mail attachment. All entries that are inserted into the package are published as an archive. If you specify a value for ARCHIVE\_PATH, then the created archive is stored at the designated location. To create a temporary archive that is deleted after the package is published, specify an ARCHIVE\_PATH value of "" or "tempfile".

If you specify ARCHIVE\_PATH as an FTP URL or as an HTTP URL, and need details about archive properties, see PACKAGE\_PUBLISH (PublishPackage to Archive)"Details" on page 71.

*Note:* In order to create an archive under the z/OS operating environment, the z/OS environment must support UNIX System Services directories.

If you specify the PROCESS\_VIEWER property (with either the VIEWER\_NAME or TEXT\_VIEWER\_NAME property) along with the ARCHIVE\_PATH property, then the archive is created but is not sent as an attachment in e-mail. Instead, viewer processing occurs and the rendered view is sent in e-mail.

For more information about the application of viewer properties, see Chapter 4, "Viewer Processing," on page 15.

When publishing to an archive with the e-mail transport, you can specify the following archive properties: ARCHIVE\_NAME, ARCHIVE\_PATH, FTP\_PASSWORD, FTP\_USER, HTTP\_PASSWORD, HTTP\_PROXY\_URL, or HTTP\_USER.

**Viewer Properties** If you specify the VIEWER\_NAME or TEXT\_VIEWER\_NAME property, then the viewer is used to create the e-mail message and to apply substitutions. VIEWER\_NAME renders the view in HTML format. TEXT\_VIEWER\_NAME renders the view in text format. Only the package information that is rendered by the viewer is published.

If you specify the PROCESS\_VIEWER property (with either the VIEWER\_NAME or TEXT\_VIEWER\_NAME property) along with the ARCHIVE\_PATH property, then the archive is created but is not sent as an attachment in e-mail. Instead, viewer processing occurs and the rendered view is sent in e-mail.

**WebDAV Properties** If you specify the COLLECTION\_URL property, then the package is published to the specified URL on a WebDAV-compliant Web server. An example of a collection URL is **http://www.host.com/AlphaliteAirways/revenue/quarter1**. The collection is named quarter1. The e-mail message that is sent to subscribers will contain a reference to the URL that is specified in the COLLECTION\_URL property.

The PARENT URL property is similar to the COLLECTION URL property except that it specifies the location under which the new WebDAV collection is to be placed. The PUBLISH PACKAGE CALL routine generates a unique name for the new collection. The unique name is limited to eight characters, with the first character as an *s*. An example of a parent URL directory location is **http://www.host.com/ AlphaliteAirways/revenue**. An example of a collection name that is automatically generated might be s9811239. The e-mail message contains a reference to the collection, which is the URL that you specified in the PARENT\_URL property.

The specifications of COLLECTION\_URL and PARENT\_URL are mutually exclusive.

When publishing to a WebDAV-compliant server with the e-mail transport, you can specify the following WebDAV properties: HTTP\_PASSWORD, HTTP\_PROXY\_URL, HTTP\_USER, IF\_EXISTS, TARGET\_VIEW\_MIMETYPE, TARGET\_VIEW\_NAME, and VIEWER\_NAME (or TEXT\_VIEWER\_NAME).

WebDAV publishing uses the following file extensions for each item type:

| <b>Item Type</b> | <b>File Extension</b> |
|------------------|-----------------------|
| CATALOG          | .sac                  |
| <b>DATA</b>      | .sad                  |
| <b>FDB</b>       | .saf                  |
| <b>MDDB</b>      | .sam                  |
| <b>REFERENCE</b> | .ref                  |
| <b>VIEW</b>      | .sav                  |

**Table 5.2** File Extensions for Item Types

# Examples

## Example 1:

```
pubType = "TO_EMAIL";
properties='';
CALL PACKAGE PUBLISH(packageId, pubType, rc, properties,
   "user1@alphaliteairways.com", "John Smith",
   "jsmith@alphaliteairways.com");
```
# Example 2:

```
pubType = "TO_EMAIL";
subject = "Nightly Builds Update";
properties="SUBJECT";
Addr = "admins-l@alphaliteair03.vm.com";
CALL PACKAGE_PUBLISH(packageId, pubType,
   rc, properties, subject, Addr);
```
**Example 3:** The following example publishes a package to two e-mail addresses and designates the viewer to be used when formatting the e-mail message. The e-mail message will contain only content that can be rendered in a view. The rendered view is deleted after it is published.

In order to save the rendered view explicitly, you can specify the APPLIED VIEWER NAME property and a filename value.

```
pubType = "TO_EMAIL";
properties="SUBJECT, VIEWER_NAME";
subject = "Nightly Build Updates";
viewer = "filename:template.html";
Addr = "admins-l@alphaliteair03.vm.com";
CALL PACKAGE_PUBLISH(packageId, pubType,
   rc, properties, subject, viewer,
   "buildmonitor@alphaliteairways.com", Addr);
```
# Example 4:

```
pubType = "TO_EMAIL";
properties="ARCHIVE_PATH";
apath = "/u/users1";Addr = "admins-l@alphaliteair05";
CALL PACKAGE_PUBLISH(packageId, pubType,
   rc, properties, apath, Addr);
```
**Example 5:** The following example uses the e-mail transport to publish a collection URL on a WebDAV-compliant server. The HTTP user ID and password enable the publisher to bind to the secured HTTP server. All e-mail recipients who are members of the mail list receive the e-mail announcement that the best rates are accessible at the specified URL.

```
pubType = "TO_EMAIL";
properties="COLLECTION_URL, SUBJECT",
   "HTTP_USER", "HTTP_PASSWORD";
collurl="http://www.alphaliteairways/fares/discount";
subj="Announcing Best Rates Yet";
http_user="vicdamone";
http_password="myway";
Addr = "admins-l@alphaliteair05";
CALL PACKAGE PUBLISH(packageId, pubType, rc, properties,
   collurl, subj, http user, http password, Addr);
```
**Example 6:** The following example specifies e-mail addresses that are stored in a variable in a password-protected SAS data set.

```
pubType = "TO_EMAIL";
properties = "SUBJECT, ADDRESS_DATASET_LIBNAME,
   ADDRESS_DATASET_MEMNAME, ADDRESSLIST_VARIABLE_NAME,
   DATASET_OPTIONS";
subject = "Get out and Vote!";
lib = "voterreg";
mem = "northeast";
var = "emailaddr";
opt = "pw='born2run'";
CALL PACKAGE_PUBLISH(packageId, pubType, rc,
   properties, subject, lib, mem, var, opt);
```
# PACKAGE\_PUBLISH (Publish Package to Queues)

**Publishes a package to one or more message queues**

# **Syntax**

**CALL PACKAGE\_PUBLISH**(*packageId*, *publishType*, *rc*, *properties*,<*propValue1*, …*propValueN*>, *queue1*<, …*queueN*>);

# Arguments

# *packageID*

identifies the package that is to be published.

**Type:** Numeric

**Direction:** Input

# *publishType*

indicates how to publish the package. To publish the package by using the queue transport, specify a *publishType* of TO\_QUEUE.

**Type:** Character

**Direction:** Input

# *rc*

receives a return code.

**Type:** Numeric

**Direction:** Output

## *properties*

identifies a comma-separated list of optional property names. Specify any of the following property names, or specify ''to indicate that no properties are to be applied:

- ARCHIVE\_NAME
- ARCHIVE\_PATH
- CORRELATIONID
- FTP\_PASSWORD
- FTP\_USER
- HTTP\_PASSWORD
- HTTP\_PROXY\_URL
- HTTP\_USER

For more information about these properties, see "Transport Properties" on page 66.

**Type:** Character

**Direction:** Input

## *propValue1, …propValueN*

specifies one value for each specified property name. The order of the property values must match the order of the property names in the properties parameter.

**Type:** Character or Numeric

**Direction:** Input

# *queue1 <, …queueN>*

character string that specifies the queue $(s)$  that will be used to publish the package. When publishing to MSMQ queues, use the following syntax:

MSMQ://*queueHostMachineName*\*queueName*

When publishing to MQSeries queues, use the following syntax:

MQSERIES://*queueManager*:*queueName*

or

MQSERIES-C://*queueManager*:*queueName*

**Type:** Character **Direction:** Input

# **Details**

When publishing to a queue, all entries in the package are published to the queue by default. To override this default, specify the ARCHIVE\_PATH property, which indicates that an archive is to be created and only the archive will be published to the queue. The archive will contain all package entries.

If you specify a value for ARCHIVE\_PATH, then the archive is stored at the designated location. To create a temporary archive that is deleted after the package is published, specify an ARCHIVE\_PATH value of "" or "tempfile".

If you specify ARCHIVE\_PATH as an FTP URL or as an HTTP URL, and need details about specifying archive properties, see PACKAGE\_PUBLISH (PublishPackage to Archive)"Details" on page 71.

*Note:* In the z/OS operating environment, you can publish archives only to UNIX System Services directories.  $\triangle$ 

Queues that support transactional units of work are recommended. By using these types of queues, the queue transport prevents partial packages from remaining on the queue in cases where errors are encountered during package publishing. For MSMQ, this means that the queue should be transactional. For MQSeries, this means that the queue should support synchronization points.

When you specify the CORRELATIONID property, the package message uses the specified CORRELATIONID value. You can retrieve packages from the queue by correlation ID.

# Examples

**Example 1:** The following example publishes a package to two queues. One queue is an MQSeries queue that is named PCONE; the second queue is an MSMQ queue that is specified by the queue manager, who is named JSMITH. A CORRELATIONID of 12345678901234567890 is assigned to the package to be published to both queues.

```
PubType = "TO_QUEUE";
FirstQ = "MQSERIES://PCONE:LOCAL";
SecondQ = "MSMQ://JSMITH:TRANSQ";
CorrValue = "12345678901234567890";
Call PACKAGE PUBLISH(packageId, pubType, rc,
   "CORRELATIONID", CorrValue, firstQ, secondQ);
```
**Example 2:** The following example publishes the package to one queue and does not apply any additional queue properties:

```
pubType = "TO_QUEUE";
firstQ = "MQSERIES://PCONE:MYQ";
Call PACKAGE_PUBLISH(packageId,
   pubType, rc, '', firstQ);
```
**Example 3:** The following example creates an archive and publishes it to a queue. The ARCHIVE\_PATH property is specified as "tempfile". After the archive is published to the queue, the temporary, local copy is deleted automatically. The archive contains all entries that are inserted into the package.

```
pubType = "TO_QUEUE";
firstQ = "MQSERIES://PCONE:MYQ";
prop = "ARCHIVE_PATH";
archivePath = "tempfile";
Call PACKAGE PUBLISH(packageId, pubType,
   rc, prop, archivePath, firstQ);
```
# PACKAGE\_PUBLISH (Publish Package to Subscribers)

**Publishes a package to subscribers who are associated with specified channel**

# Syntax

**CALL PACKAGE\_PUBLISH**(*packageId*, *publishType*, *rc*, *properties*,<*propValue1*, …*propValueN*>, *channel*);

# Arguments

### *packageID*

identifies the package that is to be published.

**Type:** Numeric

**Direction:** Input

## *publishType*

indicates how to publish the package. To publish a package to the subscribers of a channel, specify a *publishType* value of TO\_SUBSCRIBERS.

**Type:** Character

**Direction:** Input

*rc*

receives a return code.

**Type:** Numeric

**Direction:** Output

## *properties*

identifies a comma-separated list of optional property names. Specify any of the following property names, or specify ''to indicate that no properties are to be applied:

- APPLIED\_TEXT\_VIEWER\_NAME
- APPLIED\_VIEWER\_NAME
- $\Box$  ARCHIVE NAME
- ARCHIVE\_PATH
- **D CHANNEL STORE**
- $\Box$  COLLECTION URL
- CORRELATIONID
- ENCODING
- **D** FOLDER PATH
- FROM
- **ETP\_PASSWORD**
- FTP\_USER
- **GENERATED NAME**
- HTTP\_PASSWORD
- HTTP\_PROXY\_URL
- HTTP\_USER
- IF\_EXISTS
- **D** METAPASS
- **D METAUSER**
- PARENT\_URL
- PROCESS\_VIEWER
- REPLYTO
- SUBJECT
- TARGET\_VIEW\_NAME
- TARGET\_VIEW\_MIMETYPE
- TEXT\_VIEWER\_NAME
- VIEWER\_NAME

For more information about these properties, see "Transport Properties" on page 66.

**Type:** Character

**Direction:** Input

# *propValue1, …propValueN*

specifies one value for each specified property name. The order of the property values must match the order of the property names in the properties parameter.

**Type:** Character or Numeric

**Direction:** Input

# *channel*

specifies the name of the channel as it is defined in the SAS Metadata Repository. The channel contains a list of subscribers to whom the package will be published. **Type:** Character **Direction:** Input

# **Details**

**Overview of Publishing to a Channel** When a package is published to a channel, the package is published to each subscriber of the channel. Each subscriber's entry contains an attribute that specifies the publishing transport method: e-mail, message queue, WebDAV-Compliant server, or none.

You can use the Publishing Framework plug-in for SAS Management Console to define and manage channels and subscribers. This plug-in also enables subscribers to define filters that determine what packages are published to them. For more information about filters, see "Filtering Packages and Package Entries" on page 116.

When publishing to subscribers, the PACKAGE\_PUBLISH CALL routine ensures that the package is published to each subscriber only once, thus eliminating any duplication. When the delivery transport is a message queue, the queue name is used as the key to enforce uniqueness. When the delivery transport is WebDAV, the collection URL is used as the key to enforce uniqueness. A parent URL is always unique because the WebDAV transport always creates a unique collection name for parent URLs. When the delivery transport is e-mail, the subscriber's e-mail address is used as the key to enforce uniqueness.

In order to publish to a channel, the publisher must have Write permission. For information about permissions for working with publishing channels, see *SAS Intelligence Platform: Security Administration Guide*.

*Note:* You can use the package cleanup utility to delete packages that have been published to a channel. This utility is part of the Web Infrastructure Platform. For more information, see the Javadoc.  $\triangle$ 

**Default Properties** For channel subscribers who specify an e-mail delivery transport, the default action is to publish the e-mail message in plain text format. Only inserted references are published to the e-mail subscriber. For details, see the "INSERT\_REF" on page 57 CALL routine.

The package description field precedes the reference value in the e-mail message. All other inserted entries are ignored. For channel subscribers who specify a queue delivery transport, the default action is to publish all inserted entries to the queue.

**Viewer Properties** To override the default e-mail behavior, you can specify the VIEWER\_NAME or TEXT\_VIEWER\_NAME property on the PACKAGE\_PUBLISH CALL routine. The specified viewer is used to create the content of the e-mail message and to apply substitutions. If you specify VIEWER\_NAME, then the e-mail message is published in HTML format. If you specify TEXT\_VIEWER\_NAME, then the e-mail message is published in text format. Only the package information that is rendered by the viewer is published.

E-mail subscribers can configure the format in which they want to receive the e-mail, either in HTML or text format. The default behavior is that the message is published in HTML format. If the e-mail subscriber specifies text format, then the viewer is not used, and the subscriber receives reference entries only. For more information about the viewer facility, see Chapter 4, "Viewer Processing," on page 15.

The VIEWER\_NAME and TEXT\_VIEWER\_NAME properties override the default behavior for WebDAV subscribers as well. If you specify VIEWER\_NAME, then the view is rendered in HTML format. If you specify TEXT\_VIEWER\_NAME, then the view is rendered in text format. The specified viewer is used to create a rendered view that is named index.html. To override the default name that is assigned the rendered view,

use the APPLIED\_VIEWER\_NAME or APPLIED\_TEXT\_VIEWER\_NAME, as appropriate, to specify a filename for the rendered view.

The VIEWER\_NAME and TEXT\_VIEWER\_NAME properties are ignored by the queue and archive transports.

If you specify the VIEWER\_NAME or TEXT\_VIEWER\_NAME property with the COLLECTION\_URL or PARENT\_URL property, then the e-mail message contains a reference to a URL. The specified viewer is used to create a rendered view that is named index.html. To override the default name that is assigned to the rendered view, use the TARGET\_VIEW\_NAME or TARGET\_VIEW\_MIMETYPE, as appropriate, to specify a filename for the rendered view. The package is published to a WebDAV-compliant server. For channel subscribers who specify an e-mail delivery transport, the default action is to notify subscribers of the URL of the published package. For channel subscribers who specify a message queue delivery transport, no notification is given to indicate the package's availability on the Web.

**Archive Path Property** When publishing to subscribers, the ARCHIVE\_PATH property indicates that the package is to be persisted to an archive using the specified archive path. The ARCHIVE\_PATH property identifies where the archive is to be persisted. This property can be a physical pathname, an FTP URL, or an HTTP URL. The channel metadata can be defined with a default persistent store. A persistent store identifies a default transport that is used to persist the package before publishing to the channel subscribers. The persistent store can be defined as a default archive path. If you specify a blank value for the ARCHIVE\_PATH property, then the channel's default archive path is used to determine where the archive is to be persisted.

For channel subscribers who specify e-mail as the delivery transport, the created archive is included as an attachment to the e-mail message. If you specify the PROCESS\_VIEWER property along with the ARCHIVE\_PATH property, then the archive is created but is not sent as an attachment in e-mail. Instead, viewer processing occurs and the rendered view is sent in e-mail. For channel subscribers who specify a queue delivery transport, the created archive is published to the queue. For channel subscribers who specify a WebDAV delivery transport, the archive is published as a binary package to the WebDAV server.

If the ARCHIVE\_PATH property is specified with a blank value, then the channel's default archive path metadata is used to determine where the archive is to be persisted. The name of the archive is automatically generated and the archive metadata is then cataloged in the channel metadata. For details on how to define a channel's default archive, see the help in the Publishing Framework plug-in for SAS Management Console.

If the ARCHIVE\_PATH is an HTTP URL, then the URL identifies the HTTP server to use when persisting the archive. If it is a secured server, then you must specify the HTTP\_USER and HTTP\_PASSWORD properties. Specifying the HTTP\_PROXY\_URL property is optional. If the ARCHIVE\_PATH is an FTP URL, then the URL identifies the FTP server to use when persisting the archive. If it is a secured host, then you must specify the FTP\_USER and FTP\_PASSWORD properties.

*Note:* If you specify both the ARCHIVE\_PATH and either the VIEWER\_NAME or TEXT\_VIEWER\_NAME properties, then the viewer property is ignored.  $\Delta$ 

*Note:* In order to create an archive under the z/OS operating environment, the z/OS environment must support UNIX System Services directories.  $\triangle$ 

**WebDAV Properties** The channel metadata can be defined with a default persistent store. A persistent store identifies a default transport that is used to persist the package before publishing to the channel subscribers. The persistent store can be defined as a default WebDAV server.

If the COLLECTION\_URL or PARENT\_URL property value is blank, then the package is published to the default WebDAV server configured in the channel metadata. If you specify a non-blank COLLECTION\_URL or PARENT\_URL property value, then the specified URL is used as the persisted location. When a non-blank value is specified for COLLECTION\_URL, the URL identifies the full path and the explicit collection name. When a non-blank value is specified for PARENT\_URL, the URL identifies the full path and a unique name is assigned to the collection automatically.

Channel subscribers who specify an e-mail delivery transport are notified about the availability of the new collection. The e-mail message contains a reference to the value of the COLLECTION\_URL or PARENT\_URL property, which specifies the URL to which the package is published. For channel subscribers who specify a message queue delivery transport, no notification is given to announce the collection's availability.

The COLLECTION\_URL (or PARENT\_URL) property and the ARCHIVE\_PATH property are mutually exclusive.

When publishing to a WebDAV-compliant server with the COLLECTION URL or PARENT\_URL properties, you can specify the following WebDAV properties: HTTP\_PASSWORD, HTTP\_PROXY\_URL, HTTP\_USER, IF\_EXISTS, TARGET\_VIEW\_MIMETYPE, TARGET\_VIEW\_NAME, and VIEWER\_NAME (or TEXT\_VIEWER\_NAME).

WebDAV publishing uses the following file extensions for each item type:

| <b>File Extension</b> |
|-----------------------|
|                       |
|                       |
|                       |
|                       |
|                       |
|                       |
|                       |

**Table 5.3** File Extensions for Item Types

# Examples

**Example 1:** The following example publishes the specified package to all subscribers of the Report channel. The SAS Metadata Server on ALPAIR03 is searched for the stored channel and subscriber information. The SAS Metadata Server is using port 4059 and the repository to use is MyRepos.

```
channelStore =
   "SAS-OMA://alpair03.sys.com:4059";
channelName = "Report";
prop = "channel_store,metauser,metapass";
user = "myUserName";
password = "myPassword";
CALL PACKAGE PUBLISH(pid, "TO SUBSCRIBERS", rc, prop,
   channelStore, user, password, channelName);
```
**Example 2:** The following example publishes the package to all subscribers of the HR channel. The subject property is specified so that all e-mail subscribers will receive the message with the specified subject.

```
pubType = "TO_SUBSCRIBERS";
storeInfo =
```

```
"SAS-OMA://alpair03.sys.com:8561";
channel = 'HR';
property = "SUBJECT, CHANNEL_STORE, METAUSER, METAPASS";
subject = "Weekly HR Updates:"
user = "myUserName";
password = "myPassword";
CALL PACKAGE PUBLISH(packageId, "TO SUBSCRIBERS",
   rc, property, subject, storeInfo, user, password, channel);
```
# PACKAGE\_PUBLISH (Publish Package to a WebDAV-Compliant Server)

**Publishes a package to a WebDAV-compliant server**

# **Syntax**

**CALL PACKAGE\_PUBLISH**(*packageId*, *publishType*, *rc*, *properties*,<*propValue1*, …*propValueN*>);

# **Arguments**

# *packageID*

identifies the package that is to be published.

**Type:** Numeric

**Direction:** Input

## *publishType*

indicates how to publish the package. To publish the package using the WebDAV transport, specify a *publishType* of TO\_WEBDAV.

**Type:** Character

**Direction:** Input

## *rc*

receives a return code.

**Type:** Numeric

**Direction:** Output

# *properties*

identifies a comma-separated list of optional property names. Specify any of the following property names, or specify ''to indicate that no properties are to be applied:

- ARCHIVE\_NAME
- ARCHIVE\_PATH
- $\Box$  COLLECTION URL
- HTTP\_PASSWORD
- HTTP\_PROXY\_URL
- HTTP\_USER
- $\Box$  IF EXISTS
- PARENT\_URL
- TARGET\_VIEW\_MIMETYPE
- $\Box$  TARGET VIEW NAME
- $\square$  TEXT VIEWER NAME
- VIEWER\_NAME

For more information about these properties, see "Transport Properties" on page 66.

**Type:** Character

**Direction:** Input

# *propValue1, …propValueN*

specifies one value for each specified property name. The order of the property values must match the order of the property names in the properties parameter.

**Type:** Character or Numeric

**Direction:** Input

# **Details**

**Default Behavior** Publishing with a *publishType* of TO\_WEBDAV publishes a package to a specified URL on a WebDAV-compliant server. Starting with SAS 9.2, the HTTPS protocol is supported when publishing to a WebDAV server. WebDAV servers enable distributed authoring and versioning, which enables collaborative development of Web files on remote servers.

The WebDAV transport stores package entries as members of a collection.

If you specify the COLLECTION\_URL property, then the package is published to the specified URL on a WebDAV-compliant Web server. When you use COLLECTION\_URL, the default behavior is to replace the existing collection and its nested directories at that location. If you do not want to replace an existing collection and its nested directories, then you must use the IF\_EXISTS property. An example of a collection URL is

http://www.host.com/AlphaliteAirways/revenue/quarter1

The collection is named quarter1.

The PARENT\_URL property is similar to the COLLECTION\_URL property except that it specifies the location under which the new WebDAV collection is to be placed. The PUBLISH PACKAGE CALL routine generates a unique name for the new collection. The unique name is limited to eight characters with the first character as an *s*. An example of a parent URL directory location is http://www.host.com/ AlphaliteAirways/revenue. An example of a collection name that is automatically generated might be s9811239.

The specifications of the COLLECTION\_URL property and the PARENT\_URL property are mutually exclusive.

To announce the availability of new WebDAV collections on WebDAV-compliant servers, use a *publishType* of TO\_SUBSCRIBERS or TO\_EMAIL.

WebDAV publishing uses the following file extensions for each item type:

| <b>Item Type</b> | <b>File Extension</b> |
|------------------|-----------------------|
| CATALOG          | .sac                  |
| <b>DATA</b>      | .sad                  |
| <b>FDB</b>       | .saf                  |

**Table 5.4** File Extensions for Item Types

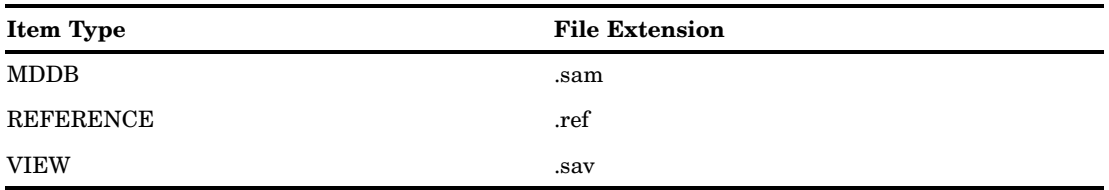

**Viewer Properties** If you specify the VIEWER NAME property with the COLLECTION\_URL or PARENT\_URL property, then the view is rendered in HTML format. If you specify the TEXT\_VIEWER\_NAME with the COLLECTION\_URL or PARENT\_URL properties, then the view is rendered in text format.

The specified viewer is used to create a rendered view that is named index.html. To override the default name that is assigned to the rendered view, use the APPLIED VIEWER NAME or APPLIED TEXT VIEWER NAME, as appropriate, to specify a filename for the rendered view.

**Archive Path Properties** If you specify the ARCHIVE\_PATH property, then an archive is created and published as a binary package on a WEBDAV-compliant server. All entries that are inserted into the package are published as an archive. If you specify a value for ARCHIVE\_PATH, then the created archive is stored at the designated location. To create a temporary archive that is deleted after the package is published, specify an ARCHIVE\_PATH value of "" or "tempfile".

For more details on how to use the archive properties, see PACKAGE\_PUBLISH (PublishPackage to Archive)"Details" on page 71.

*Note:* In order to create an archive under the z/OS operating environment, the z/OS environment must support UNIX System Services directories.  $\triangle$ 

When publishing a binary package with the WEBDAV transport, you can specify the following archive properties: ARCHIVE\_NAME, ARCHIVE\_PATH, HTTP\_PASSWORD, HTTP\_PROXY\_URL, or HTTP\_USER.

Applying a Name/Value Pair to a Package and a Package Item  $\blacksquare$  When publishing to a WebDAV-compliant server, optionally specified name/value pairs are transmitted to the WebDAV server in XML format. XML format requires that the name portion of the name/value pair specification follow these conventions:

- $\Box$  It must begin with an alphabetic character or an underscore.
- $\Box$  It can contain only alphabetic characters, numeric characters, and these special characters: . (period), - (hyphen), and \_ (underscore).

If a namespace is associated with the name portion of a name/value pair, then the name can also include a colon (:). Name/value pairs not explicitly associated with a namespace might not be retained by the WebDAV server. For details about the NAMESPACE property or about specifying the *nameValue* parameter for an entire package, see "PACKAGE\_BEGIN" on page 62.

For details about specifying the *nameValue* parameter for a single package item, see the applicable INSERT\_*item* CALL routine, where *item* can be any of the following:

- □ CATALOG. See "INSERT\_CATALOG" on page 42.
- DATASET. See "INSERT\_DATASET" on page 43.
- $\Box$  FILE. See "INSERT FILE" on page 47.
- $\Box$  HTML. See "INSERT HTML" on page 50.
- $\Box$  MDDB. See "INSERT MDDB" on page 54.
- **PROC SQL VIEW. See "INSERT SQLVIEW" on page 59.**
- REFERENCE. See "INSERT\_REF" on page 57.
- VIEWER. See "INSERT\_VIEWER" on page 60.

# Examples

**Example 1:** The following example uses the HTTPS protocol when publishing to the WebDAV server:

```
rc = 0;pubType = "TO_WEBDAV";
http_user="vicdamone'';
http_password=''myway'';
properties="COLLECTION_URL, http_user, http_password";
cUrl = "https://www.alpair.web/NightlyMaintReport";
CALL PACKAGE_PUBLISH(packageId, pubType,
   rc, properties, cUrl, http_user, http_password);
```
**Example 2:** The following example publishes a package to a URL via the specified proxy server by using the specified credentials:

```
rc = 0;pubType = "TO_WEBDAV";
properties="COLLECTION_URL,HTTP_PROXY_URL,
   IF_EXISTS, HTTP_USER, HTTP_PASSWORD";
cUrl = "http://www.alpair.secureweb/NightlyMaintReport";
pUrl = "http://www.alpair.proxy:8000/";
exists = "update";
user = "JohnSmith";
password = "secret";
CALL PACKAGE PUBLISH(packageId, pubType, rc, properties,
   cUrl, pUrl, exists, user, password);
```
**Example 3:** The following example uses the e-mail transport to publish a collection URL on a WebDAV-compliant server. The HTTP user ID and password enable the publisher to bind to the secured HTTP server. All e-mail recipients who are members of the mail list receive the e-mail announcement that the best rates are accessible at the specified URL.

```
pubType = "TO_EMAIL";
properties="COLLECTION_URL, SUBJECT,
   HTTP_USER, HTTP_PASSWORD";
collurl="http://www.alphaliteairways/fares/discount.html";
subj="Announcing Best Rates Yet";
http_user="vicdamone";
http_password="myway";
Addr = "admins-l@alphaliteair05";
CALL PACKAGE PUBLISH(packageId, pubType, rc, properties,
   collurl, subj, http user, http password, Addr);
```
**Example 4:** The following example uses the ARCHIVE PATH property to publish a binary package to the WebDAV-compliant server. The archive path is specified as "tempfile" so that the locally created archive file will be deleted once it has been published to the WebDAV server.

```
pubType = "TO_WEBDAV";
properties="COLLECTION URL, ARCHIVE PATH";
cUrl = "http://www.alpair.secureweb/Reports";
```

```
apath = "tempfile";
CALL PACKAGE_PUBLISH(packageId, pubType, rc,
   properties, cUrl, apath);
```
# COMPANION\_NEXT

**Retrieves the next companion HTML file in the ODS HTML set**

# **Syntax**

**CALL COMPANION\_NEXT**(*entryId*, *path*, *filename*, *url*, *rc* <, *properties*, *propValue1*, …*propValueN*>);

# **Arguments**

# *entryId***x**

identifies the companion HTML file entry.

**Type:** Numeric

**Direction:** Input

## *path*

specifies the full path of the location that will receive the retrieved file.

**Type:** Character

**Direction:** Input

# *filename*

returns the name of the new file.

**Type:** Character

**Direction:** Output

### *url*

returns the URL of the companion file.

**Type:** Character

**Direction:** Output

# *properties*

identifies a comma-separated list of optional property names. Valid property names are as follows:

 $\Box$  ENCODING

MIMETYPE

**Type:** Character

# **Direction:** Input

# *propValue1, …propValueN*

specifies one value for each specified property name. The order of the property values must match the order of the property names in the *properties* parameter. Valid property values are defined as follows:

# ENCODING

input character string that specifies the target encoding for the companion file. The companion file is translated into the specified encoding. An example of a target encoding value is ISO-8859-1.

# MIMETYPE

character output parameter that identifies the MIME type of the companion file. The MIME type is returned in the MIMETYPE variable. The publisher of the companion file can set the user-specified MIME type after the companion file is published. If the publisher does not specify the MIME type, then the returned value is blank.

**Type:** Character

**Direction:** Input

*rc*

receives a return code.

**Type:** Numeric

**Direction:** Output

# **Details**

The publisher can choose to publish any combination of the HTML files. Included in the set of published files can be any number of additional HTML files or companion files.

The **filename** and **url** parameters are character variables that are updated by the CALL routine. Because they are updated, they must be initialized with a length large enough to contain the name of the file or the URL that is being returned. If not, the returned value will be truncated and a warning will be printed indicating that one or more parameters were truncated. When called from within the DATA step, use the LENGTH statement to define the length of the variable. When called from within a macro, initialize the variable to some value so that it will have an appropriate length.

For details about how HTML files are published and how the optional encoding property can be used to provide encoding information to package recipients, see "Publish and Retrieve Encoding Behavior" on page 40.

# Examples

**Example 1:** The following example retrieves an HTML file and then retrieves the next companion HTML file in the set.

```
data null;
length contents $64 frame $64 pages $64
   body $64 contentsUrl $256 frameUrl $256
   PagesUrl $256 bodyUrl $256;
path ='/finance/accounting/doc';
CALL RETRIEVE HTML(entryId, path, body, bodyUrl, frame,
   frameUrl, contents, contentsUrl, pages, pagesUrl,rc);
CALL COMPANION NEXT(entryId, path, fname, url, rc);
```
**Example 2:** The following example retrieves an HTML file and then retrieves the next companion HTML file in the set. If the publisher specifies a MIME type when publishing a package, then the optional MIMETYPE property is specified in order for its MIME type to be returned. The MIME type will be returned in the mime variable.

```
data null;
length contents $64 frame $64 pages $64 body $64
   contentsUrl $256 frameUrl $256 PagesUrl $256
  bodyUrl $256 mime $64;
path ='/finance/accounting/doc';
CALL RETRIEVE HTML(entryId, path, body, bodyUrl, frame,
   frameUrl, contents, contentsUrl, pages, pagesUrl, rc);
properties="MIMETYPE";
CALL COMPANION NEXT(entryId, path, fname,
  url, rc, properties, mime);
```
# ENTRY\_FIRST

**Returns header information for the first entry in a package**

# **Syntax**

**CALL ENTRY\_FIRST**(*packageId*, *entryId*, *entryType*, *userSpecString*, *desc*, *nameValue*, *rc*<, *properties*, *propValue1*, …*propValueN*>);

# Arguments

# *packageId*

identifies the package. **Type:** Numeric

**Direction:** Input

# *entryId*

returns the identifier of the entry.

**Type:** Numeric

**Direction:** Output

# *entryType*

returns the type of the entry. Available types include the following:

- BINARY
- CATALOG
- DATASET
- FDB
- HTML
- MDDB
- NESTED\_PACKAGE
- REFERENCE
- SQLVIEW
- TEXT
- VIEWER

**Type:** Character

**Direction:** Output

## *userSpecString*

returns a string from the specified entry. For string content, see "Details" on page 90.

**Type:** Character

**Direction:** Output

# *desc*

returns the entry description from the specified entry.

**Type:** Character

**Direction:** Output

## *nameValue*

returns the name/value pairs assigned to the specified entry. Name/value pairs are site-specific; they are used for the purpose of filtering. See "Filtering Packages and Package Entries" on page 116.

**Type:** Character

**Direction:** Output

### *rc*

receives a return code.

**Type:** Numeric

**Direction:** Output

## *properties*

identifies a comma-separated list of optional property names. Valid property names are as follows:

FILENAME

**Type:** Character

**Direction:** Input

# *propValue1, …propValueN*

returns one value for each specified property name. Valid property names are supported as follows:

# FILENAME

output character string variable that returns the name of the file (as it exists in the package).

**Type:** Character

**Direction:** Output

# **Details**

The header information returned by this CALL routine identifies the type of the entry and provides descriptive information.

The ENTRY\_FIRST CALL routine repositions the entry cursor to the start of the list of entries. When the packages are retrieved by way of the "RETRIEVE\_PACKAGE" on

page 109 CALL routine, the entry cursor is positioned at the start of the entry list by default. As a consequence, the ENTRY\_FIRST CALL routine does not have to be called before the "ENTRY\_NEXT" on page 91 CALL routine.

The **userSpecString** parameter is returned to provide further content information about the entry. The value returned is the value that was provided by the publisher at insert time. At this time, only file entries can return a value for this parameter. All other entry types return a blank value. For file entries, this field is the user-specified MIME type.

The following example returns header information for the first entry in the package.

CALL ENTRY FIRST(packageId, entryid, type, uSpec, desc, nv, rc);

# ENTRY\_NEXT

**Returns header information from the next entry in a package**

# **Syntax**

**CALL ENTRY\_NEXT**(*packageId*, *entryId*, *entryType*, *userSpecString*, *desc*, *nameValue*, *rc*<, *properties*, *propValue1*, …*propValueN*>);

# Arguments

# *packageId*

identifies the package. **Type:** Numeric **Direction:** Input

## *entryId*

returns the identifier of the entry.

**Type:** Numeric

**Direction:** Output

# *entryType*

returns the type of the entry. Available types include the following:

- **BINARY**
- CATALOG
- DATASET
- FDB
- HTML
- MDDB
- NESTED\_PACKAGE
- REFERENCE
- SQLVIEW
- n TEXT

VIEWER

**Type:** Character

**Direction:** Output

### *userSpecString*

returns a string from the specified entry. For string content, see "Details" on page 92.

**Type:** Character

**Direction:** Output

### *desc*

returns the entry description from the specified entry.

**Type:** Character

**Direction:** Output

## *nameValue*

returns the name/value pairs assigned to the specified entry. Name/value pairs are site-specific; they are used for the purpose of filtering. See "Filtering Packages and Package Entries" on page 116.

**Type:** Character

**Direction:** Output

### *rc*

receives a return code.

**Type:** Numeric

**Direction:** Output

### *properties*

identifies a comma-separated list of optional property names. Valid property names are as follows:

n FILENAME

**Type:** Character

**Direction:** Input

## *propValue1, …propValueN*

returns one value for each specified property name. Valid property names are supported as follows:

# FILENAME

output character string variable that returns the name of the file (as it exists in the package).

**Type:** Character

**Direction:** Output

# **Details**

The header information returned by this CALL routine identifies the type of the entry and provides descriptive information.

The **userSpecString** parameter provides content information about the entry. The value returned is the value that was provided by the publisher when the entry was inserted in the package. For this release, only file entries can return a value for this parameter. All other entry types return a blank value. For file entries, this field is the user-specified MIME type.

When a package is retrieved, the entry cursor is positioned at the start of the entry list by default. As a consequence, the "ENTRY\_FIRST" on page 89 CALL routine does not have to be called before ENTRY\_NEXT CALL routine. The ENTRY\_FIRST CALL routine can be used at a later time in order to move the entry cursor back to the start of the entry list.

The following example positions the cursor at the start of an entry list.

CALL ENTRY NEXT(packageId, entryid, type, uSpec, desc, nv, rc);

# PACKAGE\_DESTROY

**Deletes a package**

# Syntax

**CALL PACKAGE\_DESTROY**(*packageId*, *rc*);

# Arguments

# *packageId*

identifies the package to be deleted.

**Type:** Numeric

**Direction:** Input

*rc*

receives a return code.

**Type:** Numeric

**Direction:** Output

# **Details**

If the queue transport is used, then the package is removed from the queue, along with all messages that are associated with the package. If the package contains nested packages, then all entries that are contained within the nested packages are also removed from the queue. If the archive transport is used, then the archive is deleted. If the WebDAV transport is used, then the package and its contents are deleted from the WebDAV server.

The PACKAGE\_DESTROY CALL routine does not support package identifiers that represent nested packages, which are returned by way of the RETRIEVE\_NESTED CALL routine. The PACKAGE\_DESTROY CALL routine supports only top-level package identifiers, which are returned by "PACKAGE\_FIRST" on page 94 and "PACKAGE\_NEXT" on page 97.

The following example removes a package from a queue.

```
rc=0;
CALL PACKAGE DESTROY(packageId, rc);
```
# PACKAGE\_FIRST

**Returns the header information for the first package in the package list**

# Syntax

**CALL PACKAGE\_FIRST**(*pkgListId*, *packageId*, *numEntries*, *desc*, *dateTime*, *nameValue*, *channel*, *rc*<, *properties*, *propValue1*, …*propValueN*>);

# Arguments

*pkgListId*

identifies the list of retrieved packages.

**Type:** Numeric

**Direction:** Output

# *packageId*

identifies the retrieved package.

**Type:** Numeric

**Direction:** Output

# *numEntries*

returns the number of entries in the package.

**Type:** Numeric

**Direction:** Output

# *desc*

returns a description of the package.

**Type:** Character

**Direction:** Output

# *dateTime*

returns the date and time that the package was published, in GMT format.

**Type:** Numeric

**Direction:** Output

# *nameValue*

returns the name/value pairs assigned to the package. Name/value pairs are site-specific; they are used for the purpose of filtering. See "Filtering Packages and Package Entries" on page 116.

**Type:** Character

**Direction:** Output

### *channel*

returns the name of a channel to which the package was published.

**Type:** Character

**Direction:** Output

## *rc*

receives a return code.

**Type:** Numeric

**Direction:** Output

# *properties*

identifies a comma-separated list of optional property names to be returned from the package. Valid property names are as follows:

- $\Box$  ABSTRACT
- EXPIRATION\_DATETIME

**Type:** Character

**Direction:** Input

## *propValue1, …propValueN*

returns one value for each specified property. The order of the values matches the order of the property names in the *properties* parameter. Valid property values are defined as follows:

# ABSTRACT

character string variable, if specified, is returned to the ABSTRACT variable.

## EXPIRATION\_DATETIME

numeric variable, if specified, is returned as the package expiration date-and-time stamp to the EXPIRATION\_DATETIME variable. The date-and-time stamp is in GMT format.

**Type:** Character or Numeric

**Direction:** Output

# Examples

The following example opens the JSMITH queue, retrieves the descriptive header information for all packages, and then returns the header information for the first package.

```
plist=0;
qname = "MQSERIES://LOCAL:JSMITH";
rc=0;total=0;
nameValue='';
CALL RETRIEVE_PACKAGE(plist, "FROM_QUEUE",
   qname, total, rc);
packageId = 0;
desc='';
num=0;
dt=0;nv='';
ch='';
rc=0;CALL PACKAGE FIRST(plist, packageId,
   num, desc, dt, nv, ch, rc);
```
The following example demonstrates the use of properties.

```
plist=0;
qname = "MQSERIES://LOCAL:JSMITH";
rc=0:
total=0;
nameValue='';
CALL RETRIEVE_PACKAGE(list, "FROM_QUEUE",
   qname, total, rc);
packageId = 0;
desc='';
num=0;
exp=0;
abstract='';
```

```
dt=0;nv = ' ';
ch='';
rc=0;props='ABSTRACT, EXPIRATION_DATETIME';
CALL PACKAGE FIRST(plist, packageId, num, desc,
   dt, nv, ch, rc, props, abstract, exp);
```
# PACKAGE\_NEXT

**Returns the header information for the next package in the package list**

# Syntax

**CALL PACKAGE\_NEXT**(*pkgListId*, *packageId*, *numEntries*, *desc*, *dateTime*, *nameValue*, *channel*, *rc*<, *properties*, *propValue1*, …*propValueN*>);

# Arguments

# *pkgListId*

identifies the list of retrieved packages.

**Type:** Numeric

**Direction:** Input

## *packageId*

returns the name of the retrieved package.

**Type:** Numeric

**Direction:** Output

# *numEntries*

returns the total number of entries in the package.

**Type:** Numeric

**Direction:** Output

# *desc*

describes the package.

**Type:** Character

**Direction:** Output

# *dateTime*

returns the date and time value that the package was published, in GMT format.

**Type:** Numeric

**Direction:** Output

# *nameValue*

returns the name/value pairs assigned to the package. Name/value pairs are site-specific; they are used for the purpose of filtering. See "Filtering Packages and Package Entries" on page 116.

**Type:** Character

**Direction:** Output

## *channel*

returns the name of the channel to which the package was published.

**Type:** Character

**Direction:** Output

## *rc*

receives a return code.

**Type:** Numeric

**Direction:** Output

## *properties*

identifies a comma-separated list of optional property names to be returned from the package. Valid property names are as follows:

ABSTRACT

**EXPIRATION DATETIME** 

**Type:** Character

**Direction:** Input

## *propValue1, …propValueN*

returns one value for each specified property. The order of the values matches the order of the property names in the *properties* parameter. Valid property values are defined as follows:

```
ABSTRACT
```
character string variable, if specified, is returned to the ABSTRACT variable.

EXPIRATION\_DATETIME

numeric variable, if specified, is returned as the package expiration date/time stamp to the EXPIRATION\_DATETIME variable. The date/time stamp is in GMT format.

**Type:** Character or Numeric

**Direction:** Output

# Examples

The following example returns the header information for the next package that is associated with the list of packages named PLIST.

```
packageId = 0;desc='';
num=0;
exp=0;
dt=0:
nv = ' ';
ch='';
rc=0;CALL PACKAGE NEXT(plist, packageId,
   num, desc, dt, nv, ,ch, rc);
```
The following example uses the ABSTRACT property so that the abstract value is returned in the **abs** variable.

```
packageId = 0;desc='';
```

```
num=0;
exp=0;
dt=0;nv = ' ';
ch='';
abs='';
props="ABSTRACT";
rc=0;CALL PACKAGE NEXT(plist, packageId, num,
   desc, dt, nv, ch, rc, props, abs);
```
# PACKAGE\_TERM

**Frees all resources associated with the package list identifier**

# **Syntax**

**CALL PACKAGE\_TERM**(*pkgListId*, *rc*);

# Arguments

*pkgListId*

identifies the list of packages. **Type:** Numeric **Direction:** Input

*rc*

receives a return code. **Type:** Numeric **Direction:** Output

# **Details**

This CALL routine is used when publishing a package. The following example frees all resources that are associated with **pkgListId**.

```
CALL PACKAGE TERM(pkgListId, rc);
```
# RETRIEVE\_CATALOG

**Retrieves a catalog from a package**

# **Syntax**

**CALL RETRIEVE\_CATALOG**(*entryId*, *libname*, *memname*, *rc*);

# Arguments

# *entryId*

identifies the catalog entry. **Type:** Numeric

**Direction:** Input

## *libname*

specifies the SAS library that will contain the retrieved catalog.

**Type:** Character

**Direction:** Input

# *memname*

names the retrieved catalog.

**Type:** Character

**Direction:** Input

## *rc*

receives a return code. **Type:** Numeric **Direction:** Output

# **Details**

If the **memname** parameter is blank, then the RETRIEVE\_CATALOG CALL routine creates the catalog by using the original member name as it was defined at publish time. The following example retrieves a catalog from the package and creates the catalog

WORK.TMPCAT.

```
lib = 'work';
mem = 'tmpcat';
CALL RETRIEVE_CATALOG(entryId, lib, mem, rc);
```
# RETRIEVE\_DATASET

**This CALL routine retrieves a data set entry from a package**

# Syntax

**CALL RETRIEVE\_DATASET**(*entryId*, *libname*, *memname*, *rc*<, *properties*, *propValue1*, …*propValueN*>);

# **Arguments**

*entryId* identifies the data set entry. **Type:** Numeric

# **Direction:** Input

## *libname*

specifies the SAS library that will contain the retrieved data set.

**Type:** Character

**Direction:** Input

## *memname*

names the retrieved data set.

**Type:** Character

**Direction:** Input

## *rc*

receives a return code.

**Type:** Numeric

**Direction:** Output

## *properties*

identifies a comma-separated list of optional property names. Valid property names are as follows:

- DATASET\_OPTIONS
- CSV\_SEPARATOR
- CSV\_FLAG

**Type:** Character

**Direction:** Input

## *propValue1, …propValueN*

specifies one value for each specified property name. The order of the property values must match the order of the property names in the *properties* parameter. Valid property values are defined as follows:

### DATASET\_OPTIONS

character parameter SAS data set options that are to be applied to the retrieved data set. For a complete list of data set options, see the SAS Data Set Options topic in the SAS Online Help, Release 8.2.

### CSV\_SEPARATOR

character property that applies only when the RETRIEVE\_DATASET CALL routine is called on a CSV file entry. When this occurs, the CSV file is transformed into a SAS data set. A binary CSV file is identified by a MIME type of *application/x-comma-separated-values*. Use the CSV\_SEPARATOR property to indicate the separator to be used when creating the CSV file. The default separator is a comma. If the CSV file was created at publish time by transforming a SAS data set into a CSV file, then the separator used to create the CSV file will always take precedence. If the CSV file was not created at publish time, then the CSV\_SEPARATOR property can be used to specify the separator value used. If the CSV file was not created at publish time and no separator property is specified, then the separator is specified as a comma, by default.

## CSV\_FLAG

character property that only applies when calling the RETRIEVE\_DATASET CALL routine for a binary file entry. A binary CSV file is identified by a MIME type of *application/x-comma-separated-values*. This property is a CSV override flag. By default when converting this binary CSV file into a SAS data set, the first line will be processed as variable names. The second line will be processed as variable label names. All remaining lines will be processed as data. To override

this default behavior, the CSV\_FLAG value must be NO\_VARIABLES or NO\_LABELS. To specify both values, specify two CSV\_FLAG properties, one with a value of NO\_VARIABLES, the other with a value of NO\_LABELS. By default, when a CSV file is converted into a data set, the variable lengths are determined by the first row of data. If subsequent rows have greater lengths, then the variable data is truncated. To override this default behavior, specify the CSV\_FLAG with a property of NO\_TRUNCATION. When this flag value is specified, truncation will not occur, but multiple passes of the data might be necessary in order to perform the resizing.

**Type:** Character

**Direction:** Input

# **Details**

If the MEMNAME parameter is blank, then the RETRIEVE\_DATASET CALL routine creates the data set using the original member name as it was defined at publish time.

The following example retrieves the data set WORK.OUTDATA entry from the package.

```
lib = 'work';
mem = 'outdata';
CALL RETRIEVE DATASET(rid, lib, mem, rc);
```
The following example specifies two CSV\_FLAG properties.

```
prop='CSV_SEPARATOR,CSV_FLAG,CSV_FLAG';
separator='/';
flag1 = 'NO_VARIABLES';
flag2 = 'NO_LABELS';
CALL RETRIEVE_DATASET(entryId, libname, memname,
   rc, prop, separator, flag1, flag2);
```
# RETRIEVE\_FDB

**Retrieves a financial database entry from a package**

# Syntax

**CALL RETRIEVE\_FDB**(*entryId*, *libname*, *memname*, *rc*);

# Arguments

*entryId* identifies the FDB entry. **Type:** Numeric

**Direction:** Input

# *libname*

specifies the SAS library that will contain the retrieved FDB.
**Type:** Character **Direction:** Input

### *memname*

specifies the member name of the retrieved FDB.

**Type:** Character **Direction:** Input

*rc*

receives a return code.

**Type:** Numeric **Direction:** Output

# **Details**

If the **memname** parameter is blank, then the RETRIEVE\_FDB CALL routine creates the FDB by using the original member name as it was defined at publish time.

The following example retrieves an FDB entry WORK.OUTDATA from the package.

```
lib = 'work';
mem = 'outdata';
CALL RETRIEVE_FDB(entryId, lib, mem, rc);
```
# RETRIEVE\_FILE

**Retrieves an external binary or text file from a package**

## Syntax

**CALL RETRIEVE\_FILE**(*entryId*, *filename*, *rc*);

# Arguments

### *entryId*

identifies the file entry. **Type:** Numeric **Direction:** Input

### *filename*

specifies the name of the file or fileref, using the following syntax:

FILENAME: *external\_filename*

FILEREF: *SAS\_fileref*

**Type:** Character **Direction:** Input

#### *rc*

receives a return code. **Type:** Numeric

**Direction:** Output

# **Details**

Specifying **"FILENAME:"**, without a filename, applies to the retrieved file the same name that was used when the file was initially inserted into the package.The following example retrieves a binary file from a queue.

```
fname = "filename: /users/jsmith.bin";
CALL RETRIEVE FILE(entryId, fname, rc);
```
# RETRIEVE\_HTML

**Retrieves an HTML entry from a package**

# Syntax

**CALL RETRIEVE\_HTML**(*entryId*, *path*, *body*, *bodyUrl*, *frame*, *frameUrl*, *contents*, *contentsUrl*, *pages*, *pagesUrl*, *rc*<, *properties*, *propValue1*, …*propValueN*>);

## Arguments

```
entryId
```
identifies the HTML entry. **Type:** Numeric **Direction:** Input

## *path*

specifies the full designation of the location that will receive the retrieved files.

**Type:** Character

**Direction:** Input

## *body*

returns the name of the HTML body file. **Type:** Character

**Direction:** Output

### *bodyUrl*

returns the URL of the HTML body file. **Type:** Character **Direction:** Output

### *frame*

returns the name of the HTML frame file.

**Type:** Character

**Direction:** Output

## *frameUrl*

returns the URL of the HTML frame file.

**Type:** Character **Direction:** Output

### *contents*

returns the name of the HTML contents file.

**Type:** Character

**Direction:** Output

### *contentsUrl*

returns the URL of the HTML contents file. **Type:** Character

**Direction:** Output

## *pages*

returns the name of the HTML page file.

**Type:** Character

**Direction:** Output

### *pagesUrl*

returns the URL of the HTML page file.

**Type:** Character **Direction:** Output

### *rc*

receives a return code.

**Type:** Numeric

**Direction:** Output

### *properties*

identifies a comma-separated list of optional property names. Valid property names are as follows:

- ENCODING
- BODY\_TOTAL
- FILE\_TOTAL
- COMPANION\_TOTAL

## **Type:** Character

**Direction:** Input

### *propValue1, …propValueN*

specifies one value for each specified property name. The order of the property values must match the order of the property names in the *properties* parameter. Valid property values are defined as follows:

## ENCODING

input character string that indicates the target encoding for the retrieved HTML file. An example of a target encoding value is ISO-8859-1. Refer to "Publish and Retrieve Encoding Behavior" on page 40 for further information.

#### BODY\_TOTAL

numeric output parameter that returns the total number of HTML body files published as part of this set.

## FILE\_TOTAL

numeric output parameter that returns the total number of all HTML files published as part of this set. This includes all body, page, contents, frame, and additional HTML files and companion files.

## COMPANION\_TOTAL

numeric output parameter that returns the total number of extraneous HTML files that were published as part of this set.

**Type:** Character or Numeric

**Direction:** Input or Output

# **Details**

The ODS entry can contain any combination of the following: ODS HTML file, contents file, pages file, or frame file.

The publisher can choose to publish any combination of the HTML files. To indicate those files that were not published as part of this set, the output parameter that contains the created filename will be updated to "". For example, if only the body was published, then the page, contents, and frame parameters will be returned as "".

The **pages**, **pagesUrl**, **body**, **bodyUrl**, **frame**, **frameUrl**, **contents**, and **contentsUrl** parameters are character variables that are updated by the CALL routine. Because they are updated, they must be initialized with a length large enough to contain the name of the returned filename or URL. If the length of the character variable is less than the length of the returned filename or URL, the filename or URL will be truncated and a warning will be issued. When calling the RETRIEVE\_HTML CALL routine from within the data step, use the LENGTH statement to define the length of the character variable. When calling RETRIEVE\_HTML from within a macro, initialize the variable to some value so that it will have an appropriate length, as shown in the second example below.

For information on how HTML files are published and how the optional encoding property can be used to provide encoding information to package recipients, see "Publish and Retrieve Encoding Behavior" on page 40.

# Examples

The following example retrieves HTML entry information from the package.

```
data null;
length contents $64 frame $64 pages $64 body $64
   contentsUrl $256 frameUrl $256
      PagesUrl $256 bodyUrl $256;
   path ='/maintenance/schedule/doc';
CALL RETRIEVE HTML(entryId, path, body,
  bodyUrl, frame, frameUrl, contents,
   contentsUrl, pages, pagesUrl, rc);
```
The following example uses a macro to initialize a variable to a specific length and then retrieves HTML information from the package.

```
%macro initLen(variable, len);
   %let &variable=.;
   %do i=2 %to &len
      %let &variable=&&&variable
   %end;
%mend;
%initLen(contents, 64);
%initLen(contentsUrl, 256);
%initLen(pages, 64);
%initLen(pagesUrl, 256);
```

```
%initLen(body, 64);
%initLen(bodyUrl, 256);
%initLen(frame, 64);
%initLen(frameUrl, 256);
%let path =/users/maintenance/doc;
%let rc=0;
%syscall RETRIEVE_HTML(entryId, path, body,
  bodyUrl, frame, frameUrl, contents, contentsUrl,
   pages, pagesUrl, rc);
```
# RETRIEVE\_MDDB

**Retrieves an MDDB entry from a package**

# **Syntax**

**CALL RETRIEVE\_MDDB**(*entryId*, *libname*, *memname*, *rc*);

# Arguments

```
entryId
```
identifies the MDDB entry.

**Type:** Numeric

**Direction:** Input

#### *libname*

specifies the SAS library that will contain the retrieved MDDB.

**Type:** Character

**Direction:** Input

## *memname*

specifies the name of the retrieved MDDB.

**Type:** Character

**Direction:** Input

### *rc*

receives a return code.

**Type:** Numeric

**Direction:** Output

# **Details**

An MDDB is a multidimensional database (not a data set) offered by SAS. An MDDB is a specialized storage facility that can be created by tools such as multidimensional data viewers, which populate the MDDB with data that is retrieved from sources such as a data warehouse. The matrix format of MDDBs allows the viewer to access data quickly and easily.

If the **memname** parameter is blank, then the RETRIEVE\_MDDB CALL routine creates the MDDB using the original member name as it was defined at publish time. The following example retrieves an MDDB entry WORK.OUTDATA from the package:

```
lib = 'work';
mem = 'outdata';
CALL RETRIEVE MDDB(entryId, lib, mem, rc);
```
# RETRIEVE\_NESTED

**Retrieves the descriptive header information for a nested package entry**

# Syntax

**CALL RETRIEVE\_NESTED**(*entryId*,*packageId*, *numEntries*, *desc*, *dateTime*, *nameValue*, *rc*);

# **Arguments**

#### *entryId*

identifies the nested package entry.

**Type:** Numeric

**Direction:** Input

### *packageId*

returns the identifier of the nested package.

**Type:** Numeric

**Direction:** Output

### *numEntries*

returns the number of entries in the nested package.

**Type:** Numeric

**Direction:** Output

### *desc*

returns the description of the nested package entry.

**Type:** Character

**Direction:** Output

### *dateTime*

returns the date and time that the nested package was published, in GMT format. **Type:** Numeric

**Direction:** Output

### *nameValue*

returns the name/value pairs assigned to the specified entry. Name/value pairs are site-specific; they are used for the purpose of filtering. See "Filtering Packages and Package Entries" on page 116.

**Type:** Character **Direction:** Output

*rc*

receives a return code.

**Type:** Numeric

**Direction:** Output

# **Details**

The descriptive header information that is returned on this CALL routine includes the nested package description, name/value string, datetime stamp, and total number of entries that are contained in the nested package.

The returned **packageId** can then be used on subsequent "ENTRY\_FIRST" on page 89 and "ENTRY\_NEXT" on page 91 calls to retrieve the entry information.

Package identifiers that are returned on the RETRIEVE\_NESTED CALL routine cannot be used on the PACKAGE\_DESTROY CALL routine. The RETRIEVE\_NESTED CALL routine supports only top-level packages, excluding nested packages. When PACKAGE\_DESTROY is called on a top-level package, all entries, including all nested packages and their entries, are removed from the queue.

The following example retrieves the descriptive header information for the nested package entry that is associated with **entryId**.

```
packageId=0;
num=0;
desc='';
dt=0;nv='';
rc=0;
CALL RETRIEVE NESTED(entryId, packageId,
   num, desc, dt, nv, rc);
```
# RETRIEVE\_PACKAGE

**This CALL routine retrieves descriptive header information for all packages**

## Syntax

**CALL RETRIEVE\_PACKAGE**(*pkgListId*, *retrievalType*, *retrievalInfo*, *totalPackages*, *rc*<, *properties*, *propValue1, propValueN*>);

## Arguments

*pkgListId*

identifies the list of packages. **Type:** Numeric **Direction:** Output

### *retrievalType*

specifies the transport to use when retrieving a package. Valid values include the following:

- **FROM QUEUE**
- **D** FROM ARCHIVE
- FROM\_WEBDAV

**Type:** Character

**Direction:** Input

## *retrievalInfo*

specifies transport-specific information that determines the package to retrieve. When retrieving from an archive, specify the physical path and name of the archive, excluding the extension. When retrieving from a WebDAV-compliant server, specify the URL that identifies the package to retrieve. When retrieving from MSMQ queues, use the following syntax:

MSMQ://*queueHostMachineName*\*queueName*

When retrieving from MQSeries queues, use the following syntax:

MQSERIES://*queueManager*:*queueName*

or

MQSERIES-C://*queueManager*:*queueName*

**Type:** Character

**Direction:** Input

### *totalPackages*

provides the total number of packages found.

**Type:** Numeric

**Direction:** Output

### *rc*

receives a return code.

**Type:** Numeric

**Direction:** Output

## *properties*

identifies a comma-separated list of optional property names. Valid property names are as follows:

- CORRELATIONID
- FTP\_PASSWORD
- FTP\_USER
- HTTP\_PASSWORD
- HTTP\_PROXY\_URL
- HTTP\_USER
- NAMESPACES
- QUEUE\_TIMEOUT

**Type:** Character

**Direction:** Input

*propValue1, …propValueN*

specifies a value for each specified property name. The order of the property values must match the order of the property names specified in the *properties* parameter. Valid property values are defined as follows:

### CORRELATIONID

This character string specifies retrieval of only those packages that have the specified correlation identifier. (Applies only to the message queue transport.)

## FTP\_PASSWORD

When retrieving with the archive transport (FROM\_ARCHIVE), this character string indicates the password that is used to connect to the remote host. Specify this property only when the host does not accept anonymous access. (Applies to the FROM\_ARCHIVE property when the FTP protocol is used.)

## FTP\_USER

When retrieving with the archive transport, this character string indicates the name of the user to connect to the remote host. (Applies to the FROM\_ARCHIVE property when the FTP protocol is used.)

### HTTP\_PASSWORD

When retrieving with the WebDAV transport (FROM\_WEBDAV), this character string indicates the password used to bind to the Web server. Specify this property only when the Web server does not accept anonymous access. (Applies to the FROM\_ARCHIVE property when the HTTP protocol is used.)

#### HTTP\_PROXY\_URL

When retrieving with the WebDAV transport, this character string indicates the URL of the proxy server. (Applies to the archive transport when the HTTP protocol is used with archive specifications.)

### HTTP\_USER

When retrieving with the WebDAV transport, this character string indicates the name of the user to bind to the Web server. (Applies to the FROM\_ARCHIVE property when the HTTP protocol is used.)

#### NAMESPACES

When retrieving with the WebDav transport, this character string lists one or more namespaces that you are interested in, using the syntax shown in the following example:

a="http://www.host.com/myNamespace" A="http://www.host.com/myNamespace1" B="http://www.host.com/myNamespace2"

## QUEUE\_TIMEOUT

This numeric value identifies the number of seconds for the poll timeout. By default, if this property is not specified, the RETRIEVE\_PACKAGE CALL routine polls and returns immediately with the number of packages found, if any. To override this default, specify the QUEUE\_TIMEOUT property so that the RETRIEVE\_PACKAGE CALL routine will continue to poll for packages until at least one package is found on the queue or until the timeout occurs, whichever occurs first.

**Type:** Character or Numeric

**Direction:** Input

# **Details**

When retrieving FROM\_QUEUE, this CALL routine retrieves descriptive header information for all packages that are found on the specified queue. The total number of packages found is returned. The descriptive header information for each package can be obtained by executing the "PACKAGE\_FIRST" on page 94 and "PACKAGE\_NEXT" on page 97 CALL routines.

When retrieving from the queue transport, no entries or packages are removed or deleted from the queue. Packages can be removed by calling the PACKAGE\_DESTROY CALL routine.

The ARCHIVE\_PATH property identifies where the archive is created. When retrieving from an archive, the name of the archive can be specified as a physical pathname, an FTP URL, or an HTTP URL.

When retrieving from a WebDAV-compliant server, the name of the archive can be specified as an FTP URL or an HTTP URL.

In the z/OS operating environment, archives can be retrieved only from UNIX System Services directories.

## Examples

**Example 1:** The following example opens the queue JSMITH and retrieves the descriptive header information for all packages on that queue and the total number of packages on the queue.

```
plist=0;
qname = "MQSERIES://LOCAL:JSMITH";
rc=0;total=0;
nameValue='';
CALL RETRIEVE_PACKAGE(plist, "FROM_QUEUE",
   qname, total, rc);
```
**Example 2:** The following example retrieves the archive named STATUS.

```
plist=0;
archiveName = "/maintenance/status";
rc=0;
total=0;
CALL RETRIEVE PACKAGE(plist, "FROM ARCHIVE",
   archiveName, total, rc);
```
**Example 3:** The following example retrieves the package from WebDAV by using the specified URL.

```
plist=0;
url = "http://AlphaliteAirways.host.com/~flights";
rc=0;total=0;
property='namespaces';
ns="homePage='http://AlphaliteAirs.com/'";
CALL RETRIEVE_PACKAGE(plist, "FROM_WEBDAV",
   url, total, rc, property, ns);
```
**Example 4:** The following example applies a queue polling timeout value of 120 seconds. The RETRIEVE routine seeks packages on the queue until at least one package is located or the 120-second timeout expires, whichever occurs first.

```
plist=0;
qname = "MQSERIES://LOCAL:JSMITH";
rc=0;
```

```
total=0;
nameValue='';
prop='queue_timeout';
timeout = 120;
CALL RETRIEVE_PACKAGE(plist, "FROM_QUEUE",
   qname, total, rc, prop, timeout);
```
**Example 5:** The following example is a SAS program that extracts entries from an archive. The RETRIEVE\_PACKAGE routine opens the archive file and retrieves the headers for all package entries. Subsequent RETRIEVE routines are called to retrieve the contents of the entries (in this example, data sets, catalogs, and MDDBs) and to dispose of them appropriately.

```
data null;
   length description nameValue type userSpec msg $255;
   length libname $8;
   length memname $32;
   call retrieve package(pid, "FROM ARCHIVE",
      "AlphaliteAir",tp,rc);
   do while (rc = 0);call entry_next(pid,eid,type,userSpec,
         description, nameValue, rc);
      if (rc = 0) then select (type);
         when ("DATASET")
            call retrieve dataset(eid,libname,memname,rc);
         when ("CATALOG")
            call retrieve_catalog(eid,libname,memname,rc);
         when ("MDDB")
            call retrieve mddb(eid,libname,memname,rc);
         otherwise;
      end;
   end;
   call package_term(pid,rc);
run;
```
# RETRIEVE\_REF

**Retrieves a reference from a package**

# **Syntax**

**CALL RETRIEVE\_REF**(*entryId*, *referenceType*, *reference*, *rc*);

## **Arguments**

### *entryId*

identifies the reference entry to be retrieved.

**Type:** Numeric **Direction:** Input

*referenceType*

returns the type of the reference, the value of which can be HTML or URL. **Type:** Character

**Direction:** Output

### *reference*

returns the value of the reference.

**Type:** Character **Direction:** Output

*rc*

receives a return code. **Type:** Numeric **Direction:** Output

## Example

The following example retrieves a reference entry from a package.

```
refType='';
ref='';
CALL RETRIEVE_REF(rid, refType, ref, rc);
```
# RETRIEVE\_SQLVIEW

**Retrieves a PROC SQL view from a package**

# Syntax

**CALL RETRIEVE\_SQLVIEW**(*entryId*, *libname*, *memname*, *rc*);

# Arguments

### *entryId*

identifies the PROC SQL view entry. **Type:** Numeric **Direction:** Input

#### *libname*

specifies the SAS library that will contain the retrieved PROC SQL view.

**Type:** Character

**Direction:** Input

## *memname*

specifies the member name of the PROC SQL view.

**Type:** Character **Direction:** Input

*rc*

receives a return code. **Type:** Numeric **Direction:** Output

# **Details**

If the **memname** parameter is blank, then the RETRIEVE\_SQLVIEW CALL routine creates the PROC SQL view by using the original member name as it was defined at publish time.

The following example retrieves the PROC SQL view WORK.OUTDATA from the package.

```
lib = 'work';
mem = 'outdata';
CALL RETRIEVE SQLVIEW(entryId, lib, mem, rc);
```
# RETRIEVE\_VIEWER

**Retrieves a viewer entry from a package**

# Syntax

**CALL RETRIEVE\_VIEWER**(*entryId*, *filename*, *rc*<, *properties*, *propValue1*, …*propValueN*>);

# **Arguments**

## *entryId*

identifies the file entry. **Type:** Numeric

**Direction:** Input

## *filename*

specifies the name of the file or fileref, using the following syntax:

- FILENAME: *external\_filename*
- FILEREF: *SAS\_fileref*

**Type:** Character **Direction:** Input

### *rc*

receives a return code. **Type:** Numeric **Direction:** Output

#### *properties*

identifies a comma-separated list of optional property names. Valid property names are as follows:

**ENCODING** 

**Type:** Character

**Direction:** Input

### *propValue1, …propValueN*

specifies one value for each specified property name. The order of the property values must match the order of the property names in the *properties* parameter. Valid property values are defined as follows:

## ENCODING

input character string that indicates the target encoding for the retrieved viewer file. An example of a target encoding value is ISO-8859-1. For further information, see "Publish and Retrieve Encoding Behavior" on page 40.

**Type:** Character

**Direction:** Input

## **Details**

Specifying **"FILENAME:"**, without an external filename, applies to the retrieved file the same name that was used when the file was initially inserted into the package. The following example retrieves a viewer from a package.

```
fname = "filename: /users/jsmith.bin";
CALL RETRIEVE VIEWER(entryId, fname, rc);
```
# Filtering Packages and Package Entries

# Overview of Filtering

A *filter* is a property of a subscriber that enables that subscriber to receive only content that meets certain criteria. Filters can be used to exclude content that the subscriber is not interested in, or that the subscriber's computing resources cannot handle. Filters can be defined based on the entry type, MIME type, or one or more name/value pairs that are defined for the content. A filter can be an *include* filter, which means that the subscriber receives all content that meets the filter criteria, or an *exclude* filter, which means that the subscriber receives all content that does not meet the filter criteria.

When packages are published to channels, name/value filters can be used to limit the packages that are published to individual subscribers. Subscriber-specified name/value filters are compared to the name/value pairs in the published packages. If the filters match the package, then the package is published to the subscriber.

Subscribers use the Publishing Framework plug-in for SAS Management Console to define subscribers. If a subscriber specifies a delivery transport of **queue**, then that subscriber can specify additional filters to limit the package entries that are included in the packages that are published to that subscriber. Package entry or MIME type filters are compared to the entry type or MIME type of each package entry. If the package

entry type or MIME type matches the subscriber's entry type or MIME type filters, then that package entry is included in the package that is published to that queue subscriber.

*Note:* For each type of filter (entry type, MIME type, or name/value pair), you can define either inclusion or exclusion filters (but not both). If you have previously defined exclusion name/value filters, for example, and then specify an inclusion filter, then all of the previously defined exclusion filters are deleted from the repository.  $\Delta$ 

# Enabling Filtering When Publishing Packages

During package development, user-defined name/value pairs are added to packages in the "PACKAGE\_BEGIN" on page 62 CALL routine. Entry types are added to package entries automatically in the various INSERT CALL routines. User-defined MIME types are added to package entries in the "INSERT\_FILE" on page 47 CALL routine.

At publish time, filtering takes place when a package is published with the PACKAGE\_PUBLISH"PACKAGE\_PUBLISH (Publish Package to Subscribers)" on page 78 CALL routine with a *publishType* of TO\_SUBSCRIBERS.

# Implementing MIME-Type Filters

MIME types provide details about the information that is being published. For example, specifying the MIME type **audio/basic** indicates that the file is an audio file and requires software that can interpret such content.

You can define a filter that determines the type of information the subscriber receives. For example, a subscriber who is connecting with a modem might not want to receive some data types that might be large or unwieldy, such as movies or audio. By excluding those MIME types, the subscriber never encounters those types of information.

The mimeType filters are case-insensitive filters. Like name/value pairs, MIME types are user-defined and as such need to be maintained globally to ensure consistent filtering. See the "INSERT\_FILE" on page 47 CALL routine for a list of suggested MIME types.

# Implementing Entry-Type Filters

Each published package contains one or more entries. Each entry is one of several possible types. You can create a filter to include or exclude one or more entry types. Entry types are specified automatically in the various INSERT CALL routines. For a list of available package entry types, see the syntax description of the "ENTRY\_FIRST" on page 89 CALL routine.

# Implementing Name/Value Filters

Publishers can specify name/value pairs that describe the package that is being published. Knowledge of name/value pairs enables you to define filters for a subscriber that determine the packages that are received. If an inclusion name/value filter is defined for a subscriber, then the subscriber receives only those packages that match the name/value filter.

To implement name/value filters across your enterprise, the name/value pairs applied to packages must agree with the name/value pairs that appear in subscriber filters. Maintaining a global list of agreed-upon name/value pairs and including definitions and usage information for each name/value pair enables accurate package description and subscriber filtering in your enterprise.

The name/value filters used in your enterprise depend on the types of packages that you publish and on the types of subscribers that receive those packages. For example, you could define a channel called Maintenance that includes e-mail subscribers and an archive subscriber named MaintReports. You could add a name/value filter to the subscriber definition for the MaintReports archive subscriber that would refuse to accept packages that contain a name/value pair of **noarchive**. For this filter to be effective, packages published to the Maintenance channel would need to include the **noarchive** name/value pair in the appropriate way in order to keep unwanted packages out of the MaintReports archive. A global list of name/value pairs would help ensure that the filters and the packages both used the **noarchive** name/value pair appropriately.

A wide variety of syntax options for name/value filters gives subscribers many filtering options, including filtering based on logical relationships between multiple name/value pairs.

A name/value pair is expressed as either a name or a relationship between a name and a value in the following form:

name < operator value >

where

*name* is a variable to which a value can be assigned. *name* is not case sensitive.

*operator* relates the variable to the value.

*value* is a character string or numeric value. *value* is case sensitive.

The following table lists commonly used operators:

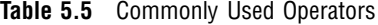

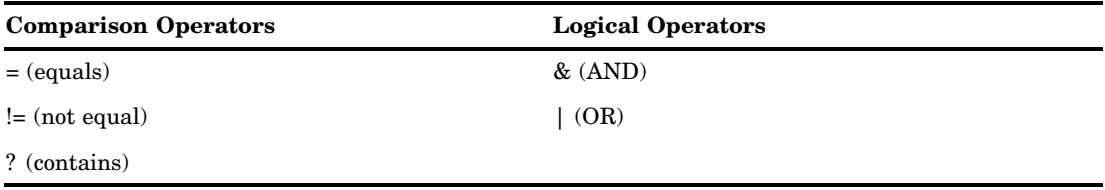

The following is an example of a package description that uses name/value pairs that a publisher has assigned to a published package:

market=(Mexico, US) type=report Quarter4 sales \_priority\_=low

Subscribers can write meaningful filters if they know the conventions that a publisher uses to describe packages. The following examples illustrate filter strings that determine whether the preceding example entity would be selected by the filter. If the package meets the filter conditions, then the package is delivered to the subscriber.

### *market=(US, Asia, Europe)*

*No match.* Because the equals operator (=) is used, the subscriber values and the publisher values that are assigned to the variable name MARKET must match exactly. In this example, the subscriber filters for US, Asia, and Europe, whereas the publisher assigns a value of Mexico and US. The conditions for selection are not met. Therefore, the package is not delivered to the subscriber.

### *market=(mexico, us)*

*No match.* Because the equals operator  $(=)$  is used, the subscriber values and the publisher values that are assigned to the variable name MARKET must match exactly. In this example, the subscriber values do not match the publisher values because of case differences.

### *market=US | market=Asia | market=Mexico*

*No match*. Because the equals operator (=) is used, the subscriber values and the publisher values that are assigned to the variable name MARKET must match exactly. In this example, although the OR operator (|) might seem to cause a matching condition, the equals operator  $(=)$  requires that each name/value pair that is separated by an OR operator (|) match the publisher name/value pair entirely. A match would result if the subscriber values were written as follows:

market=Mexico, US | market=Asia | market=Mexico

The first name/value pair in the series would match.

### *market=(Mexico, US)*

*Match.* Because the equals operator  $(=)$  is used, the subscriber values and the publisher values that are assigned to the variable name MARKET must match exactly. In this example, the value set does match.

## *market=(US, Mexico)*

*Match.* Because the equals operator (=) is used, the subscriber values and the publisher values that are assigned to the variable name MARKET must match exactly. In this example, the value set matches, regardless of the order of values within the value set.

### *market?US & market?Asia & market?Mexico*

*No match.* The conditions that are specified in the subscriber name/value pair read: Variable name MARKET must contain the values US and Asia and Mexico. The contains comparison operator (?) identifies the eligible values for consideration. In this example, although the publisher variable MARKET contains US and Mexico, it does not also contain Asia. Because the logical AND operator  $(\&)$  is used, its condition is not satisfied.

## *market?US | market?Asia | market?Mexico*

*Match*. The conditions that are specified in the subscriber name/value pair read: Variable name MARKET must contain the values US or Asia or Mexico. The contains comparison operator (?) identifies the eligible values for consideration. In this example, the publisher variable MARKET contains US, and the logical OR operator (|) condition is satisfied.

### *Quarter4=sales*

*No match.* Because the equals operator (=) is used, the subscriber values and the publisher values that are assigned to the variable name QUARTER4 must match exactly. In this example, because the publisher variable name QUARTER4 does not contain a value and the subscriber variable name QUARTER4 does contain a value of sales, the value sets do not match.

## *Quarter4*

*Match*. Variable names are not required to have values. In this example, because the publisher variable name QUARTER4 does not have an assigned value and the subscriber variable name QUARTER4 does not have an assigned value, the value sets match.

## *type=report & forecast*

*No match.* Two conditions must be met. The equals operator  $(=)$  requires that the subscriber values and the publisher values that are assigned to variable name TYPE match. In this example, the first condition is met because both the publisher and the subscriber assign the value report to variable TYPE. However, the AND logical operator (&) requires that the variable name TYPE also be assigned the value forecast. Because the publisher variable name TYPE is not assigned a value of forecast, the final condition is not met.

### *type=report & sales*

*Match.* Two conditions must be met. The equals operator  $(=)$  requires that the subscriber value and the publisher value that are assigned to variable name TYPE match. In this example, the values match. Both assign the value report to the variable name TYPE. The AND logical operator  $(\&)$  also requires that the variable name SALES match. Because both the publisher and the subscriber identify a variable name sales with no assigned value, the final condition is also met.

For more information about name/value pairs, see "Specifying Name/Value Pairs" on page 120.

# Specifying Name/Value Pairs

# Overview of Name/Value Pairs

Publishers can specify name/value pairs that describe the contents of the entire package and of individual package items. With these descriptors, SAS channel subscribers can use the Publishing Framework plug-in for SAS Management Console to construct filters. For determining what packages get delivered to them in their entirety, see "Filtering Packages and Package Entries" on page 116. Although subscribers can filter at the package item level for the message queue only, a developer can write retrieval programs that filter at both the package level and the package item level for all transports.

The publisher can specify one or more space-separated name/value pairs for "Specifying Name/Value Pairs for a Package Item" on page 121 and "Specifying Name/ Value Pairs for an Entire Package" on page 121 in the following forms:

*name*

- *name*=*value*
- *name*="*value*"
- *name*="*single value with spaces*"
- *name*=(*value*)
- *name*=("*value*")
- *name*=(*value1*, "*value 2*",... *valueN*).

# Specifying Name/Value Pairs for a Package Item

Here is an example of specifying a single name/value pair for a package item:

### type=dataset

The publisher identifies the item in the package as a data set.

To describe the package item with finer granularity, the publisher can specify multiple name/value pairs. A space separates each name/value pair. Here is an example of specifying multiple name/value pairs for a package item:

type=dataset hub=RDU

The publisher identifies the item in the package as a data set, which is relevant only to the RDU hub.

Although a subscriber can filter at the package item level for a message queue only, a developer can write a retrieval program that filters at the package item level for all transports.

The publisher can specify name/value pairs when publishing a package item using the Publish Package Interface. When creating a package entry, you assign name/value pairs to the nameValue property in the INSERT\_*entry-type* SAS CALL routine, where values for *entry-type* are as follows:

- □ CATALOG. See "INSERT CATALOG" on page 42.
- DATASET. See "INSERT\_DATASET" on page 43.
- FDB. See "INSERT\_FDB" on page 46.
- □ FILE. See "INSERT\_FILE" on page 47.
- $\Box$  HTML. See "INSERT HTML" on page 50.
- □ MDDB. See "INSERT\_MDDB" on page 54.
- □ REF. See "INSERT\_REF" on page 57.
- □ SQLVIEW. See "INSERT\_SQLVIEW" on page 59.
- $\Box$  VIEWER. See "INSERT VIEWER" on page 60.

The following code shows the assignment of name/value pairs to a data set package entry.

```
libname = "HR";memname = "capacityHistory";
description = "Flight Capacity History (Data)";
nameValue = "type=dataset hub=RDU";
call insert dataset(pid, libname, memname,
description, nameValue, rc);
```
This nameValue property specifies a data set whose data is relevant only to the RDU hub.

For complete details about programmatically specifying name/value pairs, see "PACKAGE\_BEGIN CALL" routine syntax on page 63.

# Specifying Name/Value Pairs for an Entire Package

Here is an example of specifying a single name/value pair for an entire package:

market=US

The publisher identifies the entire package as relevant only to a US market.

To describe the contents of an entire package with finer granularity, the publisher can specify multiple name/value pairs. A space separates each name/value pair. Here is another example of specifying multiple name/value pairs for an entire package:

```
market=US type=report content=ticketsales
Quarter4 priority=high
```
This high-priority package contains one or more reports about fourth-quarter ticket sales that is relevant only to a US market.

When both subscribers and developers of package-retrieval applications know about package name/value pairs, they can construct and apply filters that control package delivery. See "Filtering Packages and Package Entries" on page 116.

The publisher can specify name/value pairs when publishing the package by using the Publish Package Interface. For the archive, message queue, and SAS channel subscriber delivery types only, you assign name/value pairs to the nameValue property in the PACKAGE\_BEGIN CALL routine.

The following code shows the assignment of name/value pairs to an entire package:

```
packageID=0;
rc=0;
desc = "Nightly run.";
nameValue = "market=US type=report content=ticketsales
Quarter4 priority=high";
CALL PACKAGE BEGIN(packageId, desc, nameValue, rc);
```
This nameValue property specifies a high-priority package that contains one or more reports about fourth-quarter ticket sales that are relevant only to a US market.

For complete details about programmatically specifying name/value pairs for an entire package, see "PACKAGE\_BEGIN" on page 62.

# Example: Publishing in the DATA Step

The following example builds a package, explicitly publishes to two queues, and then publishes to a channel that is defined in the SAS Metadata Repository. This example uses the DATA step, but easily can be changed to use the macro interface.

```
filename f 'c:\frame.html';
filename c 'c:\contents.html';
filename p 'c:\page.html';
filename b 'c:\body.html';
ods html frame = f contents =c(url="contents.html")
   body = b(url="body.html") page=p(url="page.html");
/* run some data steps/procs to generate ODS output */
data b;
  do i= 1 to 1000;
   output;
end;
run;
data emp;
input fname $ lname $ ages state $ siblings;
cards;
Steph Lyons 32 NC 4
Richard Jones 40 NC 2
```

```
Mary White 74 NC 1
Kai Burns 3 NC 1
Dakota Nelson 1 NC 1
Paul Black 79 NC 8
Digger Harris 5 NC 0
Coby Thomas 1 NC 0
Julie Mack 6 NC 1
Amy Gill 3 NC 1
Brian Meadows 16 HA 1
Richard Wills 17 HA 1
Diane Brown 48 CO 4
Pamela Smith 42 HA 4
Joe Thompson 44 WA 10
Michael Grant 23 IL 1
Michael Ford 31 NM 4
Ken Bush 28 NC 1
Brian Carter 27 NC 1
Laurie Clinton 32 NC 1
Kevin Anderson 33 NC 1
Steve Kennedy 33 NC 1
run;
quit;
proc print;run;
proc contents;run;
ods html close;
data null;
   rc=0;a='a';b='b';c='c';d='d';
   length filename $64 mimeType $24 fileType
      $10 nameValue $100 description $100;
   pid = 0;
   nameValue="type=(test) coverage=(filtering,
      transports)";
   call package begin(pid, "Main results package.",
      nameValue, rc);
   if (rc eq 0) then put 'Package begin successful.';
   else do;
      msg = sysmsg();
      put msg;
   end;
   gifpid=0;
   call package_begin(gifpid,"Gif nested package.",'', rc);
   if (rc eq 0) then put 'Gif package begin successful.';
   else do;
      msg = sysmsg();
      put msg;
   end;
   nameValue="type=report, topic=census";
   description="North Carolina residents.";
   libname = "WORK";
```

```
memname="EMP";
call insert dataset(pid, libname, memname,
   description, nameValue, rc);
if rc ne 0 then do;
   msg = sysmsg();put msg;
end;
else
   put 'Insert data set successful.';
call insert html(pid,"fileref:b", "",
   "fileref:f", "",
   "fileref:c", "",
   "fileref:p", "", "ODS HTML Output",'', rc);
if rc ne 0 then do;
  msg = sysmsg();put msg;
end;
else
   put 'Insert html successful.';
call insert dataset(pid, "WORK", "b",
   "B dataset...",'', rc);
if rc ne 0 then do;
  msg = sysmsg();put msg;
end;
else
   put 'Insert data set successful';
/* insert package (nested package */
call insert package(pid, gifpid,rc);
if rc eq 0 then put 'Insert package successful';
else do;
   msg = sysmsg();put msg;
end;
description = "Gif for marketing campaign.";
filename = "filename:campaign01.01.gif";
fileType = "Binary";
mimeType = "Image/Gif";
call insert file(gifpid, filename, fileType,
   mimeType, description,'', rc);
if rc ne 0 then do;
  msg = sysmsg();put msg;
end;
else
   put 'Insert file (gif) successful.';
description = "Test VRML file.";
filename = "filename:test.wrl";
fileType = "text";
```

```
mimeType = "model/vrml";
   call insert file(pid,filename, fileType,
      mimeType, description,'', rc);
   if rc ne 0 then do;
      msg = sysmsg();
      put msg;
   end;
   else
      put 'Insert file (vrml) successful.';
   /* send package to the two queues that are specified */
   properties='';
   call package publish(pid, "TO QUEUE", rc, properties,
      "MQSERIES://JSMITH.LOCAL", "MSMQ://JSMITH\transq");
   if rc ne 0 then do;
     msg = sysmsg();
      put msg;
   end;
   else
      put 'Publish successful';
   /* publish to the filter test channel
      defined in the SAS Metadata Repository */
   storeinfo=
      "SAS-OMA://alpair01.sys.com:8561";
   channel1= 'FilterTest1';
   properties='channel_store, subject, metauser, metapass';
   subject="Filter Testing Results";
   user = "myUserName";
   password = "myPassword";
   call package publish(pid, "TO SUBSCRIBERS", rc,
      properties, storeinfo, subject, user, password,
      channel1);
   if rc ne 0 then do;
     msg = sysmsg();put msg;
   end;
   else
      put 'Publish successful';
   call package end(pid,rc);
   if rc ne 0 then do;
      msg = sysmsg();
      put msg;
   end;
   else
      put 'Package end successful';
run;
quit;
```
# Example: Publishing in a Macro

The following example builds a package, publishes the package to a channel that is defined in the SAS Metadata Repository, and then explicitly publishes to one queue. This example uses macro variables rather than the DATA step, which allows you the

flexibility to use CALL routines throughout your code, as other processing completes. This example illustrates how publish CALL routines are used with other SAS statements.

```
%macro chkrc(function);
%if &rc = 0 %then %put "NOTE: &function succeeded.";
%else %do;
   %let msg= %sysfunc(sysmsg());
   %put &function failed - &msg
%end;
%mend;
% let pid = 0;%let nameValue=type=(test) coverage=(filtering,
   transports);
\text{let } rc = 0;% let pid = 0;%let description=main results package;
%syscall package begin(pid,description, nameValue, rc);
%chkrc(Package Begin);
%let gifpid=0;
%let description=Gif nested package. ;
%let nameValue=;
%syscall package_begin(gifpid, description,
   nameValue, rc);
%chkrc(Package Begin);
filename f 'c:\frame.html';
filename c 'c:\contents.html';
filename p 'c:\page.html';
filename b 'c:\body.html';
ods html frame = f
   contents =c(url="contents.html")
      body = b(url="body.html")
   page=p(url="page.html");
/* run some data steps/procs to generate ODS output */
data b;
  do i= 1 to 1000;
  output;
end;run;
%let nameValue=;
%let description= B, testing dataset;
%let libname = WORK;
%let memname= B;
%syscall insert dataset(pid, libname , memname,
   description, nameValue, rc);
```

```
%chkrc(Insert Dataset);
data emp;
input fname $ lname $ ages state $ siblings;
cards;
Steph Jones 32 NC 4
Richard Long 40 NC 2
Mary Robins 74 NC 1
Kai Mack 3 NC 1
Dakota Wills 1 NC 1
Paul Thomas 79 NC 8
Digger Johnson 5 NC 0
Coby Gregson 1 NC 0
Julie Thomson 6 NC 1
Amy Billins 3 NC 1
Brian Gere 16 HA 1
Richard Carter 17 HA 1
Diane Ford 48 CO 4
Pamela Aarons 42 HA 4
Joe Ashford 44 WA 10
Michael Clark 23 IL 1
Michael Harris 31 NM 4
Ken Porter 28 NC 1
Brian Harrison 27 NC 1
Laurie Smith 32 NC 1
Kevin Black 33 NC 1
Steve Jackson 33 NC 1
run;
quit;
%let nameValue= type=report, topic=census;
%let description=North Carolina residents.;
%let libname = WORK;
%let memname= EMP;
%syscall insert_dataset(pid, libname, memname,
   description, nameValue, rc);
%chkrc(Insert Dataset);
proc print; run;
proc contents;run;
ods html close;
%let body=fileref:b;
%let frame=fileref:f;
%let contents=fileref:c;
%let pages=fileref:p;
%let description=Generated ODS output.;
%let curl="contents.html";
%let burl = "body.html";
%let furl = "frame.html";
%let purl = "page.html";
%syscall insert_html(pid, body, burl, frame,
   frameurl, contents, curl, pages, purl,
   description, nameValue, rc);
```

```
%chkrc(Insert Html);
/* insert nested package */
%syscall insert_package(pid, gifpid,rc);
%chkrc(Insert Package);
%let giffile=filename:Boeing747.gif;
%let description=New 747 paint scheme.;
%let filetype = text;
%let mimetype = %quote(Image/gif);
%syscall insert_file(gifpid, giffile, filetype,
  mimetype, description, nameValue, rc);
%chkrc(Insert File);
/* publish to the filter test channel
   defined in the SAS Metadata Repository */
%let storeinfo=
   "SAS-OMA://alpair01.sys.com:8561";
%let channel1=FilterTest;
%let properties='channel store, subject, metauser, metapass';
%let subject=Filter Testing Results;
%let user = myUserName;
%let password = myPassword;
%let pubType=to_subscribers;
call package_publish(pid, "TO_SUBSCRIBERS", rc,
   properties, storeinfo, subject, user, password,
   channel1);
%chkrc(publish package);
/* publish one queue */
%let property=;
%let pubType = to_queue;
%let queueName=mqseries://JSMITH:LOCAL;
%syscall package_publish(pid, pubType,
   rc, property, queueName);
%chkrc(publish package);
%syscall package end(pid,rc);
%chkrc(Package End);
run;
quit;
```
# Example: Publishing with the FTP Access Method

The following example uses the FTP access method to put ODS-generated output onto the server jsmith.pc.alpair.com in the Windows operating environment. Note that the INSERT\_REFERENCE CALL routine is used so that only references to the newly created HTML files are inserted into the package. Subscribers using the EMAIL transport engine receive an e-mail message, with an embedded link to the HTML files within it.

```
filename myfram ftp 'odsftpf.htm'
   host='jsmith.pc.alpair.com'
   user='anonymous'
   pass='smi96Gth';
filename mybody ftp 'odsftpb.htm'
   host='jsmith.pc.alpair.com'
   user='anonymous'
   pass='smi96Gth';
filename mypage ftp 'odsftpp.htm'
   host='jsmith.pc.alpair.com'
   user='anonymous'
   pass='smi96Gth';
filename mycont ftp 'odsftpc.htm'
   host='jsmith.pc.alpair.com'
   user='anonymous'
   pass='smi96Gth';
ods listing close;
ods html frame=myfram body=mybody page=mypage
   contents=mycont;
title 'ODS HTML Generation to PC Files via
   FTP Access Method';
   data retail;
      set alpairhelp.retail;
      decade = floor(year/10) * 10;run;
proc format;
   /* maps foreground colors for total sales */
   value salecol
      low-1500 = 'red'1500-2000 = 'yellow'
      2000 - high = 'green';/* gives the row labels some color */
   value decbg
      1980 = '#00aaaa'
      1990 = '400cccc';/* gives the decade flyovers */
   value decfly
      1980 = 'Me Me Me Generation'
      1990 = 'Kinder Gentler Generation';
   run;
proc tabulate data=retail;
   class year decade;
   classlev decade / s={background=decbg.
      flyover=decfly.};
```

```
classlev year / s=<parent>;
   var sales;
   table decade * year ,
      sales *
         ( sum * f=dollar12. *
            {style={foreground=salecol. font_weight=bold}}
         median * f=dollar12. * {style={foreground=black}}
      );
   run;
   data a;
      do j=1 to 5;
      do k=1 to 5;
      do i = 1 to 10;
         x=ranuni(i);
      output;end; end; end;
   run;
   proc sort data=a; by j;
   run;
   proc sort data=a; by j k;
   run;
   proc univariate; by j k; var i;
   run;
   title1;
   quit;
ods html close;
data null;
length desc $ 1000;
rc=0;a='a';b='b';c='c';d='d';
pid = 0;
call package_begin(pid,"Weekly Activities Report",
   'Type=Report', rc);
if (rc eq 0) then put 'Package begin successful.';
else do;
  msg = sysmsg();put msg;
end;
desc="Retail sales information and miscellaneous
   statistics viewed at :";
nv="";
call insert ref(pid, "HTML",
   "http://jsmith.pc.alpair.com/odsftpf.htm",
      desc, nv, rc);
if rc ne 0 then do;
```

```
msg = sysmsg();put msg;
end;
else
   put 'Insert reference ok';
storeinfo =
  "SAS-OMA://alpsrv03.sys.com:8561";
  channel1= 'emailonly';
subject = "Monday's Update";
properties = 'subject, channel_store, metauser, metapass';
user = "myUserName";
password = "myPassword";
call package_publish(pid, "TO_SUBSCRIBERS", rc,
  properties, subject, storeinfo, user, password,
  channel1);
if rc ne 0 then do;
  msg = sysmsg();put msg;
end;
else
  put 'Publish successful';
call package end(pid,rc);
if rc ne 0 then do;
  msg = sysmsg();put msg;
end;
else
   put 'Package term successful';
run;
quit;
```
# CHAPTER

*6*

# Generating and Publishing Events

*What Is an Event?* **133** *Overview of Generating and Publishing Events* **134** *Using Explicit Event Publication* **134** *Using Implicit Event Publication* **134** *XML Specifications for Events* **134** *Using the Publish Event Interface* **134** *Dictionary* **135** *XML Specification for Generic Events* **147** *XML Specification for SASPackage Events* **148** *Sample Code* **148** *Header Elements* **151** *Body Elements* **151** *Examples of Generated Events* **152** *Example 1: Explicitly Generated Event* **152** *Example 2: Implicitly Published Event* **153** *Implicitly Published Event* **154**

# What Is an Event?

You can use the Publishing Framework to generate and publish events. In this context, an *event* is an action or occurrence that can be detected by a computer program. The Publishing Framework creates events by using XML specifications for events that contain the name of the event, a set of associated pro perties, and a message body. The Publishing Framework provides two methods for publishing an event:

explicit event publication

enables a SAS program to generate any type of event and publish it using HTTP, message queuing, or a publication channel.

implicit event publication

enables a channel's subscribers to be designated as event subscribers. The Publishing Framework then automatically notifies event subscribers whenever new information is published to the channel.

# Overview of Generating and Publishing Events

## Using Explicit Event Publication

Explicit event publication enables a SAS program to generate an event of any kind and publish it explicitly. First, the event is defined by using the CALL routines EVENT\_BEGIN and EVENT\_BODY. The CALL routine EVENT\_PUBLISH is used to generate the event and publish it by using HTTP, message queuing, or a publication channel. The event is generated by using an XML specification for generic events. The CALL routine EVENT\_END is then used to free all resources associated with the event.

*Note:* The Publishing Framework does not currently support event retrieval. However, custom programs can be developed to provide this functionality.  $\triangle$ 

To collect and process events that the Publishing Framework generates, you can develop customized programs by using the Event Broker service. The Event Broker is one of the Foundation Services that is by provided with SAS Integration Technologies.

# Using Implicit Event Publication

The PACKAGE\_PUBLISH CALL routine automatically generates a SASPackage event whenever a package is published to a channel. The SASPackage event is captured as a well-formed XML document that describes the package. For details, see the "XML Specification for SASPackage Events" on page 148.

Subscribers to the channel who are designated as event subscribers then receive the event via their chosen transport methods. This feature enables subscribers to be aware that new information has been published to the channel. To designate a subscriber as an event subscriber, use the Publishing Framework plug-in for SAS Management Console.

To collect and process events that the Publishing Framework generates, you can develop customized programs by using the Event Broker service. The Event Broker is one of the Foundation Services that is provided with SAS Integration Technologies.

# XML Specifications for Events

The Publishing Framework uses well-formed XML specifications to generate events. For detailed information, see the following topics:

- $\Box$  "XML Specification for Generic Events" on page 147, which is used for explicit event publishing
- $\Box$  "XML Specification for SASPackage Events" on page 148, which is used for implicit event publishing
- $\Box$  "Examples of Generated Events" on page 152, which uses both of these specifications

# Using the Publish Event Interface

The Publishing Framework supports the generation and publication of events. Explicit event publication enables a SAS program to generate an event of any kind and publish it explicitly.

First, you use the following CALL routines to define the event:

- "EVENT\_BEGIN" on page 135
- "EVENT\_BODY" on page 138

Once the event is defined, you can do the following:

- Use the EVENT\_PUBLISH CALL routine to generate an event that can be published by using HTTP, message queuing, or a publication channel. The event is generated by using an XML specification that contains the name of the event, a set of associated properties, and a message body. For detailed information, see the "XML Specification for Generic Events" on page 147 and the "Examples of Generated Events" on page 152.
- $\Box$  Use the EVENT END CALL routine to free all resources that are associated with the event.
- *Note:* The Publishing Framework does not currently support event retrieval.  $\triangle$

To collect and process events that the Publishing Framework generates, you can develop customized programs by using the Event Broker service. The Event Broker is one of the Platform Services that is provided with SAS Integration Technologies.

The Publishing Framework also supports implicit event publication. This feature enables a channel's subscribers to be designated as event subscribers. The Publishing Framework then automatically notifies event subscribers whenever new information is published to the channel.

# **Dictionary**

# EVENT\_BEGIN

**Initializes an event and returns an event identifier that uniquely identifies it**

## Syntax

**CALL EVENT\_BEGIN**(*eventId*, *name*, *rc*<,*properties*, *propValue1*, …*propValueN*>);

# Arguments

## *eventId*

identifies the new event. **Type:** Numeric

**Direction:** Output

#### *name*

identifies a user-specified name of the event. The name should correspond to the name of an event that is defined in the Event Broker Service Process Flow

Configuration. For more information, see **com.sas.services.events.broker** in the Foundation Services class documentation.

**Type:** Character

**Direction:** Input

*rc*

receives a return code.

**Type:** Numeric

**Direction:** Input

### *properties*

identifies a comma-separated list of optional property names. There are two types of properties: well-known and user-defined. EVENT CALL routines recognize and process well-known properties. Some of the well-known properties are used to build the header portion of the event. Other well-known properties are used by the CALL routines to manage results that are returned as a result of the event execution. Well-known properties are as follows:

- n DOMAIN
- **n** IDENTITY
- PASSWORD
- PRIORITY
- RESPONSE
- RESULT\_URL
- SENT\_FROM
- USER

**Type:** Character

**Direction:** Input

In addition to the well-known properties, you can also specify user-defined properties. The user-defined properties are passed to the Event Broker, which passes these properties to the processing nodes, as needed. If a user-defined property is specified, the property value can be any user-specified character string.

## *propValue1, …propValueN*

specifies a value for each specified property name. The order of the property values must match the order of the property names in the *properties* parameter. A value must be specified for each property that is specified in the *properties* parameter. Valid property values are defined as follows:

### DOMAIN

recognized and processed by the Event Broker, it is the domain for authenticating the user ID and password that are associated with a process flow. If this property is not specified, then the default domain that is configured with the UserService is used.

## IDENTITY

recognized and processed by the Event Broker, it uniquely identifies the message. It enables the client to distinguish among possible responses.

## PASSWORD

recognized and processed by the Event Broker, it is the password that is associated with a process flow. For example, if a node in your process flow communicates with IOM, then PASSWORD can be used to authenticate the user who is attempting to access the server.

#### PRIORITY

recognized and processed by the Event Broker, it specifies the Java priority. The default is 10.

#### RESPONSE

recognized and processed by the Event Broker, it identifies whether the Event Broker sends an acknowledgment or a result of the event execution. RESPONSE is not supported when publishing the event to subscribers. It is supported only when the event is published to an explicit delivery transport, such as to a queue or to an HTTP server. Valid values are as follows:

### ACK

specifies that an acknowledgment message will be sent.

### NONE

specifies that no response will be sent.

### RESULT

specifies that a complete result set will be sent.

### RESULT\_URL

recognized and processed by the CALL routines, it manages results that are returned. If the RESPONSE property is specified with a value of RESULT or ACK, then the event execution returns results or an acknowledgment message, respectively. If a result or acknowledgment is expected, then the RESULT\_URL property must be specified. This property is a URL that identifies where to write the results to. At this time, only a URL is supported.

## SENT\_FROM

recognized and processed by the Event Broker, it is a user-specified text string that identifies where the event was sent from. This property is used by the Event Broker to log the origination of the event message.

#### USER

recognized and processed by the Event Broker, it is the user ID that is associated with a process flow. For example, if a node in your process flow communicates with IOM, then USER can be used to authenticate the user who is attempting to access the server.

**Type:** Character or Numeric

**Direction:** Input

## Examples

**Example 1:** The following example initializes an event and returns the event identifier in *eventId*. No properties are specified.

```
eventId=0;
rc=0:
name = "startEvent";
CALL EVENT BEGIN(eventId, name, rc);
```
**Example 2:** The following example sets two user-defined properties. The user-defined property COMPANY has a value of **Alphalite Airways, Inc.** The user-defined property YEAR has a value of **1993**.

```
name = "Salary";
prop = "Company, Year";
value1 = "Alphalite Airways, Inc";
```

```
value2 = "1993";
CALL EVENT BEGIN(eventId, name,
   rc, prop, value1, value2);
```
**Example 3:** The following example sets the well-known property PRIORITY.

```
name = "Sales Figures";
prop = "Priority"
priority = "10";
CALL EVENT BEGIN(eventId, name,
   rc, prop, priority);
```
**Example 4:** The following example sets a combination of well-known and user-defined properties. It specifies the well-known property SENT\_FROM and a user-defined property STATE.

```
name = "Regional Figures";
prop = "sent From, State";
from = "d1234.us.apex.com";
state = "NC";CALL EVENT BEGIN(eventId, name,
   rc, prop, from, state);
```
**Example 5:** The following example sets the RESPONSE property to "Result" because results are expected from the event execution. Because the RESPONSE property is specified, the destination for the response must also be specified. Therefore, the RESULT\_URL property must also be set to indicate where the response should be written to.

```
name = "Regional Figures";
prop = "Response, Result_Url";
resp = "Result";
furl = "file:/c:/testsrc/output.xml");
CALL EVENT BEGIN(eventId, name,
   rc, prop, resp, furl);
```
# EVENT\_BODY

**Sets the body of the event message, which should be specified as a file that contains an XML document fragment**

*Note:* The EVENT\_BODY CALL routine can be omitted if the event body is intended to be empty.  $\triangle$ 

# Syntax

**CALL EVENT\_BODY**(*eventId*, *filename*, *rc*);
### <span id="page-144-0"></span>Arguments

### *eventId*

identifies the event.

**Type:** Numeric

**Direction:** Output

### *filename*

identifies the name of the file that contains the XML fragment that constitutes the event message. The *filename* parameter can be specified as either:

FILENAME: external\_filename

FILEREF: sas\_fileref

**Type:** Character

**Direction:** Input

#### *rc*

identifies the return code.

**Type:** Numeric

**Direction:** Input

### Examples

**Example 1:** The following example uses an XML fragment that might be defined as the body. This XML fragment is located in the file that is specified by FILENAME or FILEREF in the CALL routine.

```
<Company name='Alphalite Airways'>
   <Sales region='South'>
      <Projection>1000000</Projection>
      <Actual>1000050</Actual>
   </Sales>
    <Sales region='West'>
      <Projection>750000</Projection>
      <Actual>685000</Actual>
   </Sales>
   <Sales region='North'>
      <Projection>500000</Projection>
      <Actual>600000</Actual>
   </Sales>
   <Sales region='East'>
      <Projection>1000000</Projection>
      <Actual>950000</Actual>
   </Sales>
</Company>
```
**Example 2:** The following example uses FILENAME to specify the name of the file that contains the body portion of the event.

```
fname = "filename:c:\eventBody.xml";
CALL EVENT BODY(eventId, fname, rc);
```
### <span id="page-145-0"></span>EVENT\_PUBLISH (Publish Event to HTTP)

**Publishes an event using the HTTP protocol**

### Syntax

**CALL EVENT\_PUBLISH**(*eventId*, *publishType*, *rc*, *properties*, <*propValue1*, …*propValueN*> *url* <,*url2*, …*urlN*>);

### Arguments

#### *eventID*

identifies the event that is to be published.

**Type:** Numeric

**Direction:** Input

### *publishType*

indicates how to publish the event. To publish the event by using the HTTP protocol, specify a *publishType* of TO\_HTTP.

**Type:** Character

**Direction:** Input

#### *rc*

receives a return code.

**Type:** Numeric

**Direction:** Output

#### *properties*

identifies a comma-separated list of optional property names. Specify any of the following property names, or specify double quotation marks to indicate that no properties are to be applied:

- **II HTTP\_PASSWORD**
- HTTP\_PROXY\_URL
- HTTP\_USER

**Type:** Character

**Direction:** Input

### *propValue1, …propValueN*

specifies one value for each specified property name. The order of the property values must match the order of the property names in the *properties* parameter. A value must be specified for each property that is specified in the *properties* parameter. Valid property values are defined as follows:

### HTTP\_PASSWORD

specifies the password that is needed to bind to the network resources.

### HTTP\_PROXY\_URL

specifies the URL of the proxy server.

### HTTP\_USER

specifies the user ID that is needed to bind to the network resources.

**Type:** Character or Numeric

**Direction:** Input

*url <,url2, …urlN>*

identifies the URL(s) that will be used to publish the event.

**Type:** Character

**Direction:** Input

### **Details**

If you specify multiple URLs, and if you specify the RESPONSE property in the EVENT\_BEGIN CALL routine, then the response will be received and processed only for the URL that you specified first. The event is published to the first URL, and the response is written to the RESULT\_URL location. For all remaining URLs, the event will be published, but the EVENT\_PUBLISH CALL routine will not write the response to the RESULT\_URL location. To process results from multiple URLs, issue EVENT\_PUBLISH for each URL. Executing an EVENT\_PUBLISH for each URL creates an explicit RESULT\_URL for each response.

### Example

The following example publishes the event to the network resource by using the HTTP protocol. HTTP URL identifies the machine and port to use.

```
pubType = "TO_HTTP";
url = "http://myhost.com:40";
CALL EVENT_PUBLISH(eventId,
   pubType, rc, '', url);
```
### EVENT\_PUBLISH (Publish Event to Queues)

**Publishes an event to one or more message queues. After EVENT\_PUBLISH creates the event and delivers it to a message queue, the Event Broker then retrieves the event and distributes it to other applications. EVENT\_PUBLISH supports event delivery to the IBM MQSeries and MQSeries-C message queues, which are JMS compliant.**

### Syntax

**CALL EVENT\_PUBLISH**(*eventId*, *publishType*, *rc*, *properties*, <*propValue1*, …*propValueN*>, *queue1* <*,queue2, …queueN*>);

### <span id="page-147-0"></span>Arguments

#### *eventID*

specifies the event that is to be published.

**Type:** Numeric

**Direction:** Input

#### *publishType*

specifies how to publish the event. To publish the event by using the queue transport, specify a *publishType* of TO\_QUEUE.

**Type:** Character

**Direction:** Input

*rc*

receives a return code.

**Type:** Numeric

**Direction:** Output

### *properties*

identifies a comma-separated list of optional property names. Specify any of the following property names, or specify double quotation marks to indicate that no properties are to be applied:

- **QUEUE TIMEOUT**
- RESPONSE\_QUEUE
- SELECTOR

**Type:** Character

**Direction:** Input

### *propValue1, …propValueN*

specifies one value for each specified property name. The order of the property values must match the order of the property names in the properties parameter. A value must be specified for each property that is specified in the *properties* parameter. Valid property values are defined as follows:

### QUEUE\_TIMEOUT

specifies the poll timeout value in seconds. If the event expects a result or acknowledgment response, then the response queue identifies the queue to receive the response. By default, the EVENT\_PUBLISH CALL routine continues to poll until the response is received or until a 15-second timeout occurs. You can override the default timeout value by specifying an explicit queue timeout value. The value must be greater than zero.

#### RESPONSE\_QUEUE

used by the Event Broker, it specifies the name of a queue to receive the result or an acknowledgment. After the event is published, the queue is queried for the response, which is written to a target file that is specified by the RESULT\_URL property value.

### SELECTOR

specified on the CALL routine, it identifies the name/value properties to define on the event messages that are published. These properties can be used by the Event Broker to determine what messages should be removed from the queue. The Event Broker can be configured so that it removes only messages from the queue that match particular name/value selectors. If the Event Broker configures selectors,

then only messages that have properties that match the configured selector are delivered to the Event Broker. Other messages remain on the queue.

**Type:** Character or Numeric

**Direction:** Input

#### *queue1* <*,queue2, …queueN*>

identifies the queue or queues that are used to publish the event. IBM MQSeries queues are supported.

MQSERIES://*queueManager*:*queueName*

MQSERIES-C://*queueManager*:*queueName*

Where

*queueManager*

specifies the name of the queue manager.

```
queueName
```
specifies the name of the queue.

**Type:** Character

**Direction:** Input

### **Details**

If you specify multiple queues, and if you specify the RESPONSE property in the EVENT\_BEGIN CALL routine, then the response is received and processed only for the queue that you specified first. The event is published to the first queue, and the response is written to the RESULT URL location. For all remaining queues, the event is published, but the EVENT\_PUBLISH CALL routine does not query the response queue for a result. To process results from multiple queues, issue EVENT\_PUBLISH for each queue. Executing an EVENT\_PUBLISH for each queue creates an explicit RESULT\_URL for each response.

### Examples

**Example 1:** The following example publishes the event to one queue and does not apply any additional queue properties.

```
pubType = "TO_QUEUE";
firstQ = "MQSERIES://PCONE:MYQ";
Call EVENT PUBLISH(eventId,
   pubType, rc, '', firstQ);
```
**Example 2:** The following example publishes the event to one queue. Because a response is expected, the RESPONSE\_QUEUE property and a timeout value of 30 seconds are specified. If the response is not received in 30 seconds, a timeout occurs.

```
pubType = "TO_QUEUE";
firstQ = "MQSERIES://PCONE:MYQ";
prop="RESPONSE_QUEUE, QUEUE_TIMEOUT";
respQ = "PCONE:MYQ";
timeout = "30";
Call EVENT PUBLISH(eventId, pubType, rc,
   prop, respQ, timeout, firstQ);
```
<span id="page-149-0"></span>**Example 3:** The following example publishes the event to one queue. The SELECTOR property is used in this example to publish only event messages that are fourth quarter reports from the HR department. The value of the SELECTOR property should be one or more name/value pairs.

```
pubType = "TO_QUEUE";
firstQ = "MQSERIES://PCONE:MYQ";
prop="SELECTOR";
propValue="type=report quarter=four dept=hr";
qName="MQSERIES://QMGR:LocalQ";
Call event publish(pid, "TO QUEUE",
   rc, prop, propValue, qName);
```
### EVENT\_PUBLISH (Publish Event to Subscribers)

**Publishes an event to subscribers of the specified channel**

### Syntax

**CALL EVENT\_PUBLISH**(*eventId*, *publishType*, *rc*,*properties*, <*propValue1*, …*propValueN*>, *channel*);

### Arguments

### *eventID*

specifies the event that is to be published.

**Type:** Numeric

**Direction:** Input

### *publishType*

indicates how to publish the event. To publish an event to the subscribers of a channel, specify a *publishType* value of TO\_SUBSCRIBERS.

**Type:** Character

**Direction:** Input

*rc*

receives a return code.

**Type:** Numeric

**Direction:** Output

### *properties*

specifies the following property name, or specifies double quotation marks to indicate that the property is not to be applied:

- **D CHANNEL STORE**
- FOLDER\_PATH
- SELECTOR

**Type:** Character

#### **Direction:** Input

### *propValue1, …propValueN*

specifies one value for each specified property name. Valid property values are defined as follows:

### CHANNEL\_STORE

specifies a character string that indicates the SAS Metadata Repository that contains the channel and subscriber metadata. If channel definitions and subscriber definitions are maintained in a SAS Metadata Repository, then the syntax for the CHANNEL\_STORE property is as follows:

SAS-OMA://*hostname*[:*port*/reposname=repositoryName;

Where:

### hostname

name of SAS Metadata Server that contains channel information. HOSTNAME must be a DNS name or IP address of a host that is running a SAS Metadata Server.

port

TCP port of the SAS Metadata Server. If no port is specified, then 8561 is used as a default.

reposname

is the name of the repository.

Applies to this transport: subscriber.)

#### FOLDER\_PATH

specifies the folder path for the channel of interest. This value is used to search for channels with specific names that exist in specific folder locations. When a user defines a channel via SAS Management Console, all channels by default exist in the **/Channels** folder. SAS Management Console allows the user to define multiple folders and subfolders. All FOLDER\_PATH properties must start with **/Channels** and then can identify subfolders if necessary. For example, a channel named "Sales" might be defined in two different folders:

/Channels/Reports/US/

or

/Channels/Reports/Europe/

### **SELECTOR**

specified on the CALL routine, it identifies the name/value properties to define on the event messages that are published. These properties can be used by the Event Broker to determine what messages should be removed from the queue. The Event Broker can be configured so that it removes only messages from the queue that match particular name/value selectors. If the Event Broker configures selectors, then only messages that have properties that match the configured selector are delivered to the Event Broker. Other messages remain on the queue.

**Type:** Character or Numeric

**Direction:** Input

#### *channel*

specifies the name of the channel where the event will be published.

**Type:** Character

**Direction:** Input

### <span id="page-151-0"></span>**Details**

When an event is published to a channel, the event is published to each subscriber of the channel. Each subscriber definition specifies the event publishing transport method to use for the subscriber. Valid transports are HTTP and message queues.

PUBLISH\_EVENT ensures that the event is published to each subscriber only once, thus eliminating any duplication. For the message queue transport, the name of the queue is used as the key to enforce uniqueness. For an HTTP server transport, the URL is used as the key to enforce uniqueness.

Publishing an event to subscribers does not support the RESPONSE property.

### Example

The following example publishes the event to all subscribers of the WeeklyPayroll channel:

```
channelStore =
   "SAS-OMA://alpair03.sys.com:4059";
channelName = "WeeklyPayroll";
prop = "CHANNEL STORE, METAUSER, METAPASS";
user = "myUserName";
password = "myPassword";
CALL EVENT PUBLISH(eventId, "TO SUBSCRIBERS",
   rc, prop, channelStore, user, password, channelName);
```
### EVENT\_END

**Frees all resources that are associated with the specified event**

### Syntax

**CALL EVENT\_END**(*eventId*, *rc*);

### Arguments

```
eventId
```
identifies the event that is to be published.

**Type:** Numeric **Direction:** Input

*rc*

receives a return code. **Type:** Numeric **Direction:** Output

### **Details**

Freeing resources closes all queues and files that are associated with the specified event.

### <span id="page-152-0"></span>Example

The following example frees all resources that are associated with the specified event:

```
CALL EVENT END(eventId,rc);
```
### XML Specification for Generic Events

Events are published by using XML documents. The following XML specification is used for generic events, that is, events that are generated explicitly by using the event publishing CALL routines.

The EVENT\_PUBLISH CALL routine automatically generates the header portion of the document by using information that you provide in the EVENT\_BEGIN CALL routine properties. It creates the body portion of the document using information that you provide in the EVENT\_BODY CALL routine properties.

```
<?xml version="1.0" encoding="UTF-8"?>
<sas-event:Event
      xmlns:sas-event=
      "http://support.sas.com/xml/namespace/services.events-1.1"
      sas-event:name="event_name">
   <sas-event:Header>
      <sas-event:Version>1.0</Version>
      <sas-event:Identity>guid</sas-event:Identity>
      <sas-event:Credentials
         sas-event:name="userid"
         sas-event:password="password"
         sas-event:domain="domain"/>
      <sas-event:Priority>priority</sas-event:Priority>
      <sas-event:SentFrom>originator_description</sas-event:SentFrom>
      <sas-event:SentAt>timestamp</sas-event:SentAt>
      <sas-event:Response
         sas-event:type="none|ack|result"/>
      <sas-event:Properties>
         <PropertyName>property_value</PropertyName>
         ....
         </sas-event:Properties>
   </sas-event:Header>
   <sas-event:Body>
      body content
      ...
   </sas-event:Body>
</sas-event:Event>
```
The following tables explains the elements:

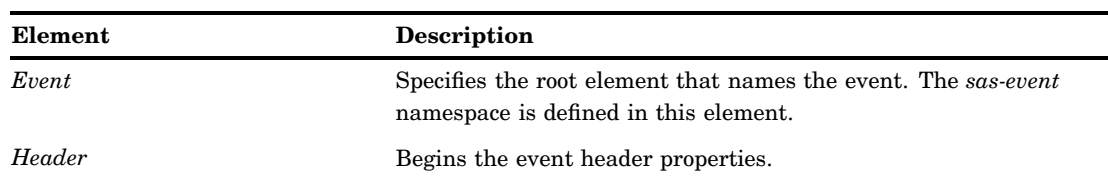

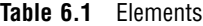

<span id="page-153-0"></span>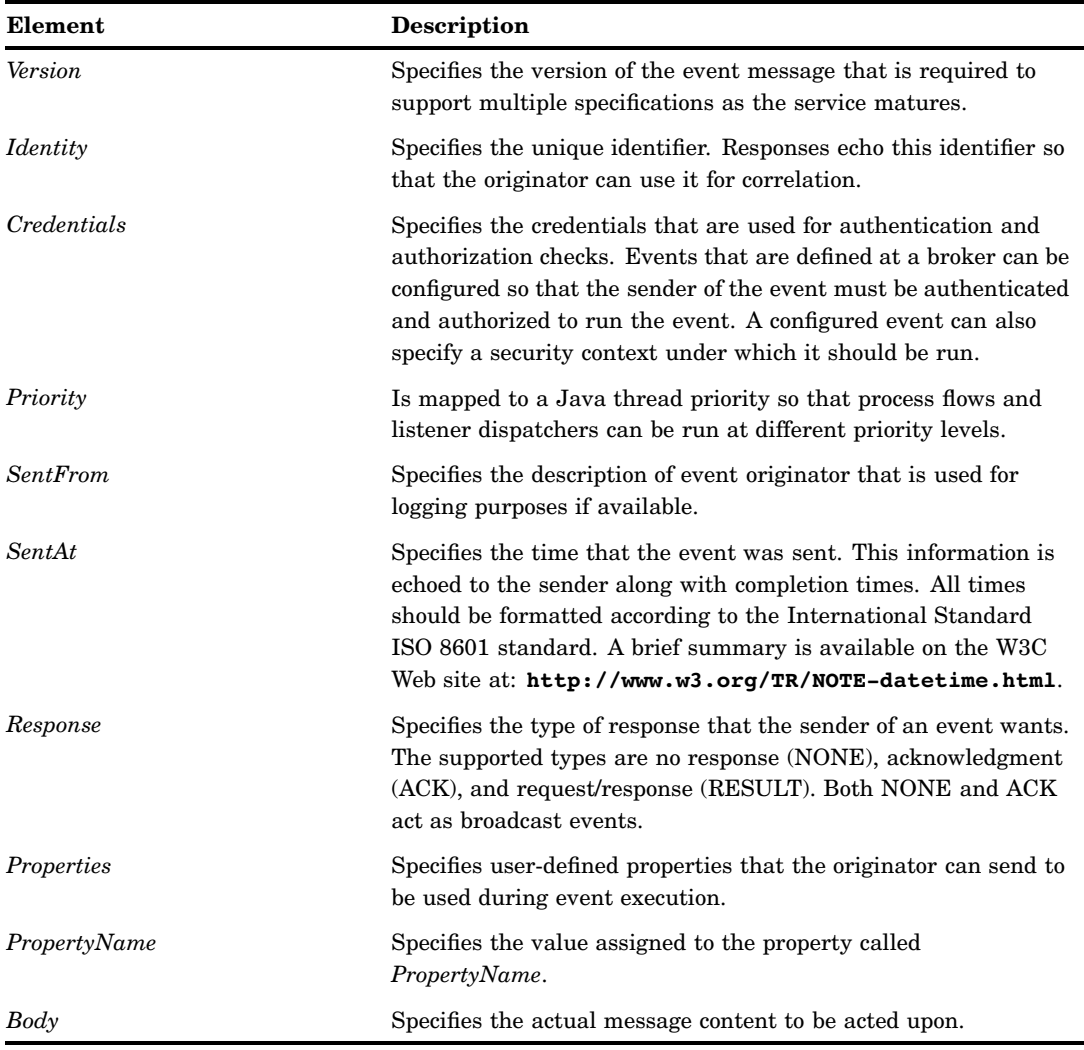

### XML Specification for SASPackage Events

### Sample Code

Implicitly generated events (SASPackage events) are published by using well-formed XML documents whose details are generated as a result of the package publishing process.

In the following example, the published package contains each entry type: SAS catalog, SAS data set, external file, FDB, MDDB, HTML file, file reference, SQL view, viewer, and nested package.

```
<?xml version="1.0" encoding="UTF-8">
<sas-event:Event
  xmlns:sas-event=
   "http://support.sas.com/xml/namespace/services.events-1.1"
  sas-event:name="SASPackage.ChannelName">
   <sas-event:Header>
```

```
<sas-event:Version>1.0</sas-event:Version>
   <sas-event:SentAt>timestamp</sas-event:SentAt>
</sas-event:Header>
<sas-event:Body>
  <sas-publish:Package
      xmlns:sas-publish=
      "http://support.sas.com/xml/namespace/services.publish-1.1"
      xmlns:userSpecPkgNamespace="userSpecPkgNamespaceValue"
      sas-publish:version="1.0"
      sas-publish:packageUrl="URL to saved package"
      sas-publish:description="package description"
      sas-publish:abstract="package abstract"
      sas-publish:channel="channel on which the package was published"
         userSpecName="value">
      <sas-publish:Entries>
         <sas-publish:Entry sas-publish:type="catalog"
            sas-publish:description="description"
            userSpecName="value">
            <sas-publish:Catalog
               sas-publish:name="member name"/>
         </sas-publish:Entry>
         <sas-publish:Entry sas-publish:type="dataset"
            sas-publish:description="description"
            userSpecName="value">
            <sas-publish:Dataset
               sas-publish:name="member name"/>
         </sas-publish:Entry>
         <sas-publish:Entry sas-publish:type="fdb"
            sas-publish:description="description"
            userSpecName="value">
            <sas-publish:FDB
               sas-publish:name="member name"/>
         </sas-publish:Entry>
         <sas-publish:Entry sas-publish:type="file"
            sas-publish:description="description"
            userSpecName="value">
            <sas-publish:File
               sas-publish:type="text or binary"
               sas-publish:name="file name"
               sas-publish:mimetype="MIME type"/>
         </sas-publish:Entry>
         <sas-publish:Entry sas-publish:type="html"
            sas-publish:description="description"
            userSpecName="value">
            <sas-publish:HTML
               sas-publish:type="body, frame, contents or page"
               sas-publish:name="file name"
               sas-publish:url="URL"/>
                  <sas-publish:Companion
                     sas-publish:name="file name"
                     sas-publish:url="URL"
                     sas-publish:mimetype="MIME type"/>
         </sas-publish:Entry>
         <sas-publish:Entry sas-publish:type="mddb"
```

```
sas-publish:description="description"
      userSpecName="value">
      <sas-publish:MDDB
         sas-publish:name="member name"/>
  </sas-publish:Entry>
  <sas-publish:Entry
      sas-publish:type="reference"
      sas-publish:description="description"
     userSpecName="value">
      <sas-publish:Reference
         sas-publish:type="html or url"
         sas-publish:reference="reference"/>
  </sas-publish:Entry>
  <sas-publish:Entry
      sas-publish:type="sqlview"
      sas-publish:description="description"
     userSpecName="value">
     <sas-publish:SQLview
         sas-publish:name="member name"/>
  </sas-publish:Entry>
  <sas-publish:Entry
      sas-publish:type="viewer"
      sas-publish:description="description"
     userSpecName="value">
     <sas-publish:Viewer
         sas-publish:type="text or html"
         sas-publish:name="file name"
         sas-publish:mimetype="MIME type"/>
  </sas-publish:Entry>
  <sas-publish:Entry
      sas-publish:type="nestedpackage"
      sas-publish:description="description"
     userSpecName="value">
      <sas-publish:Package
         xmlns:userSpecPackageNamespace=
         "userSpecPackageNamespaceValue"
         sas-publish:description="package description"
         sas-publish:abstract="package abstract"
         userSpecName="value" >
         <sas-publish:Entries>
            <sas-publish:Entry
               sas-publish:type="entry type"
               sas-publish:description="description"
               userSpecName="value">
            </sas-publish:Entry>
               .
               .
            additional Entry elements for this nested package
               .
               .
         </sas-publish:Entries>
      </sas-publish:Package>
  </sas-publish:Entry>
</sas-publish:Entries/>
```

```
</sas-publish:Package>
   </sas-event:Body>
</sas-event:Event>
```
### Header Elements

The header elements are standard event elements. The event name is specified as:

"SASPackage.ChannelName"

The following tables explains the header elements:

**Table 6.2** Header Elements

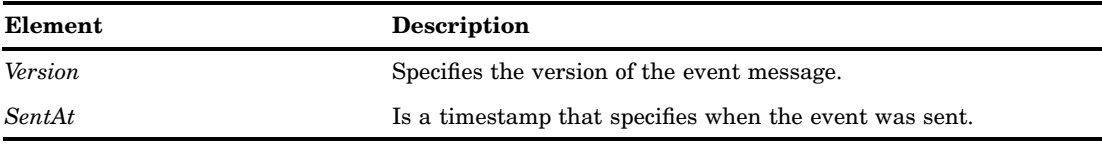

### Body Elements

The following tables explains the body elements:

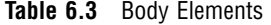

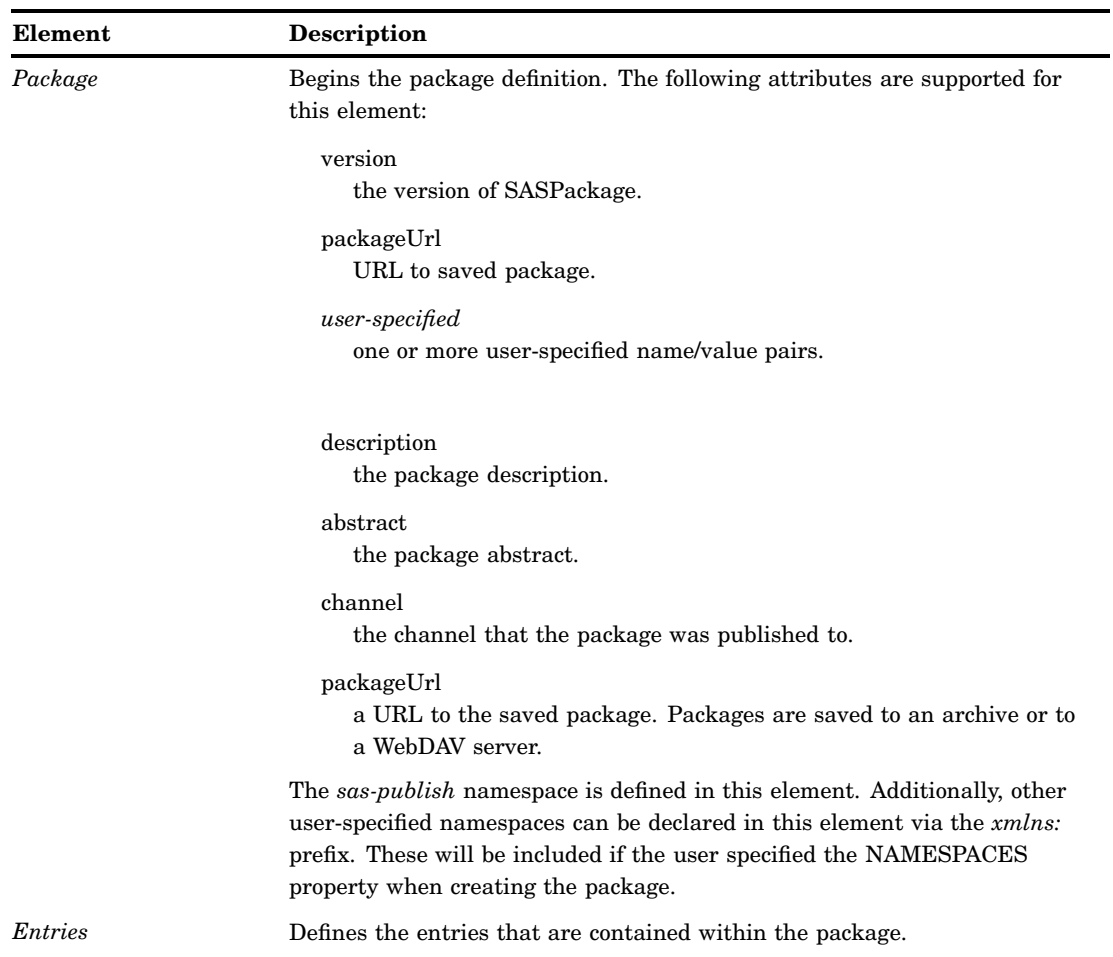

<span id="page-157-0"></span>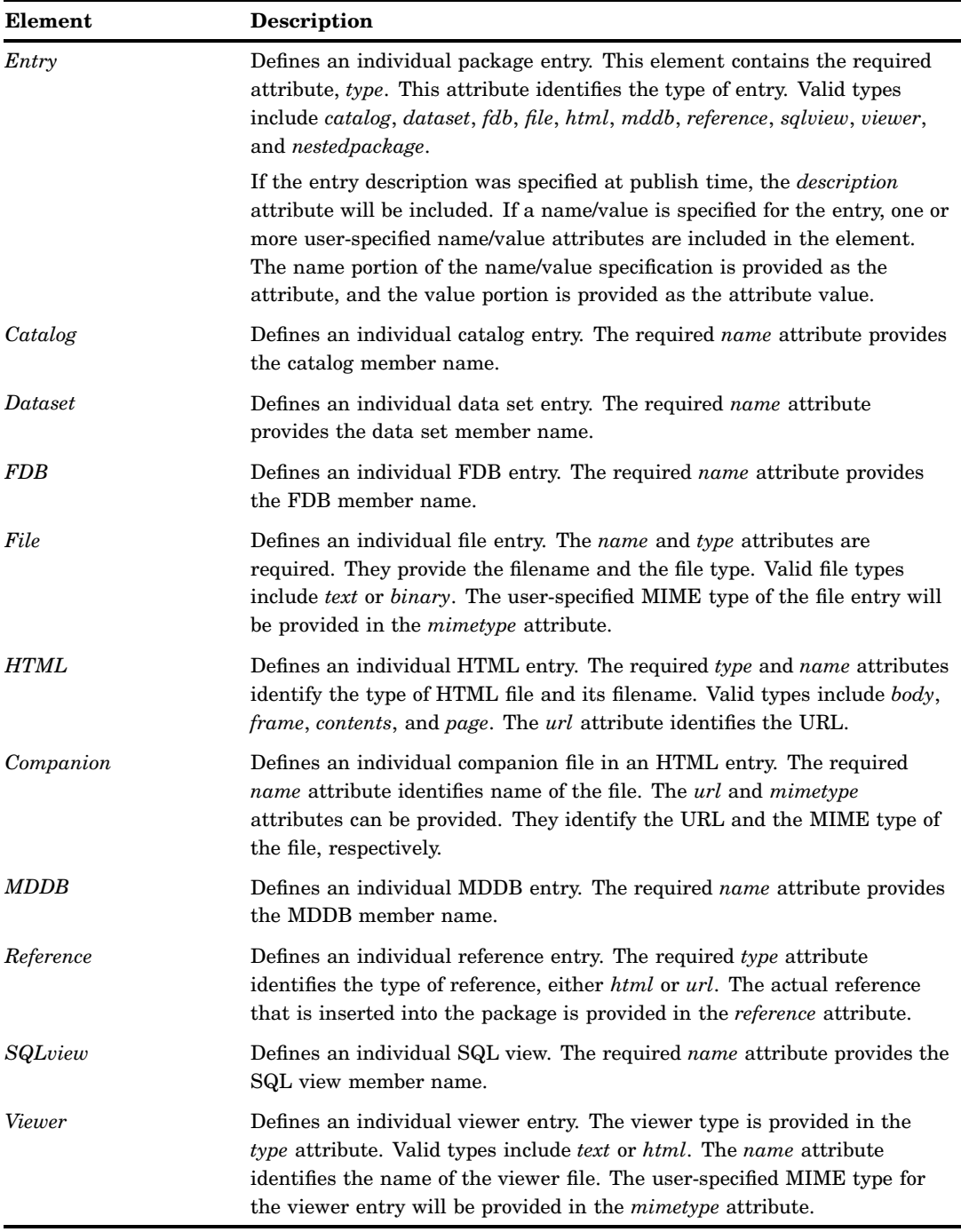

 $\mathbb{R}$ 

### Examples of Generated Events

### Example 1: Explicitly Generated Event

In the following example, a company's sales information is reported in an explicitly generated event.

```
<sas-event:Event xmlns:sas-event=
   "http://support.sas.com/xml/namespace/services.events-1.1"
   sas-event:name="event1">
   <sas-event:Header>
      <sas-event:Version>1.0</sas-event:Version>
      <sas-event:Identity>
         7FBBA000-32C4-11D6-8001-363139363230
      </sas-event:Identity>
      <sas-event:Response type="result"/>
      <sas-event:Properties>
         <Company>Alphalite Airways</Company>
      </sas-event:Properties>
   </sas-event:Header>
   <sas-event:Body>
      <Company name="Alphalite Airways">
         <Sales region="South">
            <Projection>1000000</Projection>
            <Actual>1000050</Actual>
         </Sales>
         <Sales region="West">
            <Projection>750000</Projection>
            <Actual>685000</Actual>
         </Sales>
         <Sales region="North">
            <Projection>500000</Projection>
            <Actual>600000</Actual>
         </Sales>
         <Sales region="East">
            <Projection>1000000</Projection>
            <Actual>950000</Actual>
         </Sales>
      </Company>
   </sas-event:Body>
</sas-event:Event>
```
### Example 2: Implicitly Published Event

In the following example, the published package contains an external file and a reference. Because the package is published to a WebDAV server, the sas-publish:packageUrl attribute is specified. This attribute is a URL to an archived package. The package was published with a name/value specification of "report=revenue department=research".

```
<?xml version="1.0" encoding="UTF-8"?>
<sas-event:Event xmlns:sas-event=
   "http://support.sas.com/xml/namespace/services.events-1.1"
  sas-event:name='SASPackage.AirlineChannel'>
  <sas-event:Header>
      <sas-event:Version>1.0<sas-event:Version>
      <sas-event:SentAt>26SEP2001:19:15:37</sas-event:SentAt>
   <sas-event:Header>
   <sas-event:Body>
     <sas-publish:Package
         xmlns:sas-publish=
```

```
"http://support.sas.com/xml/
            namespace/services.publish-1.1"
         sas-publish:version="1.0"
         sas-publish:description="Revenue Info"
         sas-publish:channel="Revenue Channel"
         sas-publish:packageUrl=
            "http://alphaliteAirways.com/
               revenue/reports/2001/quarter3"
         report="revenue"
         department="research">
         <sas-publish:Entries>
            <sas-publish:Entry sas-publish:type="file"
               sas-publish:description="Revenue graph">
               <sas-publish:File
                  sas-publish:type="binary"
                  sas-publish:name="revenue.gif"
                  sas-publish:mimetype="image/gif" />
            </sas-publish:Entry>
            <sas-publish:Entry sas-publish:type="reference"
               sas-publish:description="Revenue details.">
               <sas-publish:Reference sas-publish:type="html"
               sas-publish:reference=
               "http://www.alphaliteAirways.com/revenue.html" />
            </sas-publish:Entry>
         </sas-publish:Entries>
      </sas-publish:Package>
   </sas-event:Body>
</sas-event:Event>
```
### Implicitly Published Event

In the following example, the published package contains a SAS data set, an external text file, and an HTML file. Because the published package is not archived, the sas-publish:packageUrl attribute is not specified. The SAS data set is defined by using the name/value specification of "quarter=third region=south quarterly". The HTML file contains a body, a frame, the contents, a page, and a companion file.

```
<?xml version="1.0" encoding="UTF-8"?>
<sas-event:Event xmlns:sas-event=
   "http://support.sas.com/xml/namespace/services.events-1.1"
   sas-event:name='SASPackage.ReportChannel'>
   <sas-event:Header>
      <sas-event:Version>1.0</sas-event:Version>
      <sas-event:SentAt>26SEP2001:19:15:37
      </sas-event:SentAt>
   </sas-event:Header>
   <sas-event:Body>
      <sas-publish:Package version="1.0"
         xmlns:sas-publish=
         "http://support.sas.com/xml/
            namespace/services.publish-1.1"
         sas-publish:version="1.0"
         sas-publish:Description="Sales Reporting Data"
         sas-publish:Abstract="Data necessary to create and
```

```
manage the Sales reports."
         sas-publish:Channel="SalesChannel">
         <sas-publish:Entries>
            <sas-publish:Entry sas-publish:type="dataset"
               sas-publish:Description="Employee
               information data set"
               quarter="third" region="south"
               quarterly="">
               <sas-publish:Dataset
               sas-publish:name="SalesData"/>
            </sas-publish:Entry>
                  <sas-publish:Entry sas-publish:type="file"
               sas-publish:description="Defects SAS job.">
               sas-publish:File sas-publish:type="text"
                  sas-publish:name="defects.sas"
                  sas-publish:mimetype="application/sas"/>
            </sas-publish:Entry
            <sas-publish:Entry sas-publish:type="html"
               sas-publish:description="ODS
                  generated HTML.">
               <sas-publish:HTML sas-publish:type="body"
                  sas-publish:name="body.html"
                  sas-publish:url="body.html"/>
               <sas-publish:HTML sas-publish:type="frame"
                  sas-publish:name="frame.html"
                  sas-publish:url="frame.html"/>
               <sas-publish:HTML
                  sas-publish:type="contents"
                  sas-publish:name="contents.html"
                  sas-publish:url="contents.html"/>
               <sas-publish:HTML sas-publish:type="page"
                  sas-publish:name="page.html"
                  sas-publish:url="page.html"/>
               <sas-publish:Companion
                  sas-publish:name="graph.gif"
                  sas-publish:url="graph.gif"
                  sas-publish:mimetype="image/gif"/>
            </sas-publish:Entry>
         </sas-publish:Entries>
      </sas-publish:Package>
   </sas-event:Body>
</sas-event:Event>
```
<span id="page-162-0"></span>*1*

### Planning and Implementing Your Publishing Solution

*Plan the Information Architecture* **157** *Establish the Content Pipeline* **158** *Configure Channels and Subscribers* **159** *Implement Content Restrictions in the SAS Metadata Authorization Layer* **159** *Announce Solution and Train Users* **160**

### Plan the Information Architecture

Designing a successful publish and subscribe implementation starts with an understanding of why your organization is implementing the system. You will need to know what kind of information needs to be distributed to users and how widely that information needs to be distributed. The two main considerations in planning are efficiency (helping users to avoid information overload) and security (enforcing any site-required content restrictions).

For example, you could start the planning process by understanding that your organization needs to disseminate sales information throughout the marketing organization and inventory data to the production organization. Starting with this knowledge, you can begin the process of breaking down the general categories of information into specific information channels by using a hierarchical model.

How you divide and subset the categories depends on your organization's needs, but you should work toward creating information channels as focused as possible, without making them too tightly focused to be useful. Channels that are broadly defined leave users not knowing whether information that is delivered over the channel will be useful to them. Channels that are too narrowly defined force users to subscribe to a long list of channels in order to ensure that they receive the information that they need.

To help focus the information that users receive, set up policies for name/value keywords. Name/value pairs are attributes that are specified when a package is published and that help to identify the package contents. Each subscriber definition can include a name/value filter that allows only packages that meet the subscriber's needs to be delivered.

For example, if you publish a package with a name/value attribute of **market=(Mexico)**, that package is seen only by those subscribers whose name/value filter indicates that they are interested in information about the Mexican market. Although the names and associated values can be anything that your organization finds useful, you must establish a list of acceptable keywords and values for those keywords. This list is essential in order for publishers to be able to provide consistent metadata that identifies published content and for subscribers to be able to filter published content in order to focus on the information they need.

When you define your information channels, you must also consider the users that will be accessing those channels as well as any restrictions that need to be placed on

<span id="page-163-0"></span>the channels. Although these aspects of planning are discussed separately, in practice they are examined at the same time as you are defining your channels. You cannot define an information channel without first knowing who needs to see the information and how that information should be restricted.

The hierarchical model that you use can be based on both subject and access level. For example, it is often appropriate to use group or department-level distinctions. Identify any channels that must be restricted for either who can contribute or who can subscribe. Restrictions are defined on channels, so don't mix access levels within a channel (for example, don't include sensitive and non-sensitive content in a channel). For example, if you plan for a single channel to distribute accounting information throughout your organization, you will encounter a security problem when the accounting department needs to publish sensitive information (such as employee salaries). With only a single, unrestricted channel, you cannot publish the information to a specific set of users. In your consultations with users, you must identify information channels whose access needs to be controlled.

### Establish the Content Pipeline

To establish the content pipeline, perform the following steps:

- **1** Develop or modify applications that will be used to create the content to be published. These applications can take the form of stand-alone applications that are written in a visual programming language or SAS programs. Publishers must obtain or install the appropriate publishing application for their needs. For example, an individual or department that needs to publish data-intensive reports on a regular basis might use a SAS program for publishing, while a user who needs to send information to a changing number of users on an occasional basis might use the publishing functionality that is provided by SAS Enterprise Guide or SAS Information Delivery Portal.
- **2** For the initial set of information channels, identify the users and groups that are initially subscribed to those channels. If the publishing framework has open access, then users can subscribe themselves to channels. Otherwise, administrators can define the subscribers for each channel.
- **3** Determine how information is to be distributed to subscribers (whether by textformatted e-mail or HTML-formatted e-mail, with a WebDAV server, or through a queue).
- **4** Gather address information, which is necessary for defining subscribers.
- **5** Create a PUBLISHERS group, and enable the PUBLISHERS group to authenticate to the content server (if it is a secured HTTP, FTP, or WebDAV server). Credentials can be included in your code or stored in metadata. The following example scenarios all require the publisher to have server credentials:
	- $\Box$  publishing to a subscriber with a delivery transport that is defined as a secured WebDAV server
	- $\Box$  publishing to a channel's persistent store that is defined as a secured WebDAV server
	- $\Box$  publishing to a channel's persistent store that is defined as an archive path that is a secured HTTP server
	- $\Box$  publishing to a channel's persistent store that is defined as an archive path that is a secured FTP server

*Note:* Token authentication is supported, beginning with SAS 9.2. For more information about SAS token authentication, see the *SAS Intelligence Platform: Security Administration Guide*.

<span id="page-164-0"></span>It is usually most efficient to create one metadata group that includes all publishers as members and give that group one login for each secured HTTP, FTP, or WebDAV server. Each server must be registered in the metadata in its own authentication domain. For example, the contents of the group's **Accounts** tab might as shown in the following table:

**Table A1.1** Credentials for Group

| <b>Authentication Domain</b> | User ID     | <b>Password</b>   |
|------------------------------|-------------|-------------------|
| HSauth                       | sharedIISid | sharedIISpassword |
| FTPauth                      | sharedFTPid | sharedFTPpassword |

*Note:* If you publish directly to subscribers who have their own WebDAV servers, each of those servers must be registered in its own authentication domain. The group's **Accounts** tab must include a login for each such server. For more information about credential management, see the *SAS Intelligence Platform: Security Administration Guide*.

### Configure Channels and Subscribers

Use the New Subscriber and New Channel wizards in the Publishing Framework plug-in for SAS Management Console to define the channels and subscribers that you identified during the planning phase. Begin by defining the subscribers; the New Channel wizard enables you to associate defined subscribers to a channel. For more information, see the help for the Publishing Framework plug-in.

### Implement Content Restrictions in the SAS Metadata Authorization Layer

You can implement content restrictions in the SAS metadata authorization layer in order to:

- $\Box$  control who can publish to a channel
- $\Box$  control who can create a new channel
- $\Box$  control who can self-subscribe to a channel

For more information about authorization and permissions by task, see *SAS Intelligence Platform: Security Administration Guide*.

*Note:* In a new deployment, only the SAS Administrators group can add channels, subscribers, and content. To enable all registered users to update and publish to a particular channel, navigate on the **Folders** tab to **System Channels** and grant W and WM to SASUSERS on that channel's **Authorization** tab (WM is required to publish only if a channel has an archive persistent store).

To enable all registered users to add channels or subscribers, grant WMM on the relevant parent folder (for example, on the **System Subscribers Content Subscribers** folder). For more information about using permissions, see the *SAS Intelligence Platform: Security Administration Guide*.

### <span id="page-165-0"></span>Announce Solution and Train Users

After the publishers and subscribers install the necessary applications, you can announce your implementation to your organization. You will also need to follow up the announcement with training for both publishers and subscribers, with training broken down by publishing methods, publishing needs, and subscriber applications.

### **Index**

### **A**

archive path properties [73](#page-78-0), [81,](#page-86-0) [85](#page-90-0) archive transports [7](#page-12-0) archives publishing packages to [70](#page-75-0) retrieving packages from [11](#page-16-0)

### **C**

catalogs inserting into packages [42](#page-47-0) retrieving from packages [100](#page-105-0) channel definition [1](#page-6-0) channel subscribers publishing to, and viewers [16](#page-21-0) channel transports [7](#page-12-0) channels configuring [159](#page-164-0) creating [9](#page-14-0) publishing to [80](#page-85-0) companion HTML files retrieving next file in ODS HTML set [87](#page-92-0) COMPANION\_NEXT CALL routine [87](#page-92-0) content pipeline [158](#page-163-0) content restrictions [159](#page-164-0)

### **D**

data set entries retrieving from packages [100](#page-105-0) data sets creating viewers and [17](#page-22-0) extracting and formatting into tables [18](#page-23-0) extracting and formatting variables from data set to list [17](#page-22-0) inserting into packages [43](#page-48-0) DATA step package publishing in [122](#page-127-0) descriptive header information retrieving for all packages [109](#page-114-0) retrieving for nested package entries [108](#page-113-0)

### **E**

e-mail publishing packages to [71](#page-76-0) retrieving packages from [12](#page-17-0) e-mail transport [8](#page-13-0) publishing to, and viewers [16](#page-21-0) electronic newsletters publishing, and viewers [16](#page-21-0) entry-type filters [117](#page-122-0) ENTRY\_FIRST CALL routine [89](#page-94-0) ENTRY\_NEXT CALL routine [91](#page-96-0) event identifiers [135](#page-140-0) event publishing [2](#page-7-0) EVENT\_BEGIN CALL routine [135](#page-140-0) EVENT\_BODY CALL routine [139](#page-144-0) EVENT\_END CALL routine [146](#page-151-0) EVENT\_PUBLISH CALL routine publishing event to HTTP [140](#page-145-0) publishing event to queues [142](#page-147-0) publishing event to subscribers [144](#page-149-0) events [133](#page-138-0) body of event message [139](#page-144-0) defined [133](#page-138-0) examples of generated events [152](#page-157-0) explicit event publication [134](#page-139-0) freeing resources [146](#page-151-0) generating and publishing [134](#page-139-0) implicit event publication [134](#page-139-0) initializing [135](#page-140-0) methods for publishing [133](#page-138-0) Publish Event Interface [134](#page-139-0) publishing to HTTP [140](#page-145-0) publishing to message queues [142](#page-147-0) publishing to subscribers [144](#page-149-0) publishing with HTTP protocol [140](#page-145-0) XML specification for [134](#page-139-0) XML specification for generic events [147](#page-152-0) XML specification for SASPackage events [148](#page-153-0) executive level summaries publishing, and viewers [16](#page-21-0) explicit event publication [133,](#page-138-0) [134](#page-139-0) external binary files retrieving from packages [103](#page-108-0) extracting and formatting data sets into tables [18](#page-23-0) SAS data and viewers [16](#page-21-0) variable from data set to list [17](#page-22-0)

### **F**

file encoding [40](#page-45-0) default publish and retrieve behavior [40](#page-45-0) rules for determining [41](#page-46-0)

specifying on the retrieve [41](#page-46-0) file extensions for item types [74](#page-79-0), [82,](#page-87-0) [84](#page-89-0) filename extensions for package entry types [6](#page-11-0) files inserting into packages [48](#page-53-0) retrieving from packages [103](#page-108-0) filtering [116](#page-121-0) enabling, when publishing packages [117](#page-122-0) entry-type filters [117](#page-122-0) MIME-type filters [117](#page-122-0) name/value filters [117](#page-122-0) overview [116](#page-121-0) package entries [21](#page-26-0) packages and package entries [116](#page-121-0) SASINSERT tag and [25](#page-30-0) financial database inserting into packages [46](#page-51-0) retrieving from packages [102](#page-107-0) formatting packages, and viewers [16](#page-21-0) FTP access method package publishing with [128](#page-133-0)

### **G**

generated events [152](#page-157-0) explicitly generated [152](#page-157-0) implicitly published [153](#page-158-0), [154](#page-159-0)

### **H**

header information for first package entry [89](#page-94-0) for first package in package list [94](#page-99-0) for next package entry [91](#page-96-0) for next package in package list [97](#page-102-0) retrieving for all packages [109](#page-114-0) retrieving for nested package entries [108](#page-113-0) HTML entries retrieving from packages [104](#page-109-0) HTML files inserting into packages [50](#page-55-0) retrieving next companion file in ODS HTML set [87](#page-92-0) HTML protocol publishing events with [140](#page-145-0) HTML tables and lists populating [27](#page-32-0) HTML viewer [32](#page-37-0) sample SAS program with [33](#page-38-0)

### **I**

implicit event publication [133](#page-138-0), [134](#page-139-0) information architecture [157](#page-162-0) INSERT\_CATALOG CALL routine [42](#page-47-0) INSERT\_DATASET CALL routine [43](#page-48-0) INSERT\_FDB CALL routine [46](#page-51-0) INSERT\_FILE CALL routine [48](#page-53-0) INSERT\_HTML CALL routine [50](#page-55-0) INSERT\_MDDB CALL routine [54](#page-59-0) INSERT\_PACKAGE CALL routine [56](#page-61-0) INSERT\_REF CALL routine [57](#page-62-0) INSERT\_SQLVIEW CALL routine [59](#page-64-0) INSERT\_VIEWER CALL routine [60](#page-65-0) IOM servers [38](#page-43-0)

item types file extensions for [74](#page-79-0), [82](#page-87-0), [84](#page-89-0)

### **L**

lists building with SASINSERT and SASTABLE tags [31](#page-36-0) extracting and formatting variables from data set to [17](#page-22-0) log storing a text string for [30](#page-35-0)

### **M**

macros package publishing in [126](#page-131-0) MDDB entries retrieving from packages [107](#page-112-0) message queue transports [8](#page-13-0) message queues publishing events to [142](#page-147-0) publishing packages to [76](#page-81-0) retrieving packages from [11](#page-16-0) MIME-type filters [117](#page-122-0) multidimensional database inserting into packages [54](#page-59-0)

### **N**

name/value filters [117](#page-122-0) operators and [118](#page-123-0) name/value pairs [120](#page-125-0) applying to packages and package items [85](#page-90-0) specifying [120](#page-125-0) specifying for entire package [121](#page-126-0) specifying for package items [121](#page-126-0) nested package entries retrieving descriptive header information for [108](#page-113-0)

### **O**

ODS HTML set retrieving next companion file in [87](#page-92-0) operators name/value filters and [118](#page-123-0)

### **P**

package entries filtering [21,](#page-26-0) [116](#page-121-0) header information for first entry [89](#page-94-0) header information for next entry [91](#page-96-0) package entry types [5](#page-10-0) filename extensions for [6](#page-11-0) SAS results [5](#page-10-0) unstructured content [6](#page-11-0) package identifiers [62](#page-67-0) package items name/value pairs and [85,](#page-90-0) [121](#page-126-0) package list header information for first package in [94](#page-99-0) header information for next package in [97](#page-102-0) package list identifier freeing resources associated with [99](#page-104-0) package publishing [2](#page-7-0), [37](#page-42-0) examples [122,](#page-127-0) [126](#page-131-0), [128](#page-133-0)

filtering packages and package entries [116](#page-121-0) in DATA step [122](#page-127-0) in macros [126](#page-131-0) methods for different publishers [38](#page-43-0) process of [38](#page-43-0) publish and retrieve encoding behavior [40](#page-45-0) Publish Package Interface and [38](#page-43-0) specifying name/value pairs [120](#page-125-0) with FTP [128](#page-133-0) with third-party client application [38](#page-43-0) package retrieval and viewing [2](#page-7-0) package transports [7](#page-12-0) persisted packages [8](#page-13-0) subscription channels [9](#page-14-0) PACKAGE\_BEGIN CALL routine [62](#page-67-0) PACKAGE\_DESTROY CALL routine [93](#page-98-0) PACKAGE\_END CALL routine [65](#page-70-0) PACKAGE\_FIRST CALL routine [94](#page-99-0) PACKAGE\_NEXT CALL routine [97](#page-102-0) PACKAGE\_PUBLISH CALL routine [65](#page-70-0) overview [65](#page-70-0) publishing package to archive [70](#page-75-0) publishing package to e-mail [71](#page-76-0) publishing package to queues [76](#page-81-0) publishing package to subscribers [78](#page-83-0) publishing package to WebDAV-compliant server [83](#page-88-0) transport properties [66](#page-71-0) packages [5](#page-10-0) creating viewers and [16](#page-21-0) deleting [93](#page-98-0) filtering [116](#page-121-0) formatting, and viewers [16](#page-21-0) freeing resources [65](#page-70-0) header information for first package in package list [94](#page-99-0) header information for next package in package list [97](#page-102-0) initializing [62](#page-67-0) inserting catalogs into [42](#page-47-0) inserting data sets into [43](#page-48-0) inserting files into [48](#page-53-0) inserting financial database into [46](#page-51-0) inserting HTML files into [50](#page-55-0) inserting into packages [56](#page-61-0) inserting multidimensional database into [54](#page-59-0) inserting PROC SQL views into [59](#page-64-0) inserting references into [57](#page-62-0) inserting viewers into [60](#page-65-0) name/value pairs, applying to [85](#page-90-0) name/value pairs for entire package [121](#page-126-0) persisted [8](#page-13-0) publishing to archives [70](#page-75-0) publishing to e-mail [71](#page-76-0) publishing to message queues [76](#page-81-0) publishing to subscribers [78](#page-83-0) publishing to WebDAV-compliant servers [83](#page-88-0) rendering [6](#page-11-0) retrieving catalogs from [100](#page-105-0) retrieving data set entries from [100](#page-105-0) retrieving descriptive header information for all packages [109](#page-114-0) retrieving external binary files from [103](#page-108-0) retrieving financial database entries from [102](#page-107-0) retrieving from different transports [11](#page-16-0) retrieving HTML entries from [104](#page-109-0) retrieving MDDB entries from [107](#page-112-0) retrieving PROC SQL views from [114](#page-119-0) retrieving references from [113](#page-118-0)

retrieving text files from [103](#page-108-0) retrieving viewer entries from [115](#page-120-0) simulated rendered view of package in e-mail [36](#page-41-0) PACKAGE\_TERM CALL routine [99](#page-104-0) persisted packages [8](#page-13-0) PROC SQL views inserting into packages [59](#page-64-0) retrieving from packages [114](#page-119-0) publish and retrieve encoding behavior [40](#page-45-0) default behavior [40](#page-45-0) rules for determining file encoding [41](#page-46-0) specifying encoding on the retrieve [41](#page-46-0) Publish Event Interface [2,](#page-7-0) [134](#page-139-0) Publish Package Interface [21,](#page-26-0) [38](#page-43-0) publishing [15](#page-20-0) electronic newsletters, and viewers [16](#page-21-0) executive level summaries, and viewers [16](#page-21-0) to channel subscribers [16](#page-21-0) to channels [80](#page-85-0) to e-mail transport [16](#page-21-0) Publishing Framework [1](#page-6-0)

### **Q**

queues publishing events to [142](#page-147-0) publishing packages to [76](#page-81-0)

### **R**

reference URLs streaming text files and [19](#page-24-0) references inserting into packages [57](#page-62-0) retrieving from packages [113](#page-118-0) rendering packages [6](#page-11-0) restricted content [159](#page-164-0) RETRIEVE\_CATALOG CALL routine [100](#page-105-0) RETRIEVE\_DATASET CALL routine [100](#page-105-0) RETRIEVE\_FDB CALL routine [102](#page-107-0) RETRIEVE\_FILE CALL routine [103](#page-108-0) RETRIEVE\_HTML CALL routine [104](#page-109-0) RETRIEVE\_MDDB CALL routine [107](#page-112-0) RETRIEVE\_NESTED CALL routine [108](#page-113-0) RETRIEVE\_PACKAGE CALL routine [109](#page-114-0) RETRIEVE\_REF CALL routine [113](#page-118-0) RETRIEVE\_SQLVIEW CALL routine [114](#page-119-0) RETRIEVE\_VIEWER CALL routine [115](#page-120-0) retrieving packages [11](#page-16-0) SAS Package Reader [12](#page-17-0) SAS Package Retriever [12](#page-17-0) retrieving URLs [13](#page-18-0)

### **S**

SAS Integration Technologies Publishing Framework [1](#page-6-0) SAS metadata authorization layer content restrictions in [159](#page-164-0) SAS Package Reader [2,](#page-7-0) [12](#page-17-0) SAS Package Retriever [2](#page-7-0), [12](#page-17-0) SAS results [5](#page-10-0) SASECHO tag [30](#page-35-0) SASINSERT tag [23](#page-28-0) building a list [31](#page-36-0) SASPackage events [148](#page-153-0)

SASREPEAT tag [29](#page-34-0) SASTABLE tag [27](#page-32-0) building a list [31](#page-36-0) streaming text files and reference URLs [19](#page-24-0) subscribers configuring [159](#page-164-0) creating [9](#page-14-0) publishing events to [144](#page-149-0) publishing packages to [78](#page-83-0) subscription channels [9](#page-14-0) creating channels [9](#page-14-0) creating subscribers [9](#page-14-0) creating subscriptions [9](#page-14-0) subscription management [1](#page-6-0) subscriptions creating [9](#page-14-0) substitutions in tags [29](#page-34-0)

### **T**

tables extracting and formatting data sets into [18](#page-23-0) tag substitutions [29](#page-34-0) text files retrieving from packages [103](#page-108-0) streaming text files and reference URLs [19](#page-24-0) text strings storing for log [30](#page-35-0) text tables and lists populating [27](#page-32-0) third-party client applications [38](#page-43-0) token authentication [158](#page-163-0) training users [160](#page-165-0) transport properties [66](#page-71-0) transports retrieving packages from [11](#page-16-0)

### **U**

unstructured content [6](#page-11-0) URLs retrieving [13](#page-18-0)

streaming text files and reference URLs [19](#page-24-0) user training [160](#page-165-0)

### **V**

variables extracting and formatting from data set to list [17](#page-22-0) viewer entries retrieving from packages [115](#page-120-0) viewer files marking for viewer processing [23](#page-28-0) viewer properties [73,](#page-78-0) [80](#page-85-0), [85](#page-90-0) viewer templates [35](#page-40-0) viewers [15](#page-20-0) applying with Publish Package Interface [21](#page-26-0) building a list with SASINSERT and SASTABLE tags [31](#page-36-0) creating [16](#page-21-0) creating basic viewers [17](#page-22-0) inserting into packages [60](#page-65-0) sample HTML viewer [32](#page-37-0) sample SAS program with HTML viewer [33](#page-38-0) sample viewer template [35](#page-40-0) when to use [16](#page-21-0)

### **W**

WebDAV-compliant server transports [8](#page-13-0) WebDAV-compliant servers publishing to [83](#page-88-0) retrieving packages from [11](#page-16-0) WebDAV properties [74,](#page-79-0) [81](#page-86-0)

### **X**

XML

specification for events [134](#page-139-0) specification for generic events [147](#page-152-0) specification for SASPackage events [148](#page-153-0)

## Your Turn

We welcome your feedback.

- $\Box$  If you have comments about this book, please send them to  $\texttt{yourturn}$ Include the full title and page numbers (if applicable).
- If you have comments about the software, please send them to **suggest@sas.com**.

# SAS ® Publishing Delivers!

**Whether you are new to the work force or an experienced professional, you need to distinguish yourself in this rapidly changing and competitive job market. SAS**®  **Publishing provides you with a wide range of resources to help you set yourself apart. Visit us online at support.sas.com/bookstore.**

### SAS® Press

Need to learn the basics? Struggling with a programming problem? You'll find the expert answers that you need in example-rich books from SAS Press. Written by experienced SAS professionals from around the world, SAS Press books deliver real-world insights on a broad range of topics for all skill levels.

### support.sas.com/saspress

### SAS® Documentation

To successfully implement applications using SAS software, companies in every industry and on every continent all turn to the one source for accurate, timely, and reliable information: SAS documentation. We currently produce the following types of reference documentation to improve your work experience:

- Online help that is built into the software.
- Tutorials that are integrated into the product.
- • Reference documentation delivered in HTML and PDF – **free** on the Web.
- 

### • Hard-copy books.  $s$ upport.sas.com/publishing

### SAS® Publishing News

Subscribe to SAS Publishing News to receive up-to-date information about all new SAS titles, author podcasts, and new Web site features via e-mail. Complete instructions on how to subscribe, as well as access to past issues, are available at our Web site.<br>support.sas.com/spn

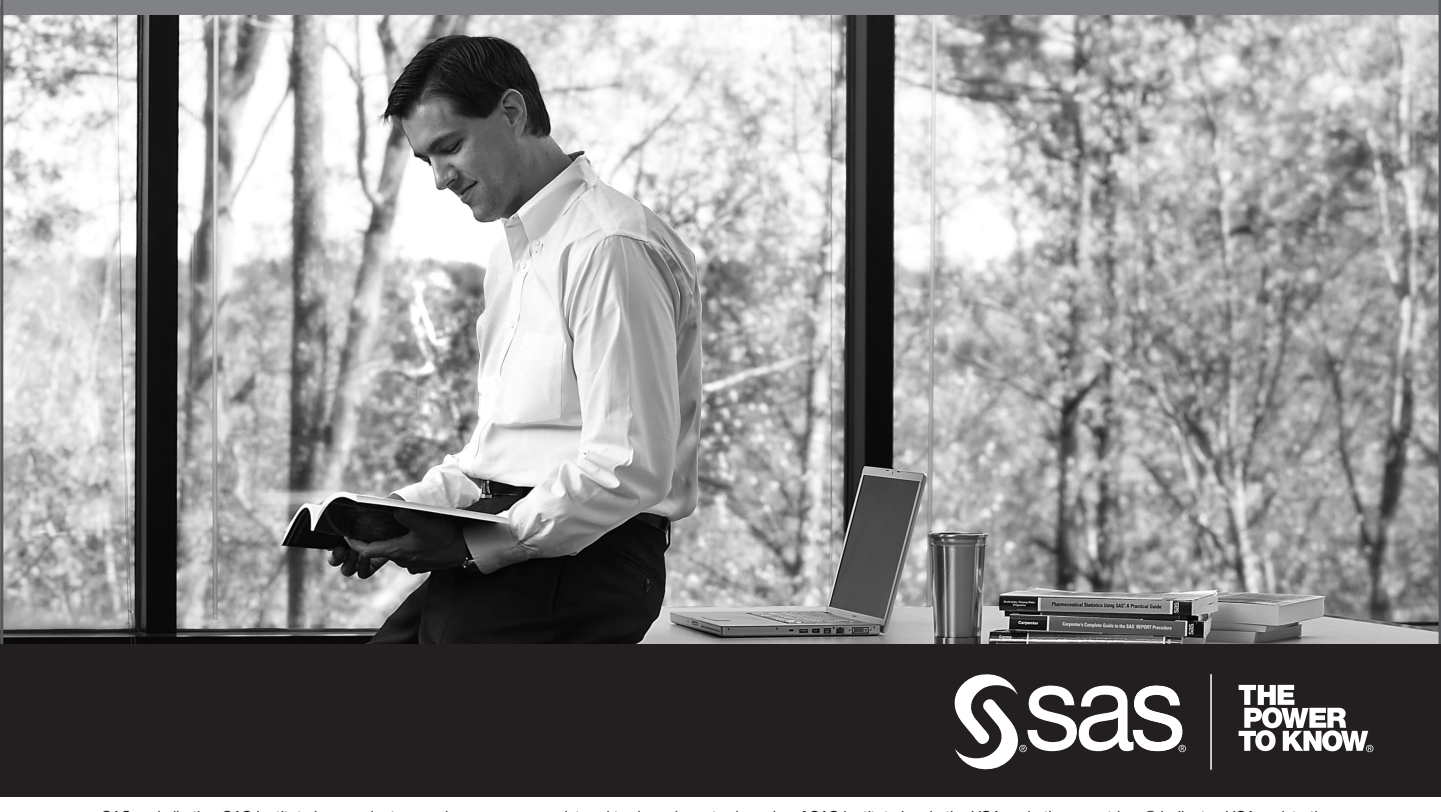

SAS and all other SAS Institute Inc. product or service names are registered trademarks or trademarks of SAS Institute Inc. in the USA and other countries. ® indicates USA registration. Other brand and product names are trademarks of their respective companies. © 2009 SAS Institute Inc. All rights reserved. 518177\_1US.0109